### **République Algérienne Démocratique et Populaire**

Ministère de l'Enseignement Supérieur Et de La Recherche **Scientifique** 

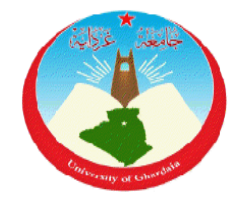

### Université de Ghardaïa

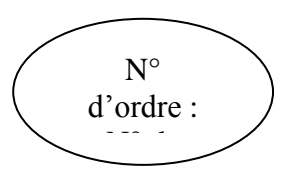

Faculté des Sciences et Technologie Département des Sciences et Technologie

#### **Projet de fin d'étude présenté en vue de l'obtention du diplôme de**

## **LICENCE**

**Domaine :** Science et Technologie

**Filière :** Hydraulique

**Spécialité :** Sciences de l'eau et de l'environnement

#### **THEME:**

## **Modélisation des réseaux d'assainissement par l'application du modèle SewerCAD**

#### **PAR:**

#### **BEN OUDINA Lokman BAHAZ Mohammed Nadjib HIBA Laid**

#### **Jury:**

**M<sup><sup>r</sup>**</sup>**:** ouled belkhir chikh

**Mme: AMIEUR Rekia** Maitre-Assistant B Univ. Ghardaïa **Encadreur Maitre-Assistant A Univ. Ghardaïa Examinateur** 

#### **ANNEE UNIVERSITAIRE: 2013/2014**

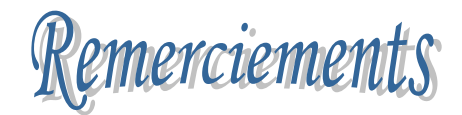

 Au premier lieu, nous tenons à remercier Dieu qui nous a donné le courage et la volonté pour terminer ce travail.

Nous tenons à remercier vivement tous ceux qui nous ont aidé à élaborer ce travail et en particulier notre promotrice Mme AMIEUR Rekia, pour son aide et ses orientations précieuses.

Nous tenons également à remercier les membres du jury, pour l'honneur qu'ils nous ont accordé en acceptant de juger notre travail.

Nous remercions aussi l'ensemble des enseignants de département de Science techniques qui ont contribué à notre formation.

- M OULED BELKEIR Cheikh
- M BENADA Loutfi
- M MECHRI Bachir
- M EL HADJ GUESSMIA Daheur
- M BOUBLI Salim
- M HADJ SAYED Abdelkader
- Mme BOUAMEUR Kheira
- Mme MOULAI Kroumia

Que tous ceux ou celles qui nous ont apportés leur soutien et qui nous ont aidé de loin ou de prés pour l'achèvement de ce projet trouvent ici l'expression de notre vive et sincère reconnaissance, en particulier nos parents, nos familles et nos amis.

## Dédicases

Ce travail est dédié à :

A mes parents en signe de reconnaissance et de gratitude pour le grand sacrifice qu'ils ont consenti à mon égard, et pour leur soutien durant les moments difficiles, que dieu les protège.

Sans oublier, ma Grand-mère et mon Grand-père , mes frères Allal - Yaser Abdelhak - Moumen Abdelillah -Abdelkadous, pour le manque de temps qu'ils ont subi avec préjudice durant toute la période de formation, je vous demande pardons et je remercie beaucoup mes amis, et tous mes camarades de l'université et à tous ceux que je n'ai pas cité.

LOKMAN BEN OUDINA

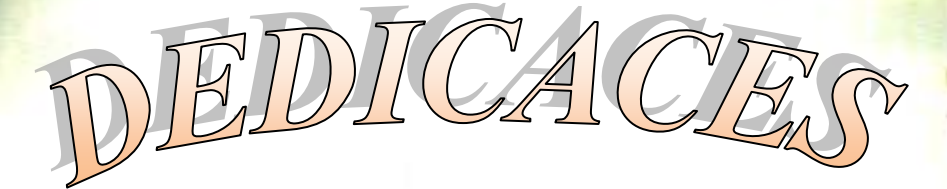

ŀ

*Pour commencer je remercie ALLAH de m'avoir donné la santé, la force, et la possibilité de réaliser un de mes rêves. Je dédie ce mémoire à mes chers parents, pour leurs soutien moral, ils sont sans contexte la lumière de ma vie «O Allah fais leurs à tous deux, miséricorde comme ils m' ont élevé tout petit ». Dédicaces spéciales :*

*A mes frères: ABD ELRAHMANE, DJAMEL,* 

*A mes sœurs : AMEL, IBTISEM, RABAB.*

*A mes chères : mes grandes mères, mes oncles et tout mes tantes. A toute la famille BAHAZ.*

*Et enfin à tous mes amies.*

*Et toutes les personnes qui me connaissent de près ou de loin.*

Mohammed Nadjib **BA**HAZ

travail est dédié à: At mes parents en signe de reconnaissance et de gratitude pour le grand sacrifice qu'ils ant consenti à mon égard, et pour leur soutien durant les moments difficiles, que dieu les protège. Sans oublier, ma Grand-mère et mon Grand-père mes frères , pour le manque de temps qu'ils ont subi avec préjudice durant toute la période de formation, je vous demande pardons et je remercie beaucoup mes amis, et tous mes camarades de l'université et à tous ceux que je n'ai pas cité. A Laid İ ,,,,,,,,,,,,,,,,,,,,,,,, 86666666666

**مل ّخـص:**

تول*ي* شبكات التطهير للمجمعات الحضرية اهتمام كبير من طرف مهندسي الري ،سواء على مستوى الدراسة الإنشاء أو التسيير ، حيث أن سوء إنشاء هذا النوع من الشبكات أو خلل في تسيير ها يهدد بخلق عدة مشاكل **تؤثر على الصحة العمومٌة وعلى المحٌط** . **فً عملنا هدا سنتطرق إلى نمذجة شبكة التطهٌر ودالك باستخدام برنامج SewerCad والذي حاولنا من خالل عملنا وصف البرنامج وشرح طرٌقة عمله .** وفي إطار تطبيق البرنامج قمنا باختبار منطقة 100 مسكن بحي القعدة متليلي (غرداية) وذالك لتوفر **المعطٌات والمخططات الخاصة بها** فى أخر العمل قمنا بإجراء مقارنة بين البرنامج والحساب اليدوي حيث اظهر البرنامج انه ممتاز فى محاكاة **مختلف الخصائص الفٌزٌائٌة داخل شبكة التطهٌر. الكلمات الدالة : شبكات التطهٌر، نمذجة الري ، SewerCad ، القعدة**

#### **Résumé :**

 **Les réseaux d'assainissement des agglomérations urbaine ont toujours étaient l'objet d'une attention très rigoureuse au prés des ingénieurs hydrauliciens, que ce soit au niveau de leur étude, constriction ou de leur gestion .En effet un réseau mal étudie ou mal géré risque d'induire plusieurs impactes sur la santé et sur l'environnement.**

 **L'intérêt de notre travail est d'utiliser la modélisation pour l'étude d'un réseau d'assainissement par l'intermédiaire du logiciel SewerCad, d'après lequel on a donné une description de dernier et l'explication de son mode de travail.**

**Dans cadre de l'application de ce logiciel on a choisie un projet de 100 logement à Gaada Metlili (Ghardaia);à cause de la disponibilité des donnés de cette dernière ainsi que tous les plans nécessaires.**

 **A la fin de notre travail nous allons fait une comparaison entre le logiciel et le calcule manuel, ce qui conduite à des bonnes résultats dans les différentes caractéristique physique au seine de réseaux d'assainissement** 

**Les mots clés : Réseaux d'assainissement, modélisation hydraulique, SewerCad, Gaada**

#### **Abstract :**

**The networks of the urban agglomerations always have were the object of a very rigorous attention to the close to the engineers hydrauliciens , that it is to the level of their study construction or their management .indeed a badly studied network or pain managed risk to lead some impact on health and the environment.** 

**The interest of our work is to use modeling for the study of The networks of the urban agglomerations through the SewerCad software, according to which gave a description of him and explaining how it job.** 

**In connection with the implementation of this software on a selected project of 100 housing Gaada Metlili (Ghardaia), because of the availability of data from this and all the necessary plans.** 

**At the end of software and the manual calculation, which leads to good results in the different physical characteristics in the networks of the urban agglomerations Key words: networks of the urban agglomerations, modeling, SewerCad, Gaada**

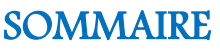

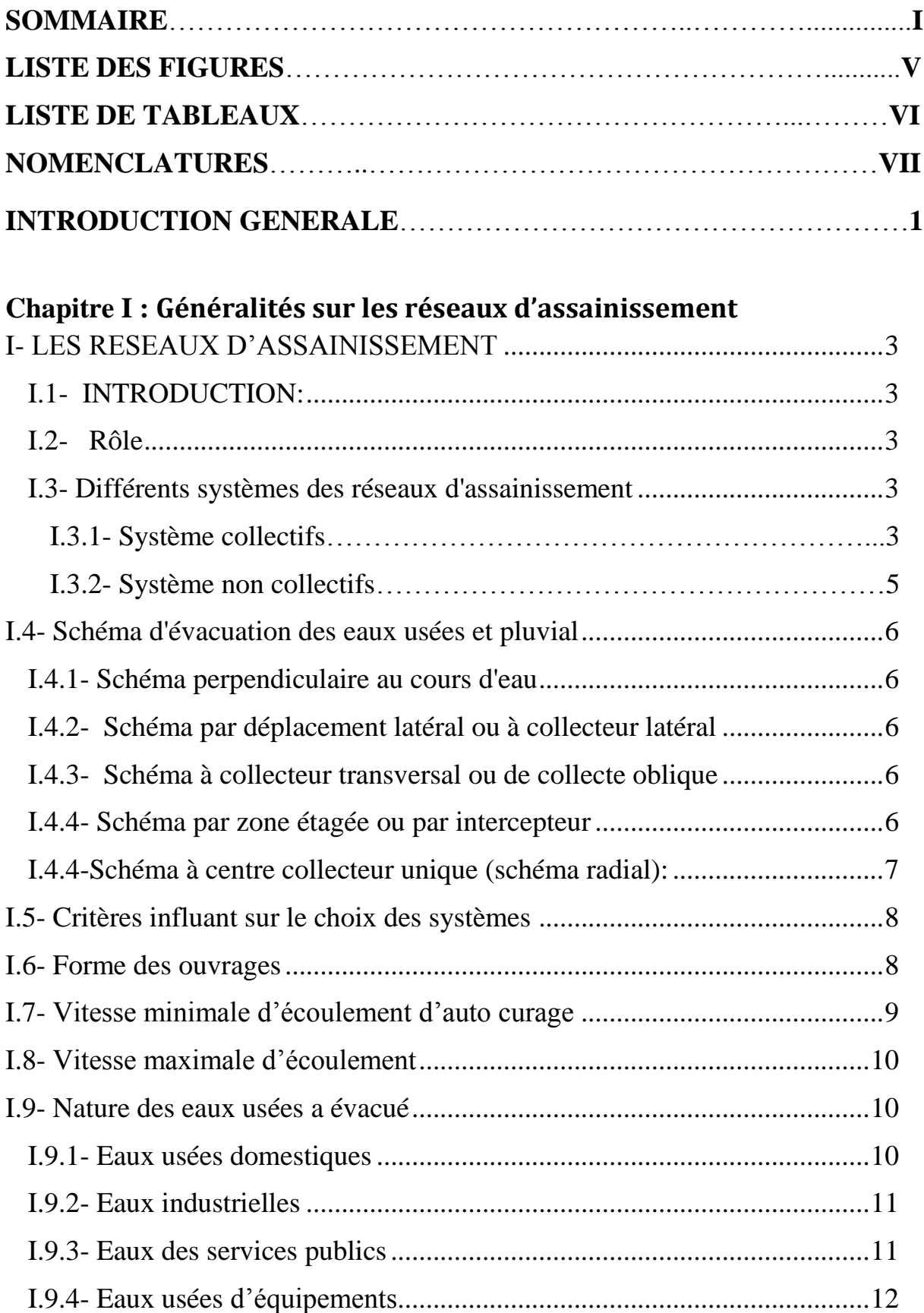

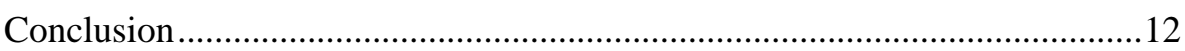

## **Chapitre II : La Modélisation Hydraulique**

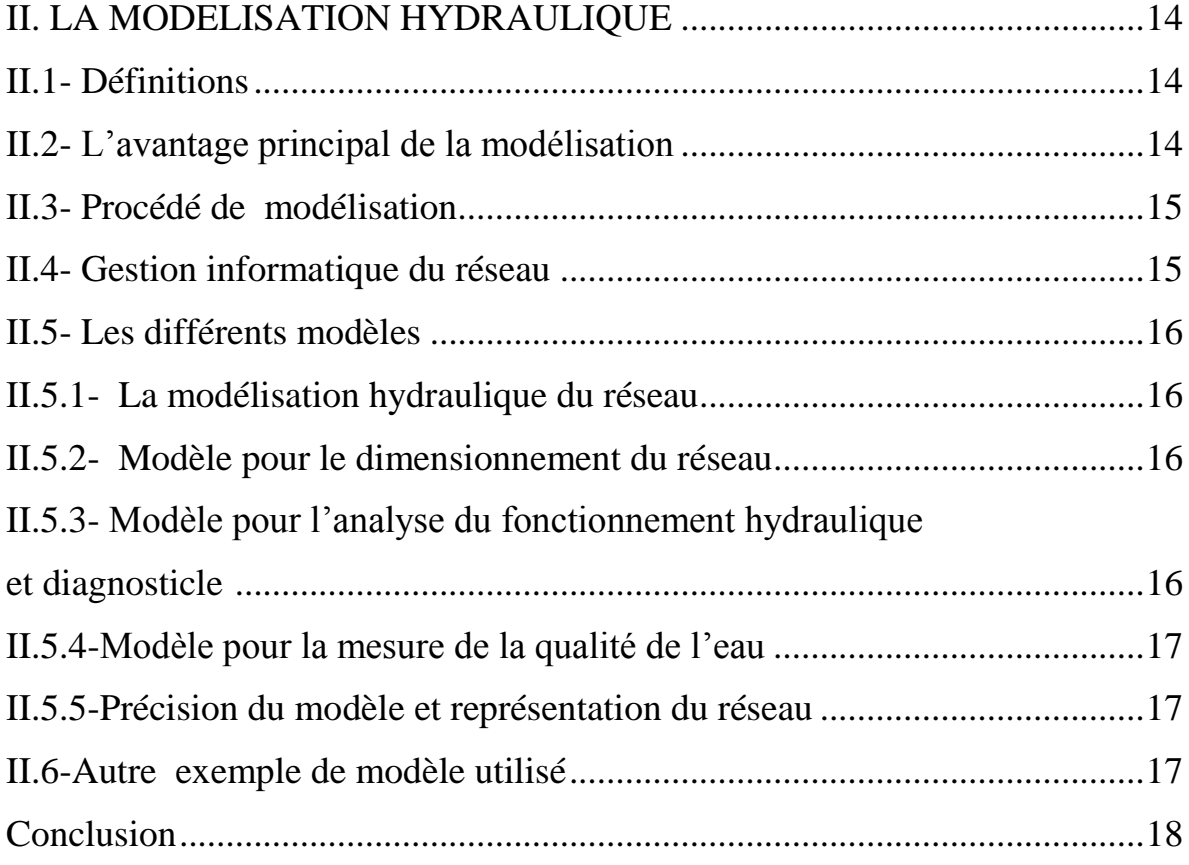

## **CHAPITRE III : Présentation de la région d'étude**

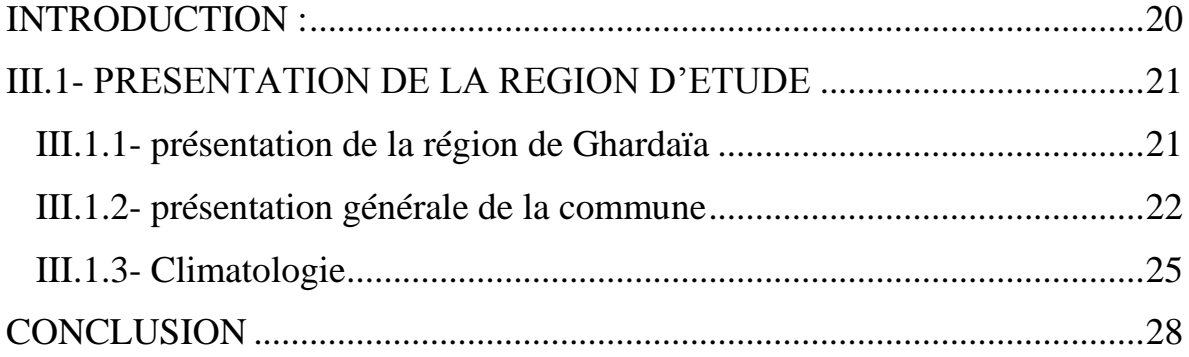

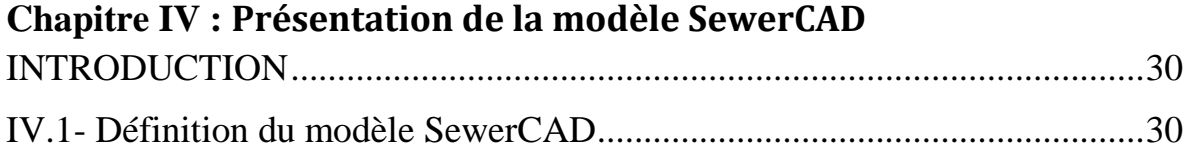

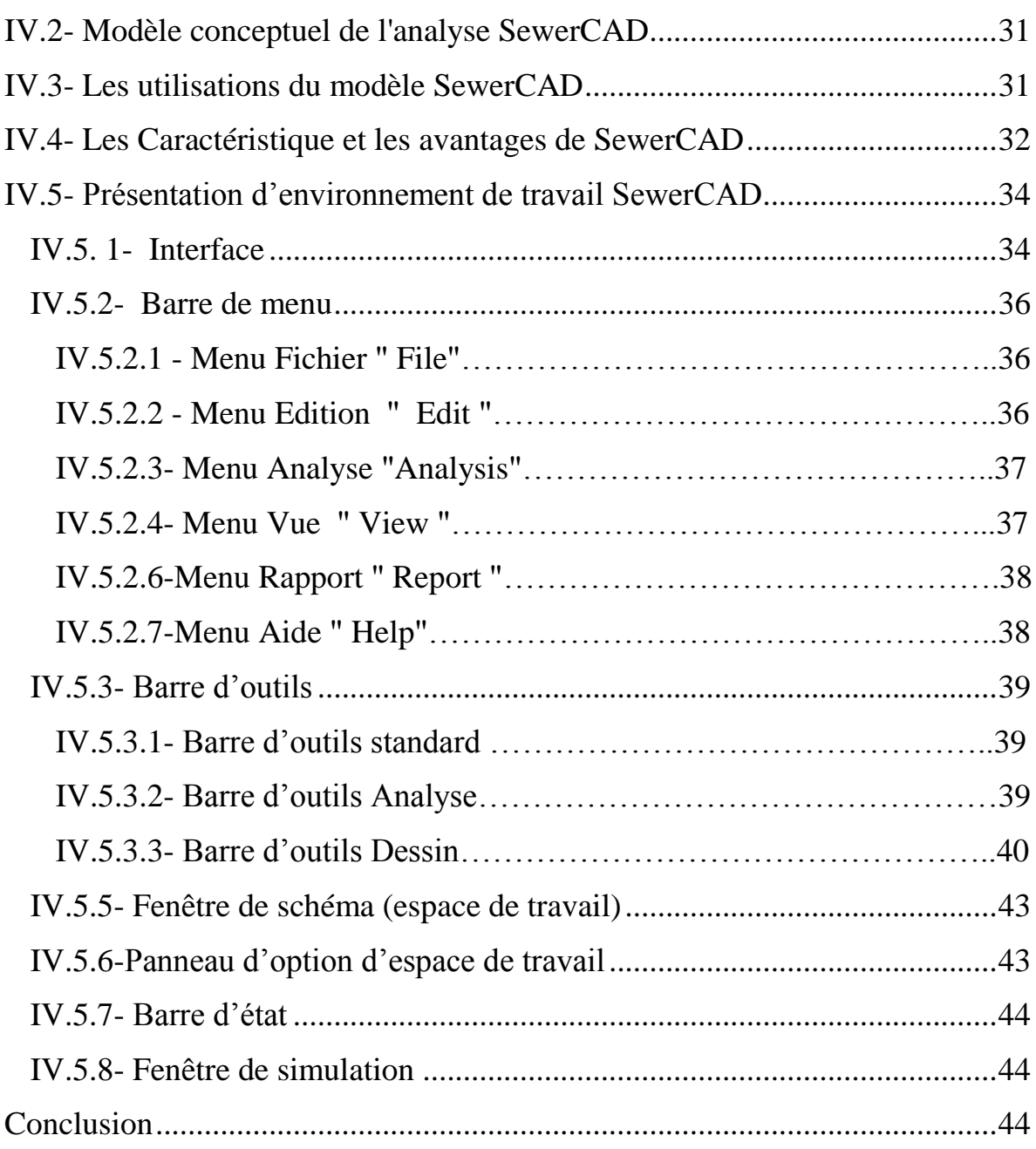

## **Chapitre V : Application de modèle SewerCAD**

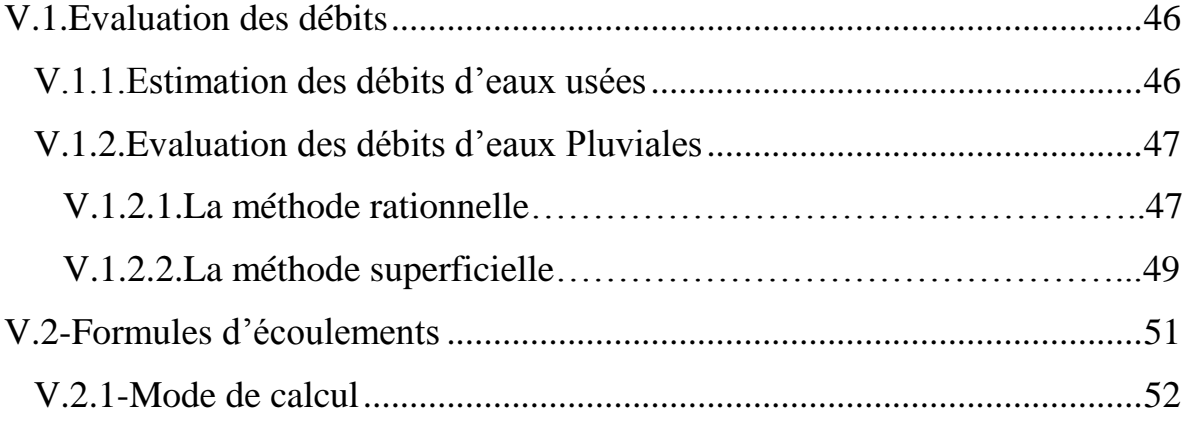

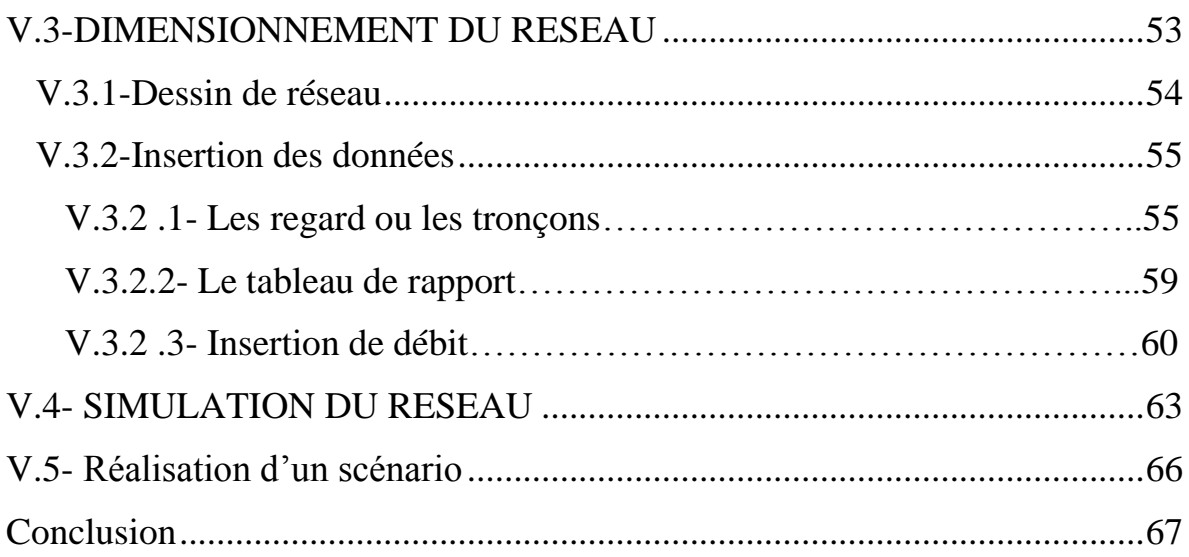

## **Chapitre VI : Résultats et Interprétations**

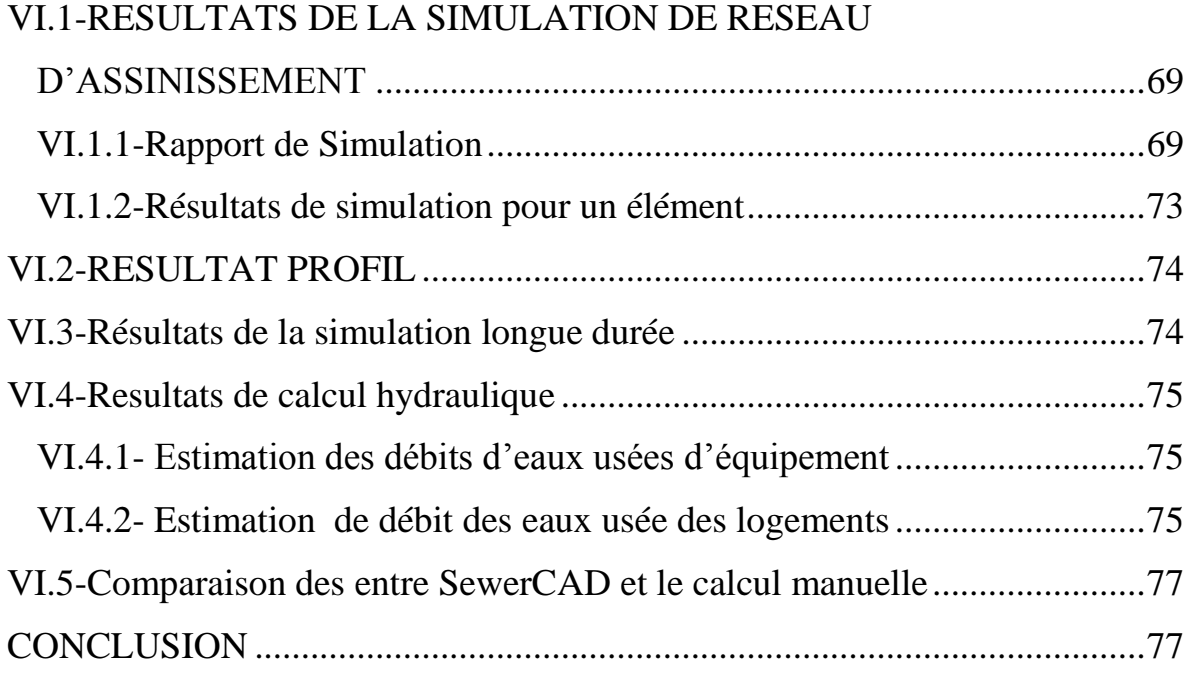

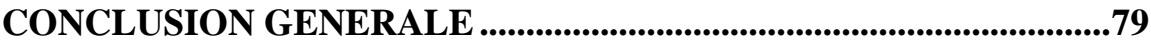

#### **BIBLIOGRAPHIE**

 **Annexes**

## Liste des figures

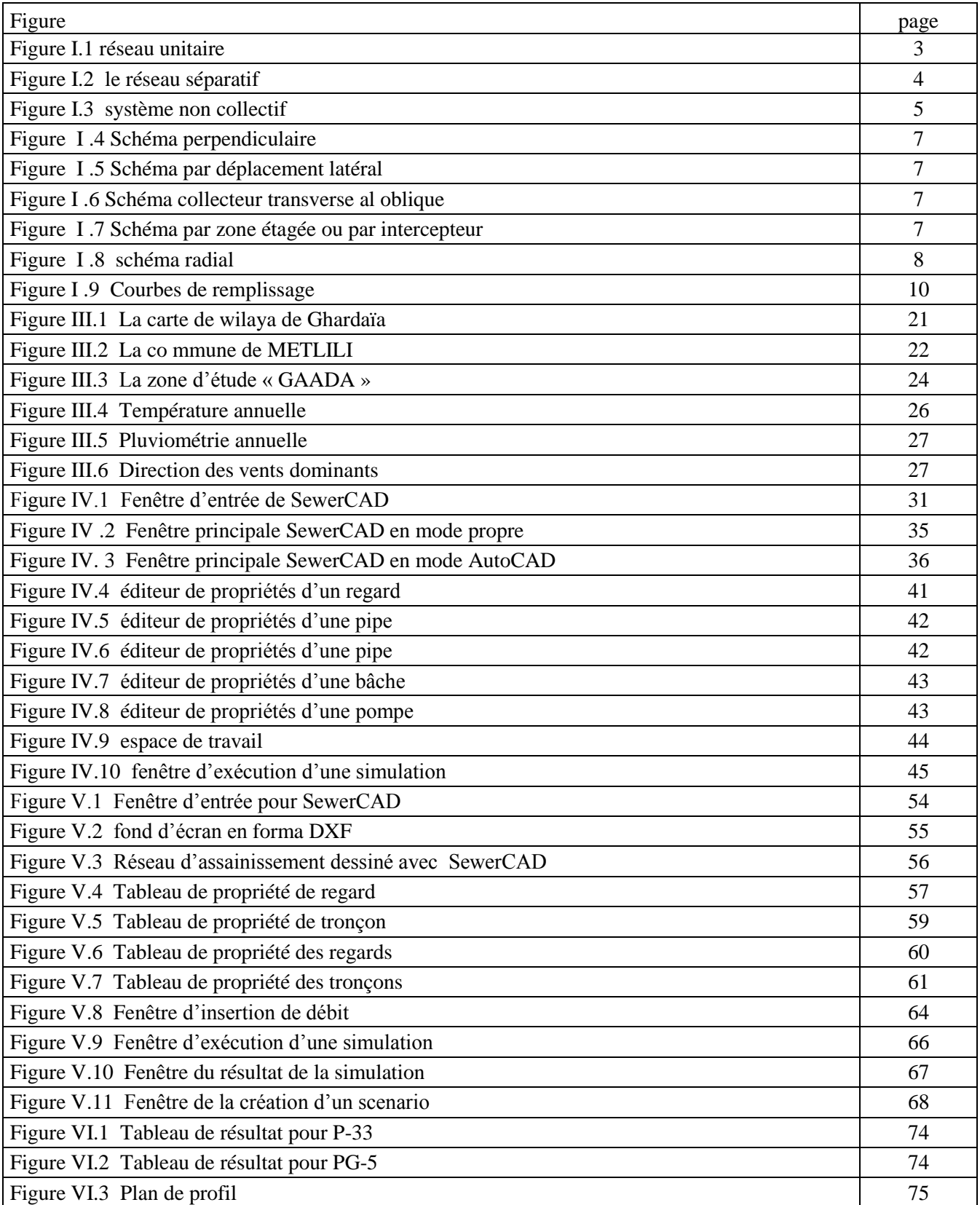

### Liste des tableaux

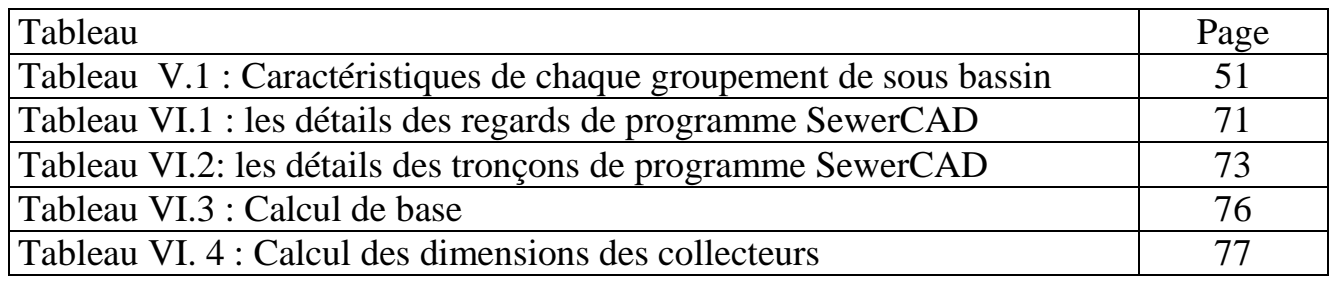

## **NOMENCLATURES**

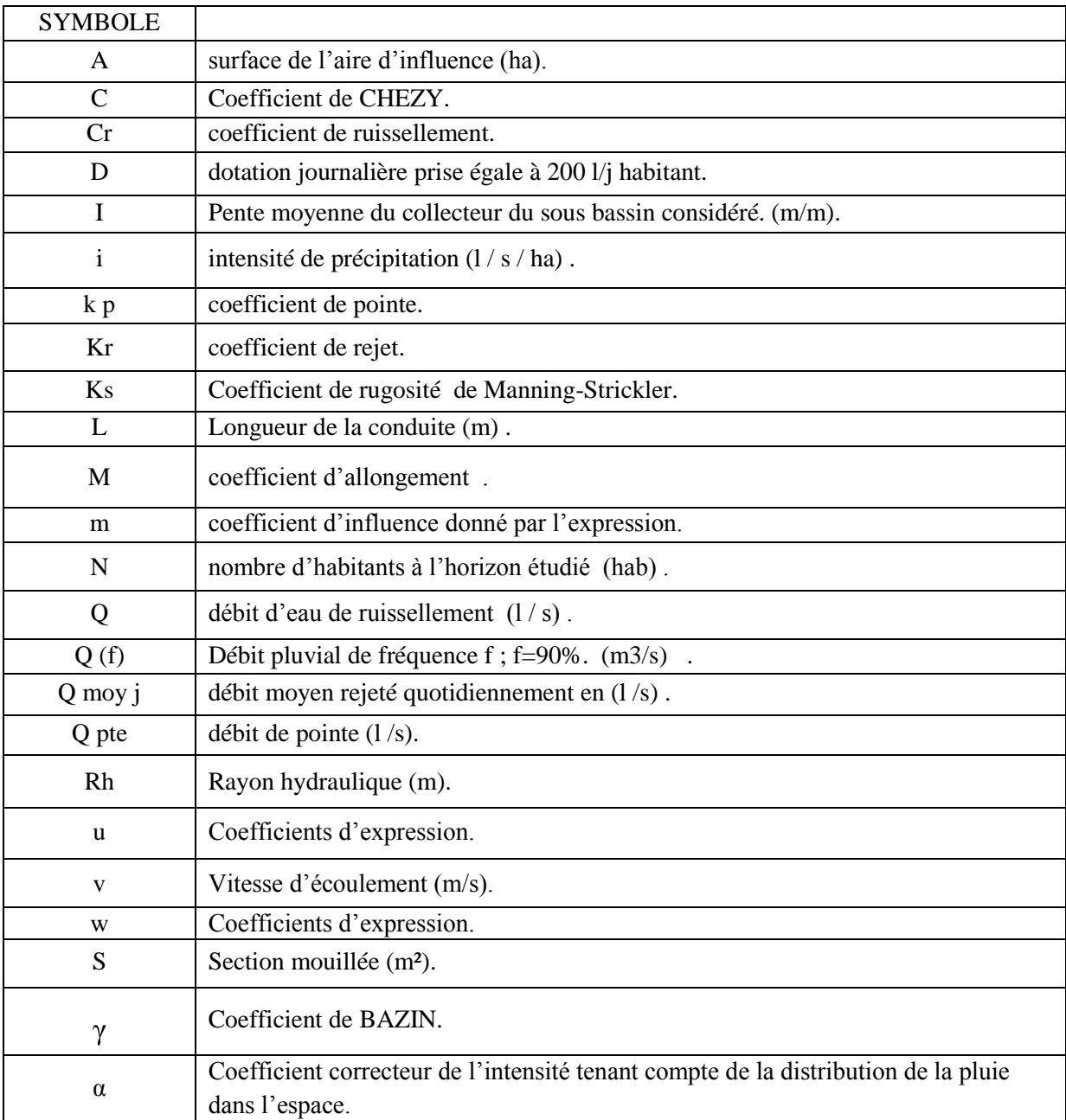

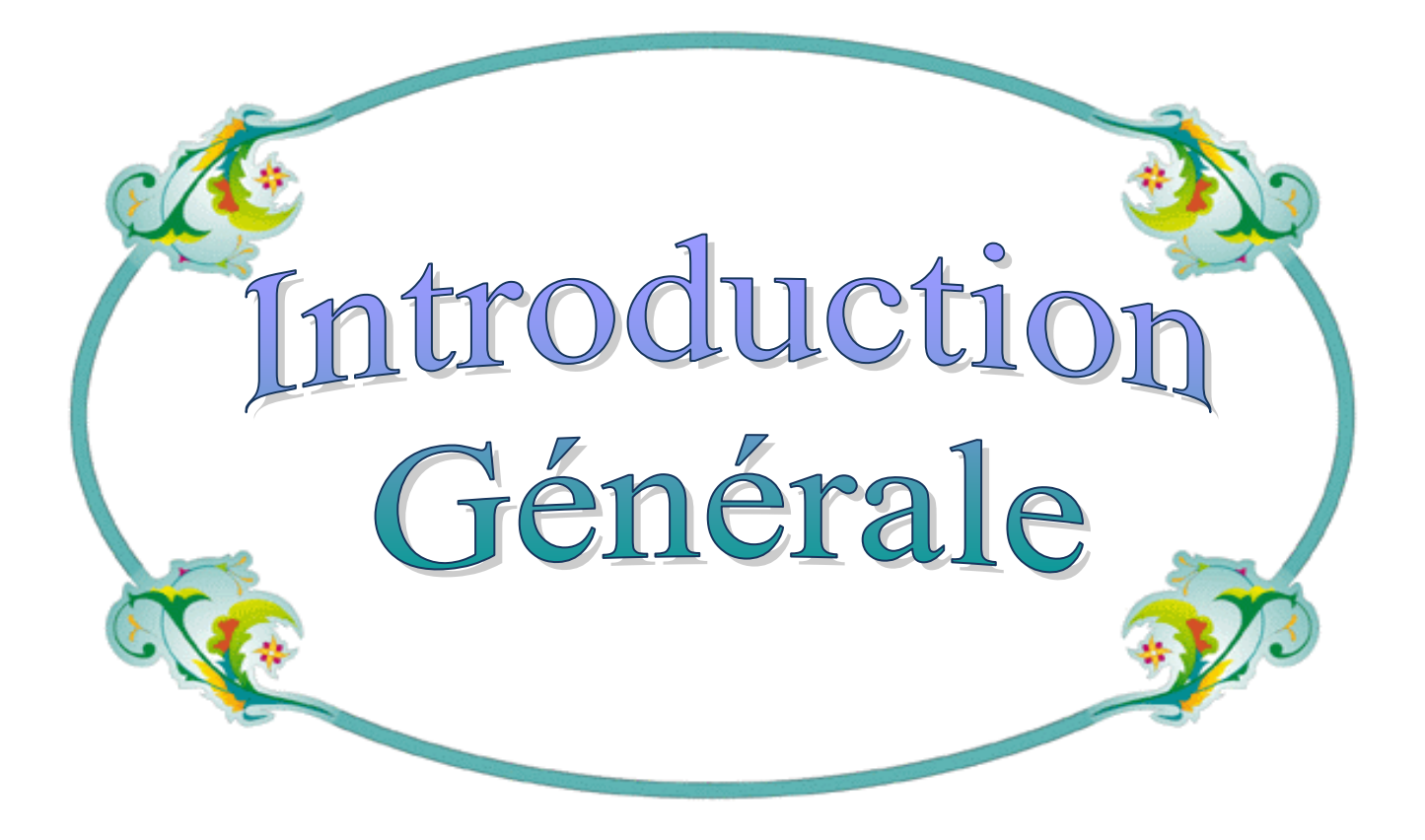

## **Introduction Générale**

 L'eau est un élément vital et une source précieuse qui constitue un facteur décisif pour la croissance et le développement socio-économique.

 L'assainissement des agglomérations à pour objet de garantir l'évacuation de l'ensemble des eaux usées et pluviales dans des conditions satisfaisantes pour la santé publique et l'environnement.

 L'objectif de ce travail c'est la découverte où la présentation de logiciel de simulation de fonctionnement d'assainissement développée par la société American Haestad méthodes. Nous faisons cette présentation à l'aide d'un logiciel de modélisations « SewerCAD ». Dans cette étude nous sommes concerné de visualisé la simplification des modules de calcul qu'y a une correspondance avec l'environnement graphique de logiciel.

 Donc notre logiciel "SewerCAD " c'est un outil de modélisations des systèmes d'assainissement. "SewerCAD" consiste à déterminer les différents paramètres physiques des réseaux d'assainissement. Le rôle principal de ce logiciel est et il peut tracer les graphes de profils,…".

 L'intérêt qui peut tirer à partir de ce logiciel est l'étude des données qui nous proposé et d'après les résultats et les graphes tracés par le logiciel nous choisissons les résultats acceptés dans le domaine d'assainissement.

## Chapitre I

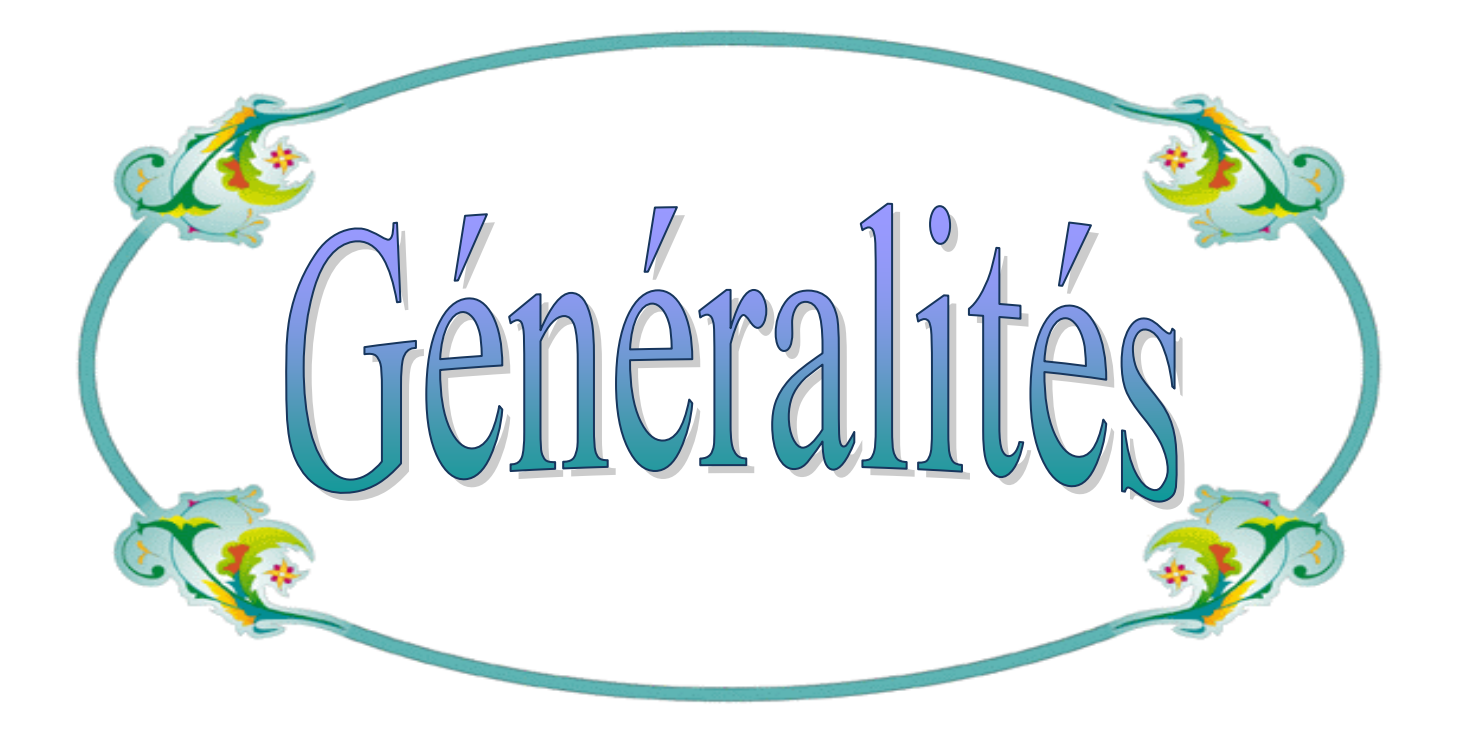

#### **I- LES RESEAUX D'ASSAINISSEMENT :**

#### **I.1- Introduction:**

 Par définition un réseau d'assainissement est un ensemble d'ouvrages hydrauliques dont le seul et unique objectif est d'évacuer les eaux usées et pluviales. Qui peuvent être souterraines ou de surface, ainsi que leur rejet dans les exutoires naturels sous des modes compatibles avec les exigences de la santé publique et de l'environnement.

#### **I.2- Rôle :**

Le rôle d'un réseau d'assainissement est triple:

- Assurer la protection des biens matériels et humains contre les inondations.
- Permettre la protection de la santé publique et la préserver.
- Préserver l'environnement en l'occurrence le milieu naturel contre les rejets des eaux usées.

#### **I.3- Différents systèmes des réseaux d'assainissement :**

#### **I.3.1- Système collectifs :**

#### **a) Système Unitaire :**

 Son principe consiste à utiliser une seule conduite pour évacuer les eaux pluviales et usées .l'avantage de ce système est la réduction du coût de réalisation, l'absence des faux branchements. Les inconvénients de ce système sont le partage des eaux qui vont vers la station d'épuration ou vers le milieu récepteur (ouvrage d'orage), la gêne de fonctionnement de la station d'épuration par l'arrivée d'un mélange d'eau de diverses origines et ayant une composition différentes, le milieu naturel peut être pollué par le mélange d'eau pluviale et usée.

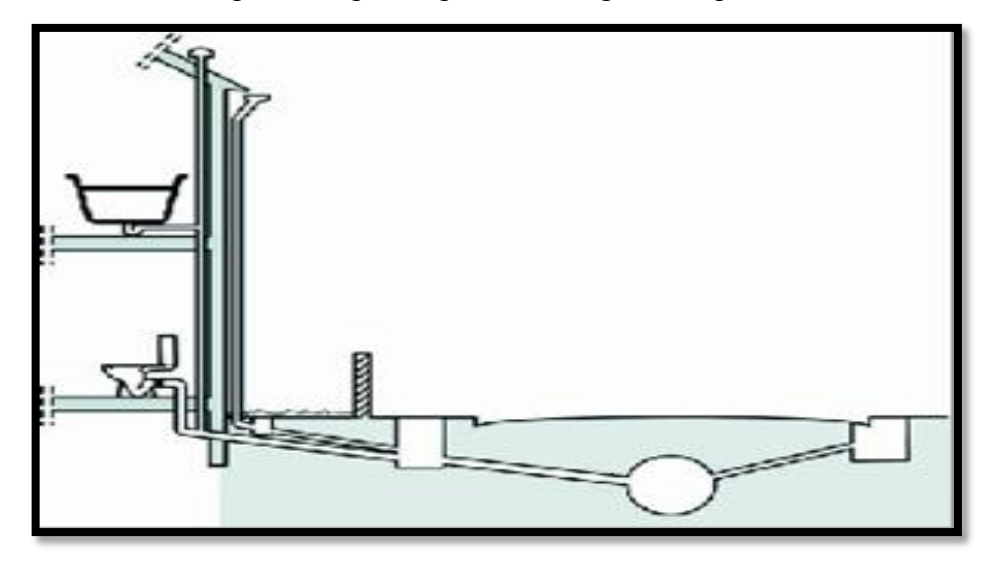

**Figure I.1: réseau unitaire**

#### **b) Systèmes séparatifs :|**

Ce système comprend deux réseaux **:**

- Un réseau pour évacuer les eaux pluviales vers un cours d'eau.
- Un réseau pour évacuer les eaux d 'égout ménagères et certains effluents industriels après traitement.

Le tracé des collecteurs n'est obligatoirement pas le même, ce qui est le cas la plus part du temps.

Le tracé du réseau d'eaux usées est en fonction de l'implantation des différentes entités qu'il dessert en suivant les routes existantes. Ce réseau ne demande pas de grandes pentes vu que les sections ne sont pas trop importantes.

Le réseau prend fin obligatoirement à la station d'épuration qui se trouve en général à la sortie de l'agglomération.

Par contre le tracé du réseau d'eaux pluviales dépend de l'implantation des espaces producteurs du ruissellement des eaux pluviales sont rejetées directement dans le cours d'eau le plus proche naturel soit-il ou artificiel. [1]

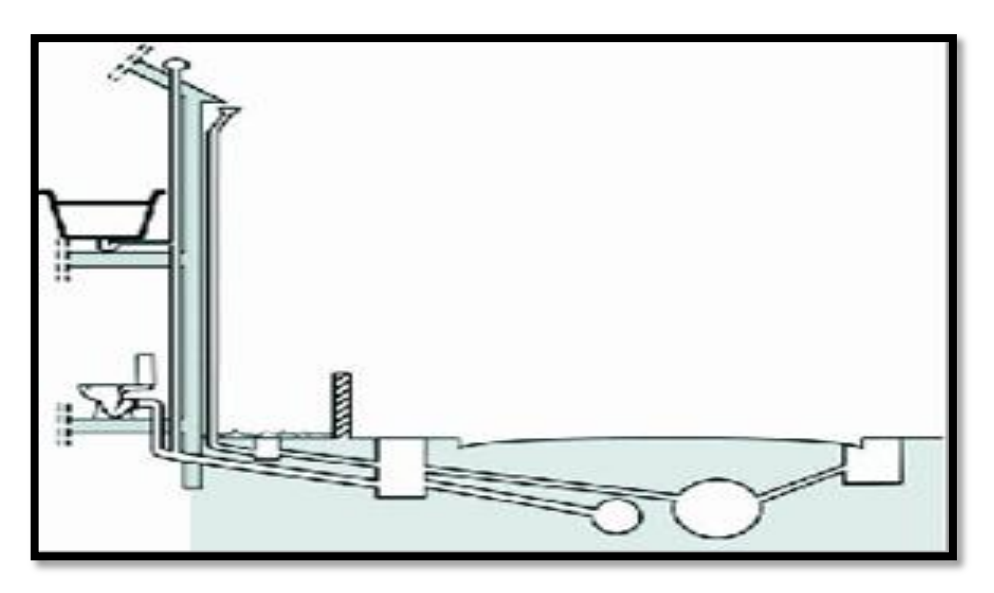

**Figure I.2 : le réseau séparatif**

#### **c) Système Pseudo-séparatif (mixte) :**

Le système pseudo séparatif est un système dans lequel on divise les apports d'eaux pluviales en deux parties :

 L'une provenant uniquement des surfaces de voirie qui s'écoule par des ouvrages particuliers des services de la voirie municipale : caniveaux aqueducs, fossés avec évacuation directe dans la nature.

 L'autre provenant des toitures et cours intérieures qui sont raccordées au réseau d'assainissement à l'aide des mêmes branchements que ceux des eaux usées domestiques. On Recoupe ainsi les évacuations des eaux d'un même immeuble**.**

**I.3.2- Système non collectifs :**

 Se présentant comme une alternative, l'assainissement autonome est l'ensemble du dispositif à mettre en œuvre pour le traitement et l'élimination des eaux usées domestique qui ne peuvent être évacuées par un système d'assainissement collectifs en raison de la faible densité des habitants. **[1]**

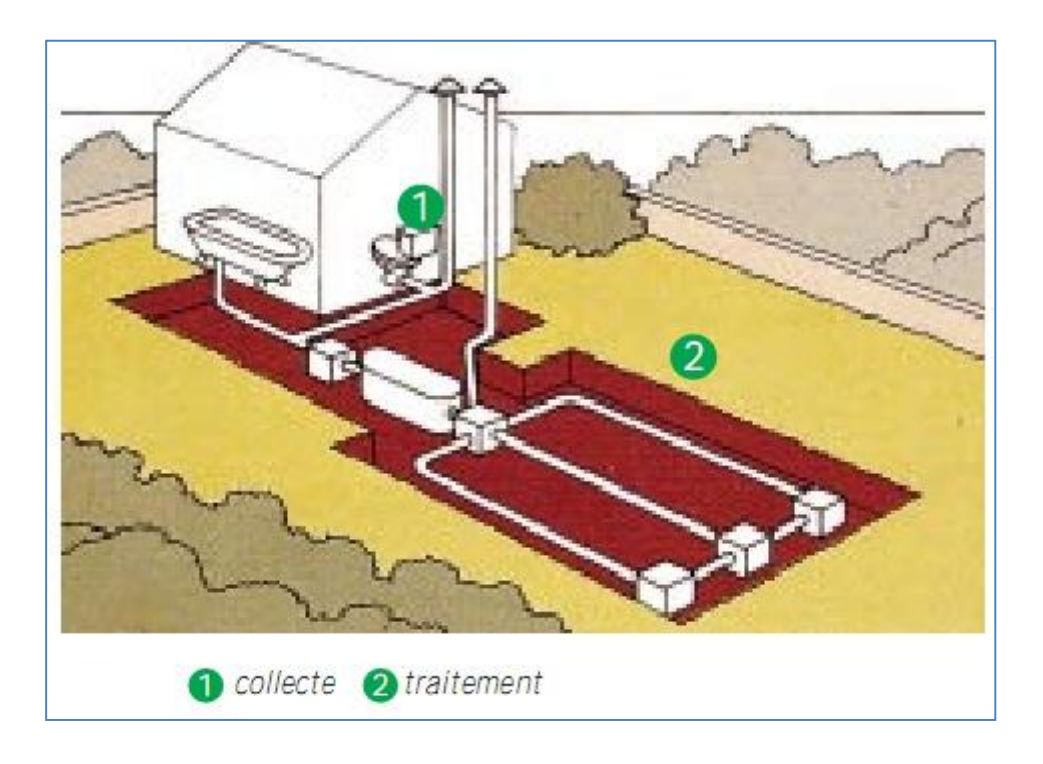

**Figure I.3 : système non collectif**

#### **Avantage :**

- $\triangleright$  Ne coute relativement pas cher.
- Réalisable par l'usage (surtout en milieu rural).
- $\triangleright$  Facile à entretenir.
- Système de traitement économique et efficace pour les zones d'habitant dépourvues de réseau d'assainissement.
- $\triangleright$  Condition topographique favorables.

#### **Inconvénients :**

- $\triangleright$  Nuisance considérable à cause des mouches, insectes (et moustique si la fosse est humide)
- $\triangleright$  Mauvaises odeurs
- Limites de la capacité de traitement des eaux usée

#### **I.4- Schéma d'évacuation des eaux usées et pluvial : [2]**

#### **Choix de configuration:**

Bien que les réseaux d'assainissement (d'évacuation) revêtent des dispositions très diverses selon le système choisi et les contraintes. Leur schéma se rapproche le plus souvent de l'un des cinq types suivants :

#### **I.4.1- Schéma perpendiculaire au cours d'eau :**

Il est adopté pour les eaux pluviales des réseaux séparatifs s'il n'y a pas de traitement qui est prévue. L'écoulement se fait directement dans le cours d'eau le plus proche. Suivant la disposition des collecteurs par apport au cours on distingue :

- Le schéma perpendiculaire simple.
- Le schéma perpendiculaire étagé.

#### **I.4.2- Schéma par déplacement latéral ou à collecteur latéral:**

Il est plus simple par rapport aux systèmes qui reportent le déversement de l'effluent à l'aval de l'agglomération. Dans ce sens, il reprend l'ensemble des eaux débouchant par les artères perpendiculaires, au moyen d'un collecteur de berge or avec ce dispositif, on se trouve souvent gêné si l'on a recours à l'écoulement gravitaire, par le défaut de pente.

#### **I.4.3- Schéma à collecteur transversal ou de collecte oblique :**

Il comporte des réseaux secondaires ramifiés sur le ou les collecteurs principaux; Ceux-ci disposent ainsi d'une pente plus forte et permettent de reporter facilement, par simple gravité, l'ensemble des effluents plus loin à l'aval que dans le dispositif précédent.

#### **I.4.4- Schéma par zone étagée ou par intercepteur :**

Il s'apparente au schéma par déplacent latéral avec des multiplicités des collecteurs longitudinaux ou obliques dans la rivière. Chacun des bassins de collecte l'agglomération dispose ainsi d'un collecteur bas qui est généralement à faible pente et dont l'effluent doit souvent faire l'objet de relèvement se trouvant alors soulagés des apports des bassins en amont. Les collecteurs à mihauteur du versant pouvant être réalisés initialement ou à posteriori, dans ce cadre d'une restructuration, que l'on appelle intercepteurs, sont au contraire plus faciles à projeter par ce que la pente du terrain est plus forte.

#### **I.4.5-Schéma à centre collecteur unique (schéma radial):**

Selon que le réseau converge sur un ou plusieurs points de l'agglomération où l'on peut reprendre l'effluent pour le relever ou le refouler dans des émissaires important, de transport à distance, ce schéma s'applique aux zones uniformément plates. **[2]**

#### **SCHEMA DES TYPES DE RESEAUX**

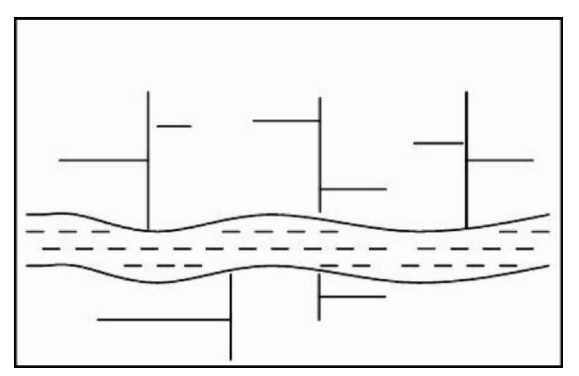

**Figure I .4** : **Schéma perpendiculaire**

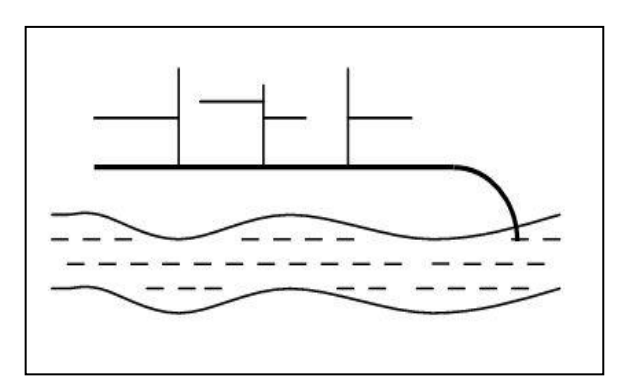

**Figure I .5 : Schéma par déplacement latéral**

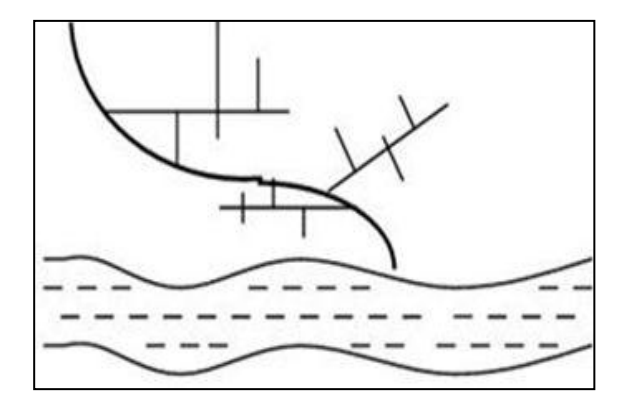

 **Figure I .6 : Schéma à collecteur transversal ou oblique**

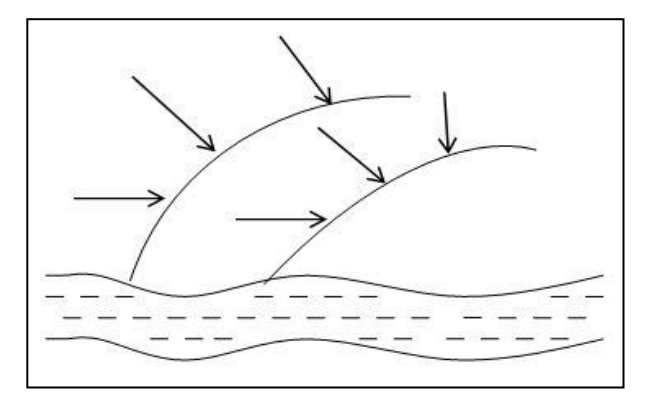

**Figure I .7 : Schéma par zone étagée ou par intercepteur**

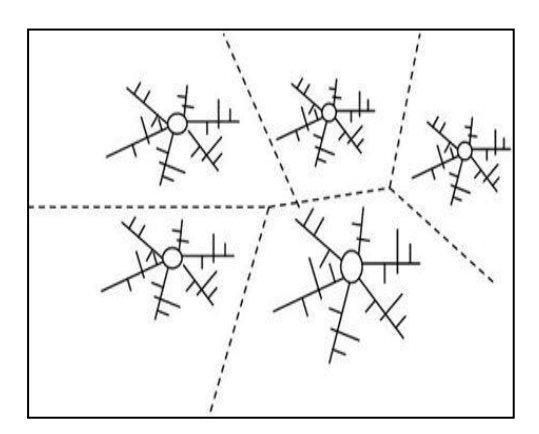

 **Figure I .8 : schéma radial** 

#### **I.5- Critères influant sur le choix des systèmes : [3]**

Le choix entre les systèmes d'assainissement résulte d'une suite de considérations:

1/ Techniques : Topographiques (Topographie locale, régime des précipitations atmosphériques, nature du terrain, durée de temps sec qui est de l'ordre généralement de 4 heures selon certains chercheurs précédent le ruissellement, tracé des réseaux de la voirie urbaine, importance de l'imperméabilité des sols, répartitions de l'habitat, préservation des lieux habités contre les inondations.

2/ Liées à des objectifs de qualité, lorsque le pouvoir auto épurateur du milieu est limité.

3/ Economique (dépenses d'investissement et d'entretien, exploitation)

4/ Urbanistique (répartition des quartiers résidentiels, commerciaux et industriels)

5/ Politiques ou sociales (acceptation ou refus de transformer le système à un autre)

6/ Environnementales.

7/ Réduction des débits de pointe des eaux pluviales.

8/ Sensibilité d'une nappe qui exclut l'assainissement autonome.

9/ De proximité des réseaux voisins et leurs positions en profondeur (conduite d'alimentation en eaux potables, gaz, câbles électrique ou téléphoniques).

#### **I.6- Forme des ouvrages :**

 Les canalisations d'écoulement de petit diamètre sont généralement circulaires. La forme ovoïde qui permet, à pente et débit égaux, une vitesse plus grande n'est utilisée que pour les ouvrages plus importants.

Dans les têtes de réseau, le diamètre ne peut être adapté au débit (la pente étant à peu près fixée par la topographie).

Les diamètres minimaux sont déterminés pour limiter les risques d'obstruction :

- 0,30 m pour les écoulements pluviaux.
- 0,20 m pour les eaux usées. **[3]**

Le diamètre de 0,15 m qui a été souvent utilisé est abandonné, sauf pour les branchements particuliers. La limite supérieure du diamètre est élevée (théoriquement 0,60 m), la forme circulaire convenant bien à la préfabrication en usine, garantie d'une bonne qualité du tuyau. Cette forme peut être conservée même pour des ouvrages importants, en réseaux d'eaux usées où les dépôts sont remis en suspension chaque jour par les pointes de débit, lorsqu'un flot permanent permet l'autocurage ou bien lorsque l'on ne peut pas assurer l'autocurage pour les petits écoulements (égouts pluviaux).

En système unitaire, au contraire, la grande variation de débit entre le temps sec et le temps de pluie, ainsi que la possibilité de dépôts de sables, malgré des bouches sélectives, justifie l'adoption, préconisée par les instructions françaises, au-delà de 0,60 m de diamètre, de sections ovoïdes où le flot de temps sec est mieux concentré.

Les courbes de vitesse et de débit en fonction du remplissage pour les formes circulaires ou ovoïdes normalisées. (Voir Fig. I .9) **[3]**

#### **I.7- Vitesse minimale d'écoulement d'auto curage :**

 L'expérience montre que les conditions d'auto curage sont satisfaites si l'on réalise des vitesses d'écoulement de l'ordre de 0,60 à 0,70 m/s pour le débit de petite pluie (effluent transportant des sables) et de l'ordre de 0,30 m/s pour le débit moyen d'eaux usées (effluent transportant des matières organiques).

Si l'on admet que, en moyenne, ces débits correspondent respectivement au 1/10 et au 1/100 du débit à pleine section, les courbes de vitesse et de débit en fonction de la hauteur mouillée dans des ouvrages de section circulaire ou ovoïde.

Les conditions d'auto curage sont réalisées pour des vitesses à pleine section de 1 m/s et 0,90 m/s, respectivement, d'où les limitations pratiques d'utilisation des ouvrages. (Voir Fig. I .9) **[3]**

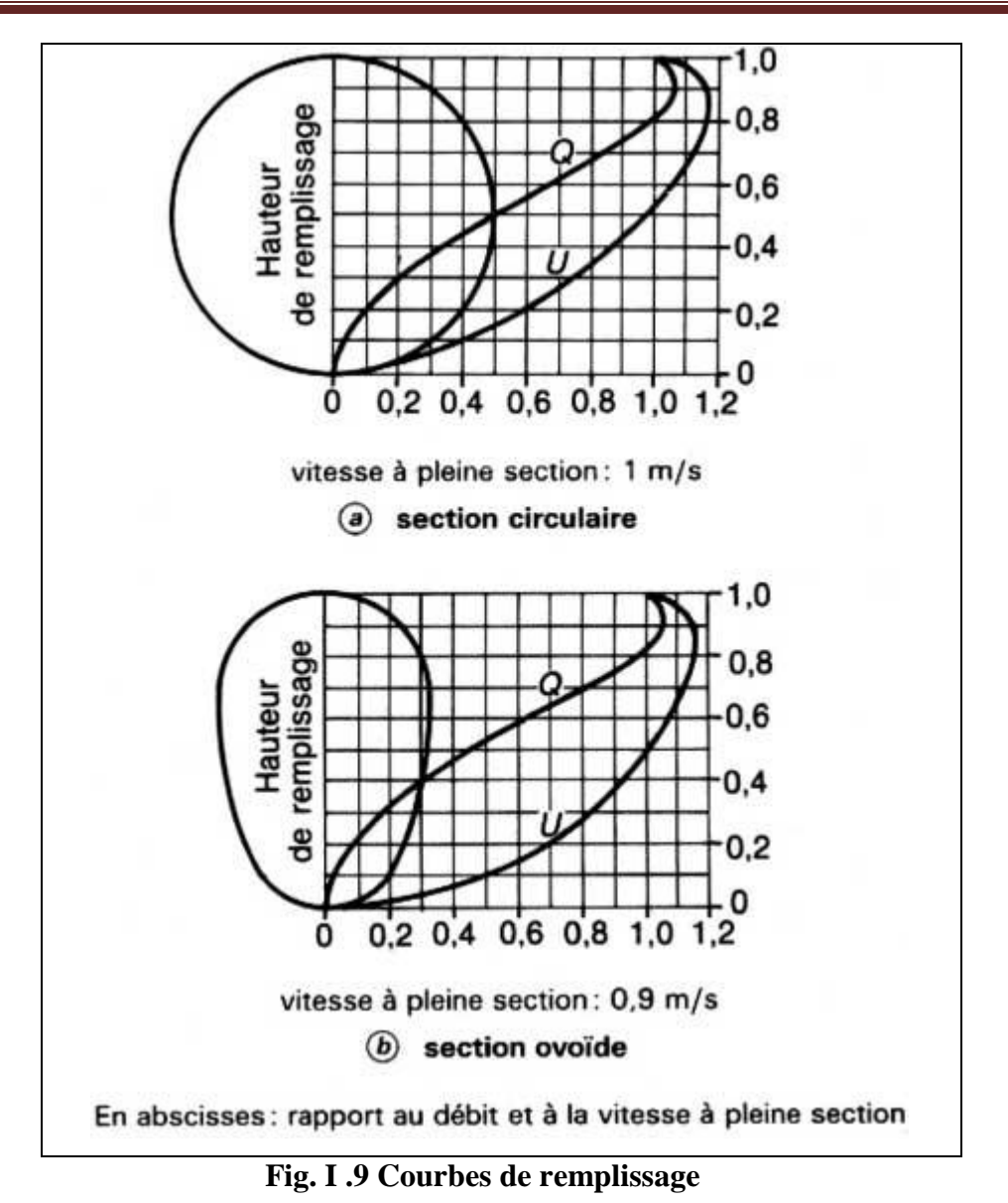

#### **I.8- Vitesse maximale d'écoulement :**

On la fixe en principe à 4 m/s à pleine section. Exceptionnellement, des vitesses un peu plus élevées, de l'ordre de 5 m/s, peuvent être admises. Si la pente du terrain l'exige, des chutes aux regards de visite peuvent permettre de diminuer la pente des canalisations.

#### **I.9- Nature des eaux usées a évacué :**

Les eaux usées rejetées par une agglomération sont composées de : **[4]**

#### **I.9.1- Eaux usées domestiques :**

Ce sont des eaux qui trouvent leur origine à partir des habitations de l'agglomération, Elles sont constituées essentiellement d'eaux ménagères et d'eaux vannes.

- Les eaux ménagères englobent les eaux des vaisselles, de lavage, de bain et de douche.
- Les eaux vannes englobent les eaux provenant des sanitaires.

▶ Quantités à évacuer :

Les quantités des eaux à évacuer dépend des normes de consommation en eaux potable et qui à leur tours dépendent de :

Evaluation de la consommation actuelle.

Pour la quantification actuelle ou prévisible de la consommation en eaux potable, on a les facteurs suivants qui interviennent :

- Type d'habitats et leur degré de confort.
- Dotation en eaux potable.
- Conditions climatiques.
- Prise en compte forfaitaire des eaux publiques et industrielles.

#### **I.9.2- Eaux industrielles :**

 Ces eaux proviennent de diverses usines .Elles contiennent des substances chimiques (acide, basique) et toxiques.

La quantité d'eaux évacuées par les industries dépend de plusieurs facteurs :

- 1. Nature de l'industrie : (Fabrications ou de transformations) ;
- 2. Procédé de fabrication utilisé ;
- 3. Taux de recyclage effectivement réalisé. **[4]**

Mise à part la quantité à évacuer, il y a toujours certains paramètres à prendre en considération à savoir :

Les eaux chaudes doivent avoir une température inférieure à 35°c.

Elles ne doivent pas contenir de matières corrosives, solides ou toxiques. Si non elles doivent subir un prétraitement à l'intérieur de l'unité industrielle.

#### **I.9.3- Eaux des services publics :**

 Les eaux usées du service public proviennent essentiellement du lavage des espaces publics et pour éteindre les incendies. Ces eaux sont généralement chargées de matières grasses.

Les autres besoins publics seront pris en compte avec les besoins domestiques.

#### **I.9.4- Eaux usées d'équipements :**

 On appelle équipements différents services publics : sanitaires, éducatifs, touristiques, administratifs et différents autres services d'utilité publique. L'estimation se fait à base du nombre de personnes qui fréquentent le lieu et sur la dotation requise pour chaque activité.

#### **Conclusion** :

Dans ce chapitre on a cites les différentes types des réseaux d'assainissement, il importe de souligner les avantages et les inconvénients de chaque type.

Et non a consacré les différentes Schéma d'évacuation des eaux usées et pluvials et le choix de configuration sans oublier les critères qui influant sur le choix des systèmes.

# Chapitre III

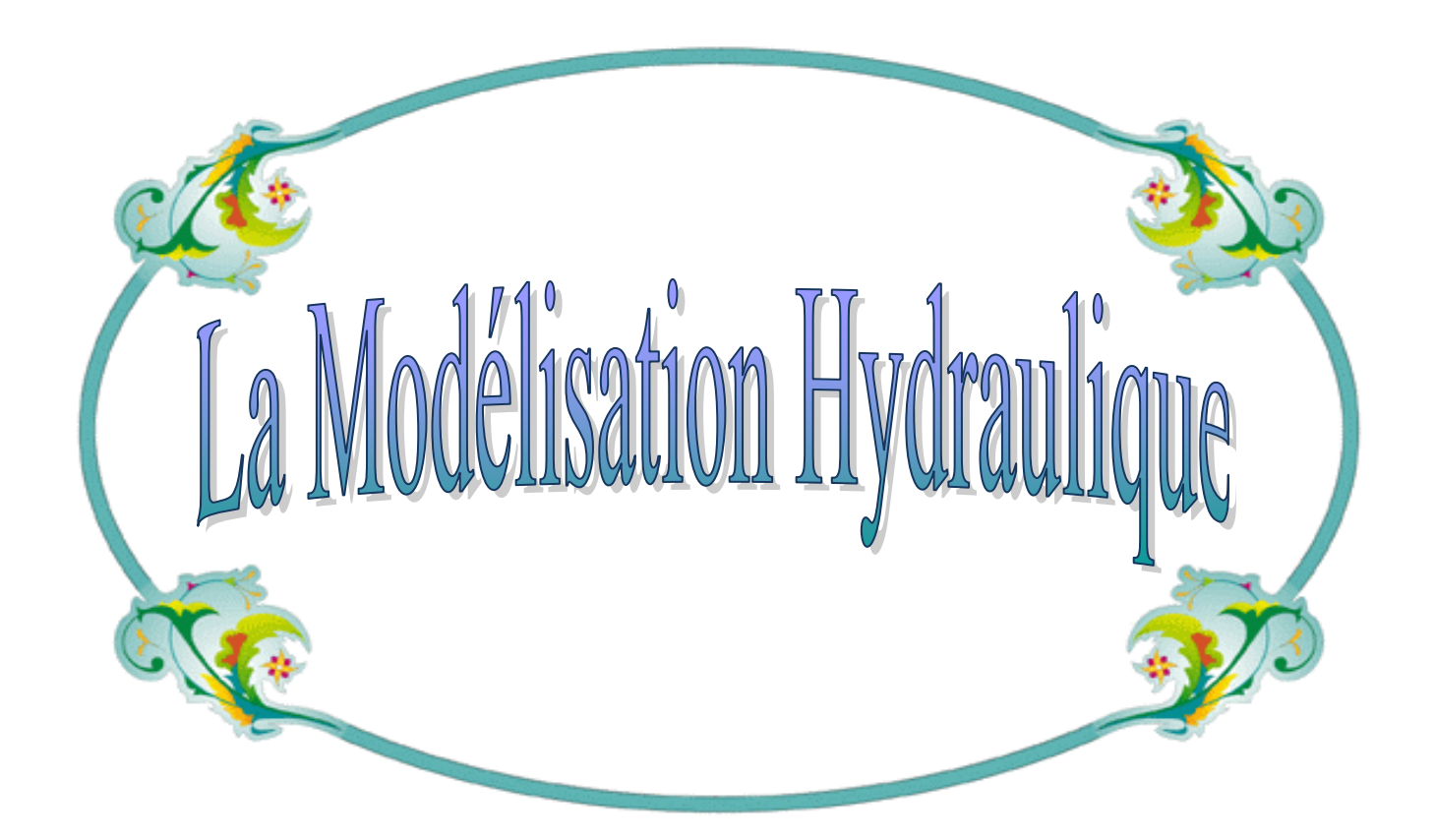

#### **II. LA MODELISATION HYDRAULIQUE :**

#### **II.1- Définitions :**

 Nous appellerons modélisation, la représentation mathématique simplifiée d'un phénomène physique permettant dans simuler le fonctionnement pour étudier l'effet de certains paramètres, ou faire des prévisions.

 La modélisation permet de refaire « virtuellement », et à volonté, une expérience en modifiant toutes les données opératoires et géométriques.

La modélisation représente un formidable outil au service de la recherche. Elle permet notamment de réduire les coûts de construction et d'exploitation de nos procédés, mais surtout de comprendre les processus physiques qui les gouvernent. Cette connaissance qui dépasse l'empirisme, devrait permettre d'inventer des solutions totalement novatrices en rupture avec les technologies actuellement disponibles, ainsi nous continuerons à faire la différence.

 L'application la plus connue de tous est la prévision météorologique qui devient de plus en plus proche de la réalité grâce aux modèles.

 La modélisation s'applique à de nombreux domaines, nous nous limitons à présenter la modélisation des écoulements de fluides dans les ouvrages. Ce type de modélisation s'applique notamment pour nos métiers à l'eau, l'énergie et la propreté.

#### **II.2- L'avantage principal de la modélisation :**

 Particulièrement utilisée dans les différents métiers de l'environnement, la modélisation permet de :

- prédire les performances des ouvrages avant construction ou réhabilitation,
- réduire le nombre, la durée et les coûts des essais expérimentaux,
- réduire les coûts de construction et d'exploitation des procédés.

 L'avantage principal de la modélisation est qu'elle permet de tester différents scénarii sans contrainte d'échelles (pilote, prototype, ouvrage industriel) et de faisabilité.

 A part l'expérience sur le système réel, la modélisation est la seule technique disponible pour l'analyse de comportement d'un système quelconque, c'est donc le seul moyen pour étudier et comprendre le fonctionnement d'un réseau système.

#### **II.3- Procédé de modélisation :**

 Trois étapes sont nécessaires pour utiliser de manière optimale un outil de modélisation après avoir défini l'objectif.

■ Simulation de la géométrie du procédé sous le logiciel de modélisation.

■ Description des phénomènes physiques mis en jeu (transfert de chaleur, transfert d'oxygène, combustion) via le choix de modèles mathématiques adéquats à résoudre.

 Ensuite résolues numériquement (temps de résolution de quelques minutes à plusieurs jours de calcul).

■ Exploitation et analyse des résultats numériques pour les différents paramètres caractérisant le procédé. Afin de valider le modèle, ces résultats sont confrontés aux mesures observées. **[11]**

 Pour simplifier, il s'agit tant pour évaluer les débits, dimensionner les ouvrages que pour les contrôle de fonctionnement et de pollution, d'analyser variable et relation et mettre l'assainissement en équation ; et l'on voit très bien qu'en assainissement il s'agit également d'un système globale ou tout est en relation, et dépendance de départ des zones collectées jusqu'au milieu récepteur aval touché par déversements.

 Par conséquent, c'est bien ce concept de modèle qui confions au domaine, pour déterminé la réponse d'un bassin versant aux précipitations, ou aux transferts de flux par temps de pluie ou par temps sec, ou encore aux conditions d'ensablement ou d'introduction d'eaux claires parasite dans les collecteurs d'assainissement. **[2]**

#### **II.4- Gestion informatique du réseau :**

 Pour une bonne gestion il n'y a pas mieux qu'une gestion informatisée, mais pour pouvoir la faire il faut une connaissance totale du réseau et de son comportement dans les différentes situations (temps sec et temps de pluie). La première chose à faire est d'entreprendre une compagne de mesure pour créer une banque de données qui servira de référence aux événements futurs, ainsi détecter chaque fonctionnement anormal du réseau.

 Pour perfectionner ce système on peut placer des capteurs de plusieurs paramètres (débit, vitesse,…etc.), au niveau des points les plus sensibles du réseau, qui seront connectés à des commandes automatiques ou semi-automatiques à distance. **[2]**

#### **II.5- Les différents modèles :**

 Les modèles appliquent des logiques mathématiques en adéquation avec les données disponibles et les paramètres les plus représentatifs du phénomène.

 Le modèle informatique offre la possibilité d'exécuter plusieurs expériences applicables aux systèmes réels.

#### **II.5.1- La modélisation hydraulique du réseau :**

 La modélisation du fonctionnement du réseau cherche à décrire le comportement hydraulique des différents dispositifs du réseau. L'intérêt est de reproduire ce qui se déroule en réalité dans le réseau à l'aide d'un modèle hydraulique.

La représentation et la précision du modèle sont tributaire des objectifs du service de l'eau et des analyses escomptées, le niveau de détail conditionne donc les résultats de la modélisation. **[5]**

#### **II.5.2- Modèle pour le dimensionnement du réseau :**

 Le modèle permet de vérifier pour une configuration donnée du réseau, la satisfaction des exigences des abonnés en terme de pression et de débit. L'intérêt est de dimensionner les conduites et dispositifs hydrauliques. L'état des conduites et la demande sont supposés connus.

Le niveau de détail est important, toutes les conduites sont représentées. **[5]**

#### **II.5.3- Modèle pour l'analyse du fonctionnement hydraulique et diagnostic :**

 Dans ce cas, le modèle cherche à décrire le fonctionnement d'un réseau existant, par la détermination de l'état des conduites à travers la mesure de la rugosité des conduites et la demande des abonnés. Pour un réseau, des données liées à la topologie du réseau, les types des conduites, la typologie des consommateurs ainsi que des mesures de pression et débits en des points du réseau sont supposés connus. Un calage du modèle permet de déterminer certains paramètres inconnus : rugosité, consommation afin de s'approcher le plus possible du fonctionnement réel du réseau.

#### **II.5.4-Modèle pour la mesure de la qualité de l'eau :**

 Dans ce cas le modèle cherche à décrire les temps de séjour (stagnation de l'eau) de l'eau dans le réseau. En effet des temps de séjour important altèrent la qualité de l'eau dans le réseau. L'objet du modèle est de mesurer l'évolution d'un produit à titre d'exemple le chlore dans le réseau et d'en mesurer les concentrations à des points précis du réseau. **[5]**

#### **II.5.5-Précision du modèle et représentation du réseau :**

La modélisation du fonctionnement du réseau doit décrire le comportement réel du réseau. En fonction de l'utilisation du modèle, un niveau de détail doit être défini. Le modèle ne considérera que certaines conduites du réseau et certains abonnés seront rassemblés sur des nœuds afin de simplifier la modélisation. Il n'existe pas de règles précises pour la simplification du réseau, mais certaines sont fréquemment utilisées :

- Suppression des conduites de petits diamètres ou de petites longueurs
- Suppression des conduites en antenne
- Suppression des nœuds intermédiaires
- Agglomération de plusieurs abonnés en un même nœud.
- Concaténation de conduites de même diamètre et même matériau
- Distinction entre abonnés de nature différente : domestique, industriel, autres **[5]**

#### **II.6-Autre exemple de modèle utilisé :**

 Le modèle **StormCAD :** est un logiciel de modélisation pour l'analyse et le dimensionnement des réseaux de récupération d'eaux pluviales. Son interface intuitive rend son utilisation très facile.

 StormCAD fournit des calculs pour le ruissellement, caniveaux, entrées, jonctions, réseaux de conduites, et structures de sorties. Disponible dans des [interfaces autonomes \(sa](http://www.bentley.com/fr-FR/Products/StormCAD/Features+and+Benefits/Interface.htm)  [propre interface\) et AutoCAD.](http://www.bentley.com/fr-FR/Products/StormCAD/Features+and+Benefits/Interface.htm)

 StormCAD inclut une fonctionnalité de [dimensionnement automatique](http://www.bentley.com/fr-FR/Products/StormCAD/Features+and+Benefits/Design.htm) basée sur des contraintes pour la construction d'éléments, gestion de scénarios et données, et capacités de rapports et graphes.

 **STR PVC Assainissement** ce logiciel a été conçu en tenant compte de la révision du 1992.

Compatible avec l'environnement Windows, ce logiciel comporte un module de dimensionnement mécanique et un dimensionnement hydraulique.

Logiciel **IRENE** Ce logiciel a pour finalité de produire des bilans de fonctionnement d'un réseau d'assainissement sur la base des mesures permanentes qui y sont réalisées. Ces bilans s'expriment en termes de débits, de volumes et de charges ayant transité en divers points de mesure du réseau d'assainissement.

 **ASSgraph** Pour l'assainissement collectif, destiné à la cartographie, la gestion et l'exploitation d'équipements d'assainissement. Ce dernier produit logiciel vient compléter la gamme d'outils développés par GRAPHINFO dans le domaine de l'eau et notamment **[ANCgraph](http://www.graphinfo.fr/ancgraph.htm)**, étude à l'Assainissement Non Collectif, ces deux logiciels étant complémentaires et entièrement compatibles.

 Et bien sur notre modèle **SewerCAD** le logiciel de modélisation-simulation des réseaux d'assainissement développé par **Haestad méthodes**. [6]

#### **Conclusion :**

La modélisation représente un formidable outil au service de la recherche pour l'analyse et le dimensionnement des réseaux d'assainissement.

Nous avons l'objective de ce travail de modélisée notre réseau d'assainissement de la région GAADA par le modèle SewerCAD et on comparer les résultats obtenus avec les calculs manuelles ;

## Chapitre III

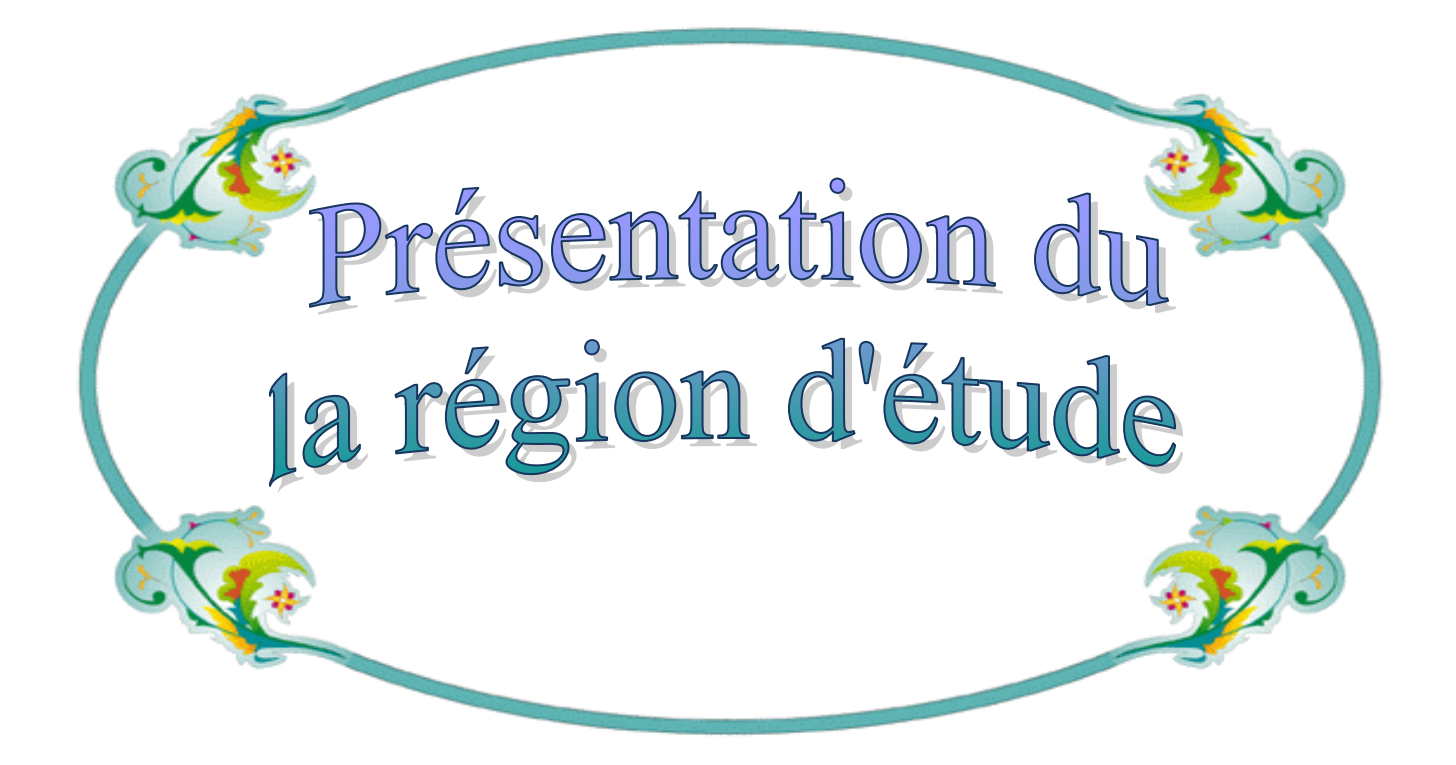
# **INTRODUCTION :**

 Avant d'entamer n'importe quel projet d'assainissement, l'étude du site est nécessaire pour connaître les caractéristiques physiques du lieu et les facteurs qui influencent sur la conception de ce projet.

 En effet, chaque site présente des spécificités touchant en particulier l'assainissement que ce soit :

- les données naturelles du site
- les données relatives à l'agglomération
- les données relatives au développement futur de l'agglomération
- les données propres à l'assainissement

 L'étude du site constitue un volet important et prépondérant dans le choix futur de la variante d'aménagement hydraulique du projet, Donc la présentation de l'agglomération est une phase importante pour procéder à l'élaboration de l'étude du réseau d'assainissement de la ville de METLILI quartier « Gaada »

Dans ce chapitre on va appliquer le modèle SewerCAD sur une zone de 100 logements sociaux de Gaada METLILI (GHARDAIA) suivant ces étapes :

- Préparation des données à saisir : altitudes des différents nœuds (a l'aide de levé topographique), les demandes aux regards par calcul hydraulique.
- Dessiner le réseau représentant le système d'évacuation à l'aide des outils de dessin de SewerCAD.
- Saisir les propriétés des éléments du réseau.
- Sélectionner un ensemble d'option de simulation.
- Lances différentes simulation hydraulique.

# **III.1- PRESENTATION DE LA REGION D'ETUDE :**

## **III.1.1- présentation de la région de Ghardaïa:**

La Wilaya de Ghardaïa se situe au centre de la partie Nord de Sahara. À environ 600 Km de la capitale Alger. Ses coordonnées géographiques sont :

- Altitude 480 m.
- Latitude 32° 30' Nord.
- Longitude 3° 45' Est.

La wilaya de Ghardaïa couvre une superficie de 86.560 km2, elle est limitée

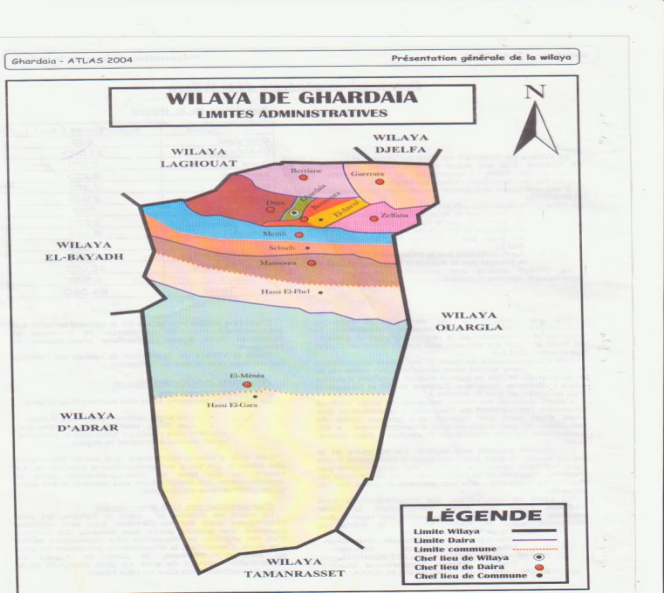

**Figure III.1 : La carte de wilaya de Ghardaïa**

- Au Nord par la Wilaya de Laghouat (200 Km).
- Au Nord Est par la Wilaya de Djelfa (300 Km).
- A l'Est par la Wilaya d'Ouargla (200 Km).
- Au Sud par la Wilaya de Tamanrasset (1.470Km).
- Au Sud- Ouest par la Wilaya d'Adrar (400 Km).
- A l'Ouest par la Wilaya d'el-Bayadh (350 Km).

La wilaya comporte actuellement 11 communes regroupées en 8 daïras pour une population 396.452 habitants, soit une densité de 4,68 habitants/ km2, (D.P.A.T., 2009).

**III.1.2- présentation générale de la commune :**

La Commune de METLILI a connu ces derniers temps une évolution très rapide en matière de population et d'espace d'origine Oasienne. Elle couvre une superficie de 7.300 Km2 et abrite une population de 40 983 habitants (RGPH 2008).

Ces limites communales sont :

- Au nord de la wilaya d'EL BAYADH et les communes de DAYA, BOUNOURA, EL ATTEUF et ZELFANA.
- Au Sud la commune de SEBSEB.
- A l'Est la wilaya d'OUARGLA.
- A l'Ouest la Wilaya d'El BAYADH.

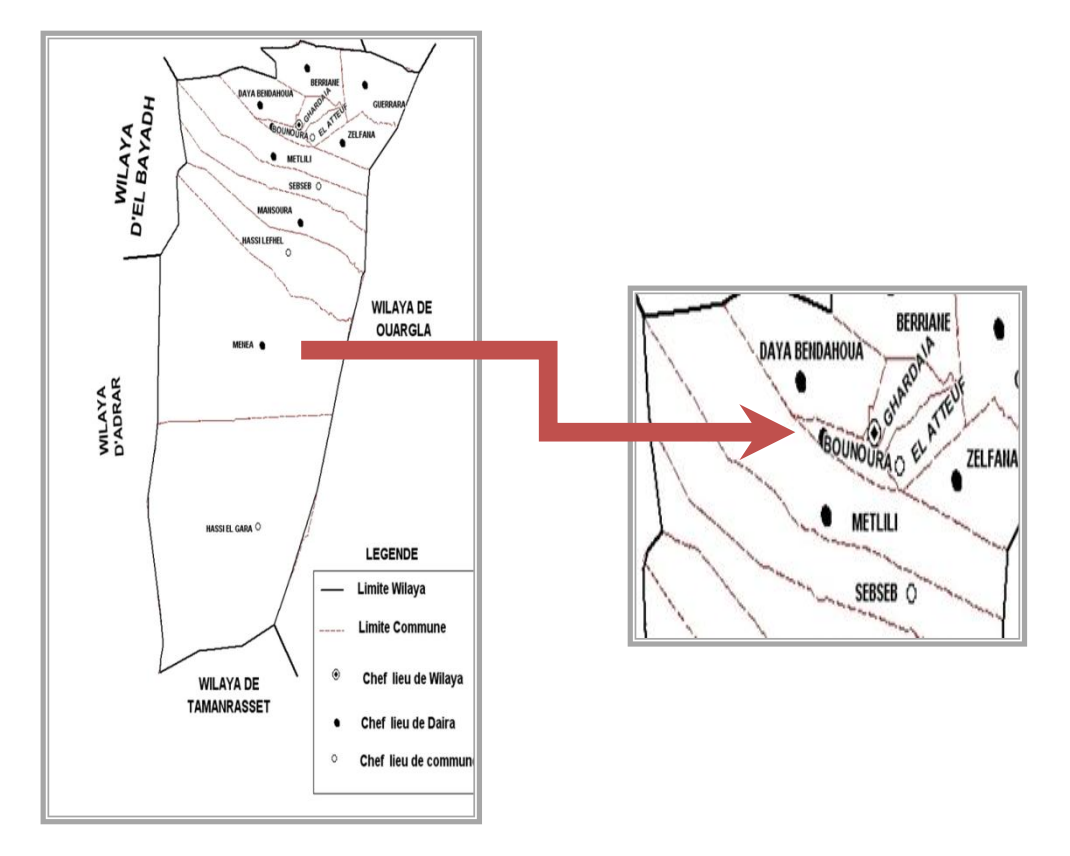

**Figure III.2 : La commune de METLILI**

# **LA COMMUNE DE METLILI**:

Elle se situe entre le 32° 16 de l'altitude Nord et 3° 38 de longitude Est. Le tissu urbain de la ville est constitué par des pôles d'évolution ou la vallée de METLILI est en voie de saturation.

Sur une altitude 455 m du niveau marin, ces terrains sont caractérisés par une chaîne de montagne au tour de la ville, situé sur les rives de l'Oued qui coule au centre-ville partageant la ville en deux parties, Est et Ouest, jouit d'un climat saharien, avec des hivers froids et des étés chauds et secs. Les précipitations sont très faibles et irrégulières et ne dépassent pas 60 mm annuellement.

Les vents hivernaux sont de direction Nord-Ouest marques par l'humidité. En été, ils sont par contre chauds et forts.

 La Daïra de METLILI était rattachée au territoire de l'Ancienne wilaya dont elle dépendait (Wilaya de LAGHOUAT), actuellement elle relève du territoire de la Wilaya de GHARDAIA en tant que Chef-lieu de Daïra conformément au découpage Administratif survenu en 1984.

 L'agglomération de METLILI se situe entre 32° 16' de l'altitude Nord et 3° 38' de longitude Est. Le tissu Urbain se développe selon une direction Est – Ouest le long de l'Oued. L'altitude moyenne calcule aux environs de l'Agglomération est de 455m.

Son centre urbain est relie à la R.N.1 par une seul chemin de Wilaya N 106 et un chemin communal de Km qui la relie aux communs de SEBSEB et MANSOURAH.

### **III.1.2.1- Situation géographique :**

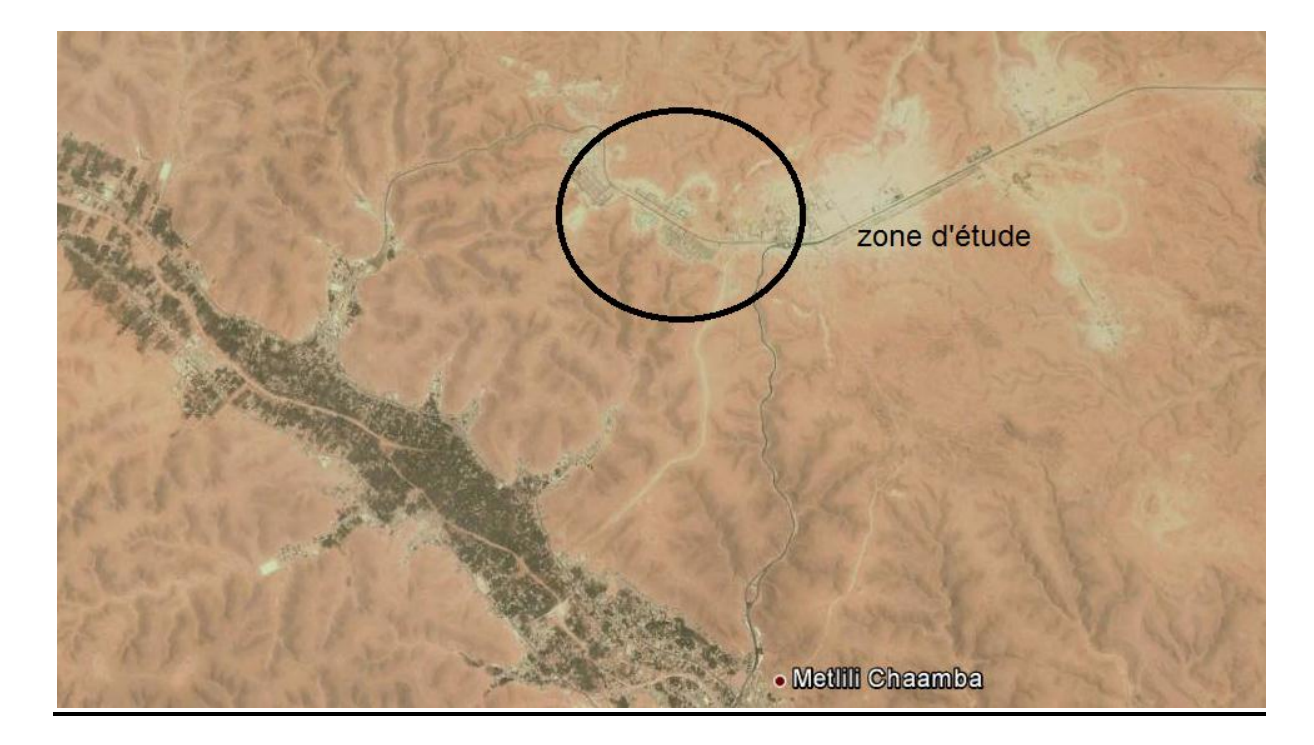

**Figure III.3 : La zone d'étude « GAADA »**

L'appartenance à l'entrée nord de la Metlili plateau

Le Pôle urbain est situé près du carrefour du Plateau (niveaux d'état de la route 106 et l'entrée secondaire à Metlili), et en dehors du siège de la commune à 5 km.

### **a- Limite:**

- Nord: la manière dont les activités du temple jardin
- **↓** Sud: un plateau montagneux
- Est: Arcade et de la sécurité au-delà du canal principal pour le gaz et moyennes ligne de tension.
- **↓** Ouest: Extension urbaine d'extension.

#### **b- Région d'étude:**

S'étend sur une superficie de 07 hectares, limités dans les activités du parc la région de Nord route sur le versant sud et la terre vide, des programmes complémentaires compris 100 logements sociaux.

#### **III.1.3- Climatologie :**

Le climat de la région de Ghardaïa se caractérise par une grande sécheresse de l'atmosphère laquelle se traduit par un énorme déficit de sa saturation et d'évaporation considérable ainsi la très forte insolation due à la faible nébulosité qui sous cette altitude donne l'importance accrue aux phénomènes thermiques

Le climat Saharien se caractérise par des étés aux chaleurs torrides et des hivers doux, surtout pendant la journée.

La très faible pluviosité à l' extrême fait disparaître la couverture végétale, accroît l'importance du moindre souffle de vent et lui permet des actions mécaniques toujours notables.

Apparenté au caractère fondamental du climat Saharien « la sécheresse de l'air » nous remarquons que les micros - climats jouent un rôle considérable dans cette région du Sahara, caractérisé par l'existence des palmeraies et des petits jardins disséminés le long de la commune et au sein des palmeraies qui constituent le centre de vie des habitants de la commune. [8]

 Les éléments qui viennent modifier considérablement les effets de la température par les êtres humains et sur la végétation :

- L'Humidité
- Le Rayonnement
- La composition des sols

#### **a- Température :**

Elle est marquée par une grande amplitude entre les températures de jour et de nuit, d'été et d'hiver. La période chaude commence au mois de Mai et dure jusqu'au mois de Septembre.

 La température moyenne enregistrée mois de Juillet est de 36,3 °C, le maximum absolu de cette période a atteint 47 °C. Pour la période hivernale, la température moyenne enregistrée au mois de Janvier ne dépasse pas 9,2 °C, le minimum absolu de cette période a atteint -1 °C. [8]

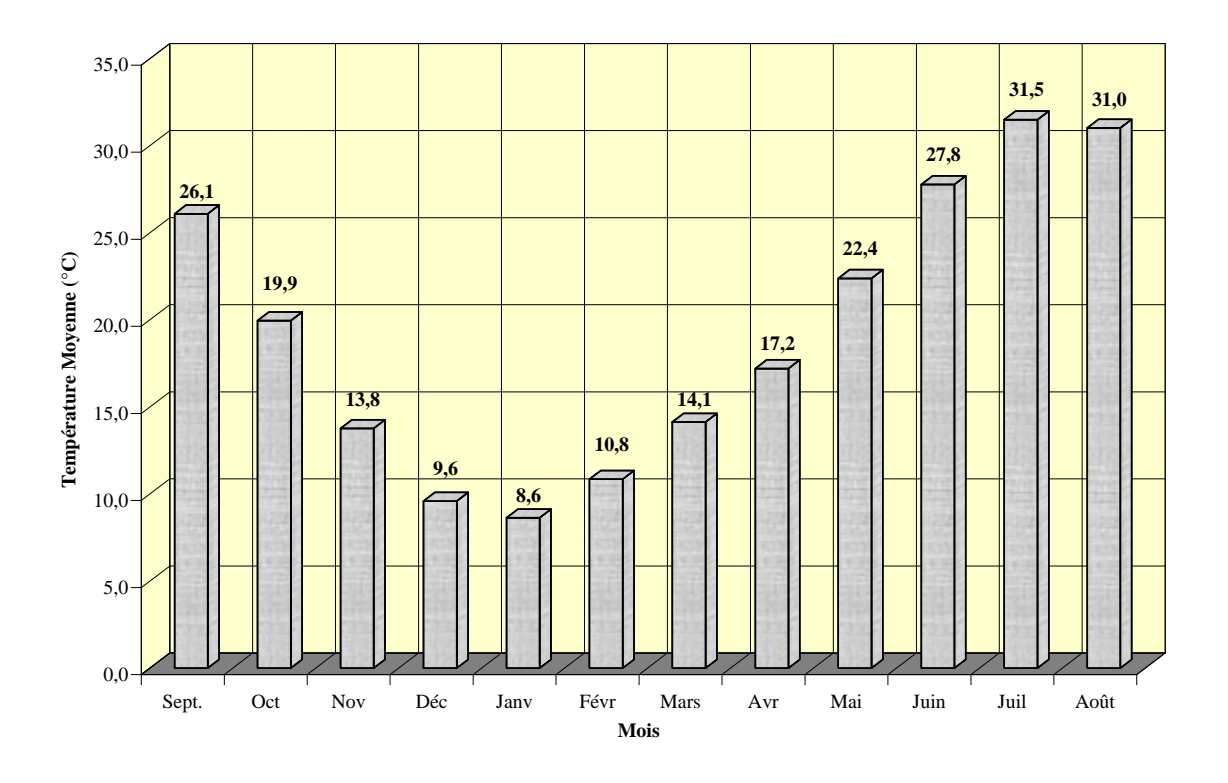

**Figure III.4 : Température annuelle** [8]

#### **b- Pluviométrie** :

Les précipitations sont très faibles et irrégulières., elles varient entre 13 et 68 mm sur une durée moyenne de quinze (15) jours par an.

Le nombre de jours de pluie ne dépasse pas onze  $(11)$  jours (entre les mois de Janvier et Mars). Les pluies sont en général torrentielles, fluctuante et irrégulières durent peu de temps sauf cas exceptionnels. [8]

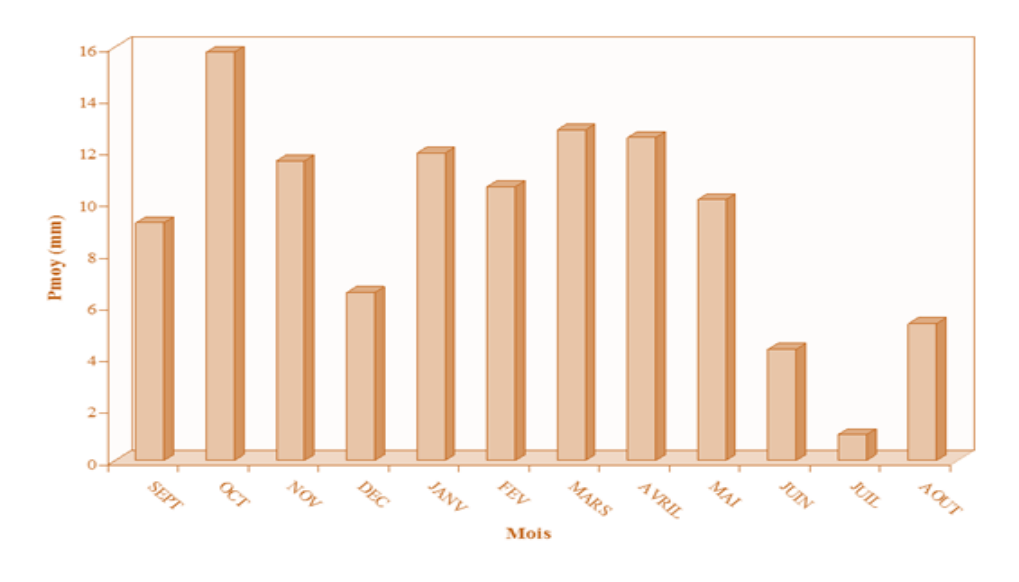

**Figure III.5 : Pluviométrie annuelle** [8]

#### **c- Les vents :**

 Il n y' a pas de désert sans vents. Le vent est le facteur principal de la topographie désertique. Pendant certaines périodes de l'année, en général en Mars et Avril, on assiste au Sahara à de véritables tempêtes de sable. Des trompes de sable se déplacent avec violence atteignant plusieurs centaines de mètres de haut.

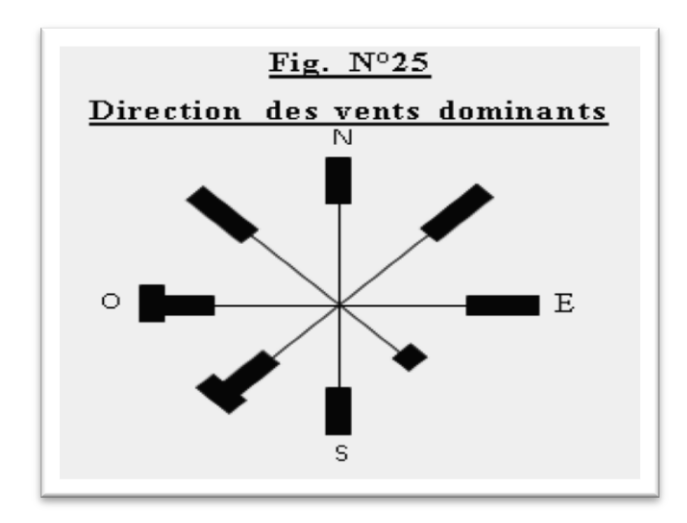

**Figure III.6 : Direction des vents dominants** [8]

 L'obscurité règne et toute activité cesse. Ces phénomènes peuvent durer de un à trois jours et plus, avec cependant une accalmie durant la nuit. Des masses de sable peuvent être transportées à des distances considérables.

 Pour éviter les effets dévastateurs du vent sur les cultures, il est nécessaire de protéger celles-ci par des écrans suffisants.

 En région désertique, le vent et les particules de sable qui l'accompagnent imposent des contraintes à tous les niveaux de la vie sociale et économique. Si l'homme ne peut pas changer les lois de la nature, il est cependant capable d'en prévoir les effets, de réduire ses conséquences néfastes et parfois aussi de les utiliser à des fins économiques. Les éoliennes peuvent dans certaines conditions apporter un complément non négligeable d'énergie.

#### **d- Aperçu géologique et relief :**

 La région de la "CHEBKA" est caractérisée par un important réseau hydrographique, mais il est à sec pendant presque toute l'année; cela est dû à la faiblesse et l'irrégularité des précipitations. Mais cela n'exclut pas des possibilités de crues importantes tous les 3 à 5 ans. [8]

 En bordure des Oueds, quelques débris argilo-siliceux constituent es sols relativement pourvus. En faible profondeurs les marnes retiennent la nappe phréatique alimentée par les crues d'oueds. [8]

 Entre 400 et 1000 mètres de profondeur, la couche de grès Albien forme une sortie d'immense cavité retenant une importante nappe d'eau. [8]

 La Chebka du Mzab qui doit son nom a son aspect extrêmement crevassé est une région qui présente une unité topographique, climatique et géologique caractéristique. [8]

 La superstructure du sol est essentiellement formé de couches assez plates de formations calcaires turonienne généralement légèrement surélevées en dorsales d'orientation Nord –Sud affectant une forme générale en pupitre d'inclinaison très douce du Nord –Ouest vers l'Est et plus abrupte vers l'Ouest, cette dorsale sépare le Sahara oriental au Sahara occidental. [8]

### **CONCLUSION :**

 Ayant défini les données concernant notre agglomération du point de vue géographique, géologique, climatologique, hydrologique, ainsi que hydrogéologique, nous procédons à l'élaboration d'une étude qui consiste à projeter un réseau d'assainissement

 L'analyse du milieu physique dans ses aspects multiples (relief, hydrogéologie, géologie,…) montre une interdépendance étroite entre les différentes formations induisant une certaine hétérogénéité avec des implications positives et négatives.

# Chapitre IV

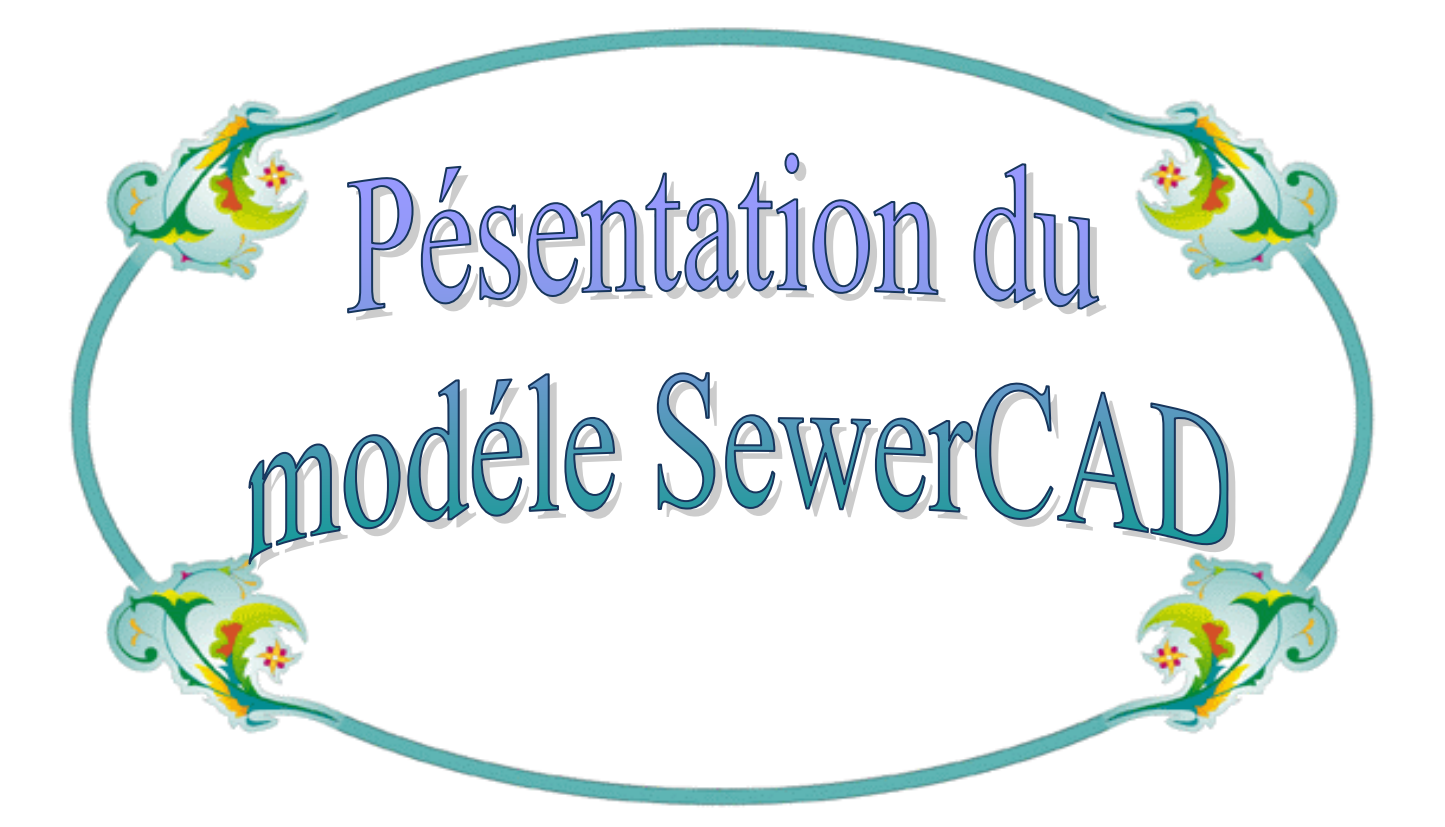

# **INTRODUCTION :**

La modélisation de fonctionnement du réseau doit décrire le comportement réel du réseau. En fonction de l'utilisation du modèle, un niveau de détail doit être défini. Le modèle ne considérera que certaines conduites du réseau et certains abonnés seront rassemblés sur des nœuds afin de simplifier la modélisation Dans cette étude on a travaillé sur l'environnement de la version 2005 du logiciel (**SewerCAD 5 .6**).

# **IV.1- Définition du modèle SewerCAD :**

 **SewerCAD** est un logiciel de conception, d'analyse de l'écoulement par gravité et de la pression des flux par le biais de réseaux de conduites et de stations de pompage, développé par Haestad Méthodes

 SewerCAD vous permet de construire une représentation graphique d'un réseau de canalisations contenant de l'information telle que les tuyaux de données, de la pompe de données, le chargement, et d'infiltration.

Les ingénieurs modélisent facilement le comportement hydraulique dans les canalisations gravitaires et sous pression, en effectuant des analyses en conditions normales, puis des simulations sur une période plus étendue.

 Ses fonctionnalités de conception automatique font de ce logiciel l'outil idéal pour créer rapidement des réseaux de récupération des eaux usées ou pour réhabiliter des réseaux existants. **[6]**

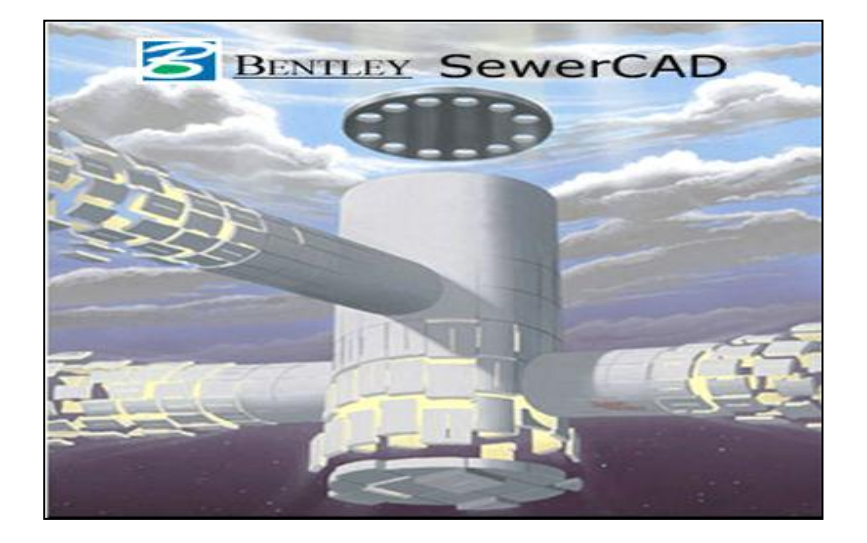

**Figure IV.1 : Fenêtre d'entrée de SewerCAD** 

# **IV.2- Modèle conceptuel de l'analyse SewerCAD : [12]**

Le système de ce projet sera conçu pour transporter les eaux usées seulement, par opposition à d'égouts unitaires qui transportent les eaux de ruissellement pluviales. Même si ce n'est pas un combiné système d'égout, il est nécessaire d'inclure les possibilités d'excès de débit infiltration des pluies.

 De flux et de données météorologiques ainsi que l'information topographique sera utilisée pour concevoir une gravité contrôlée par système d'égout pour la communauté.

 Une fois que le système est conçu, SewerCAD seront utilisés pour déterminer si elle répond à la conception règlements. Si le système ne répond pas aux exigences, des portions de celui-ci seront réaménagées, et nous allons réévaluer avec SewerCAD. Ce processus sera répété jusqu'à ce qu'un système qui répond à appropriées soit créé.

 SewerCAD utilise trois étapes pour analyser la conception du système. Tout d'abord, les précipitations et le débit de données entrée avec les paramètres physiques des composants du système d'égout.

 Cette information est utilisée pour le calcul la gravité de la partie sous contrôle du système. Cette information est ensuite utilisée pour calculer la pression, de vitesse acceptable, les niveaux de la pression du réseau. Ensuite, ces calculs sont inscrits en tant que données de la gravité du système, et de l'hydraulique et de profils sont créés avec des analyses de remous. Le logiciel reprend le cycle de tous les temps des mesures dans le système pour créer un ensemble, à long terme de l'analyse. Le diagramme suivant illustre le processus. **[7]**

# **IV.3- Les utilisations du modèle SewerCAD** :

 SewerCAD est si flexible, vous pouvez l'utiliser pour toutes les phases de votre projet, depuis le rapport de faisabilité pour les finals dessins de conception et d'analyse des réseaux existants. Au cours de la phase de faisabilité, vous pouvez utiliser à SewerCAD créé différentes mises en page avec un système d'AutoCAD à l'arrière-plan, ou dans AutoCAD lui-même. Pour la conception finale, vous pouvez compléter les dessins détaillés, avec des notes qui peuvent être utilisés pour développer des plans de construction.

En résumé, vous pouvez utiliser SewerCAD à:

- dessins de multiples systèmes d'égouts sanitaires.
- Analyser les différents étapes pour la conception de systèmes d'égouts sanitaires.
- Le programme peut être exécuté en mode AutoCAD.
- •Générer le plan et le profil d'un réseau de parcelles. **[6]**

# **IV.4- Les Caractéristique et les avantages de SewerCAD : [12]**

#### **a- Effort de modélisation d'égout :**

 Le modèle SewerCAD utilisateurs apprennent rapidement leur chemin en utilisant l'interface, ils se sentent plus à l'aise, tandis que les modélistes expérimentés de découvrir de nouveaux outils de gain de temps chaque jour.

 Choisissez entre un environnement de grande échelle ou schéma (ou une combinaison des deux), utilisez l'échelle de base des couches les aides que le dessin, la mise en confiance avec illimité défaire et refaire et mettre en place l'élément de prototypes de rationaliser la saisie des données.

#### **b- Réduire au minimum votre capital d'investissement :**

 Le SewerCAD automatiquement un dessin entièrement nouveau réseau, ou de sections d'un produit existant, en entrant simplement votre design restrictions: les vitesses, les pentes, la couverture des profondeurs, des tuyaux et du puits d'accès correspondant à des compensations. SewerCAD recommande les plus rentables diamètres et inverser les élévations, en évitant les pipe excavation de tranchées.

 Évaluer les coûts d'immobilisation associés à la collecte et automatiquement avec les systèmes de pompage de la capitale du SewerCAD coût, Recommander des améliorations futures à la fois l'impact hydraulique et le coût de construction.

#### **c- Regardez les égouts de la bonne façon :**

 Système de profils est la meilleure façon de visualiser les éventuels goulets d'étranglement et les possibilités d'amélioration, et ils ne sont que quelques clics de souris. Construire des profils à la fois par la gravité et la pression des articles, animer grade lignes hydrauliques et annotation par une longue période de simulation, d'enregistrement et de rappel des profils afin d'éviter de recréer eux à partir de zéro, et de créer des modèles à vos exigences

#### **d- Trouver plus de temps pour l'ingénierie :**

de conception.

Gain de temps vous aider à rationaliser les fonctions de saisie de données et de vous laisser plus de temps pour l'ingénierie et la prise de décision. L'utilisation flexible des rapports sous forme de tableaux, de maintenir votre propre génie attribut bibliothèques d'accélérer la saisie des données, et de gérer des unités du génie à la volée.

#### **e- Démarrez votre modèle avec des données existantes :**

 A Levier pratiquement n'importe quelle source de données pour faire démarrer votre modèle de processus de construction et d'obtenir votre modèle en place et opérationnel en un rien de temps.

Si vous avez déjà des dessins CAD, fichiers ou bases de données externes à votre système d'égouts, vous êtes à quelques clics de SewerCAD un modèle de votre réseau.

#### **f- Facile d'estimation de charge :**

 SewerCAD sanitaires chargement caractéristiques vous aider à estimer avec précision sèche et humide des contributions au système de collecte.

#### **g- Contrôle de la gravité et de la pression hydraulique :**

 Analyse de la pression ou la libre circulation de surface en utilisant la robustesse de l'algorithme SewerCAD pour résoudre des sous-critiques, les conditions supercritiques, et de profils composites complexes.

 Course à l'état d'analyses afin d'évaluer vos conceptions extrêmes des conditions de débit, tandis que la période prolongée simulations vous aider à visualiser comment le système se comporte au fil du temps, en vous aidant à localiser des sauts et une surcharge hydraulique sections. Simuler des contrôles en temps réel avec SewerCAD tournant sur les pompes et à l'extérieur en fonction de l'heure, les flux, les pressions, et humide et les niveaux, entre autres critères.

### **h- Organiser des scénarios pour une meilleure décision :**

 Le Centre de contrôle exclusif Scénario vous aide à organiser un nombre illimité de physique, de la conception, de l'hydrologie, la topologie du réseau, et de scénarios opérationnels pour rendre les décisions plus rapides et plus précis avec un seul fichier SewerCAD.

#### **i- Comprendre les résultats facilement :**

 Spot goulets d'étranglement potentiels et avec une surcharge d'animation 3D et les profils, de l'utilisation des biens à base de codage de la couleur, et l'annotation de visualiser facilement vos informations et de résultats, et de créer des rapports sous forme de tableaux, l'ensemble du système des résumés, des inventaires et des projets à la volée

# **IV.5- Présentation d'environnement de travail SewerCAD :**

### **IV.5. 1- Interface :**

Le SewerCAD est disponible dans deux interfaces Stand-Alone Mode et de l'interface AutoCAD ; Cette utilisation d'un modèle central permet les deux modes d'effectuer les mêmes fonctions avec le même comportement, des choses comme si la mise en page graphique et le modèle de gestion sont quasiment identiques entre les deux modes.

**1- L'interface propre** (Stand-Alone Mode) :

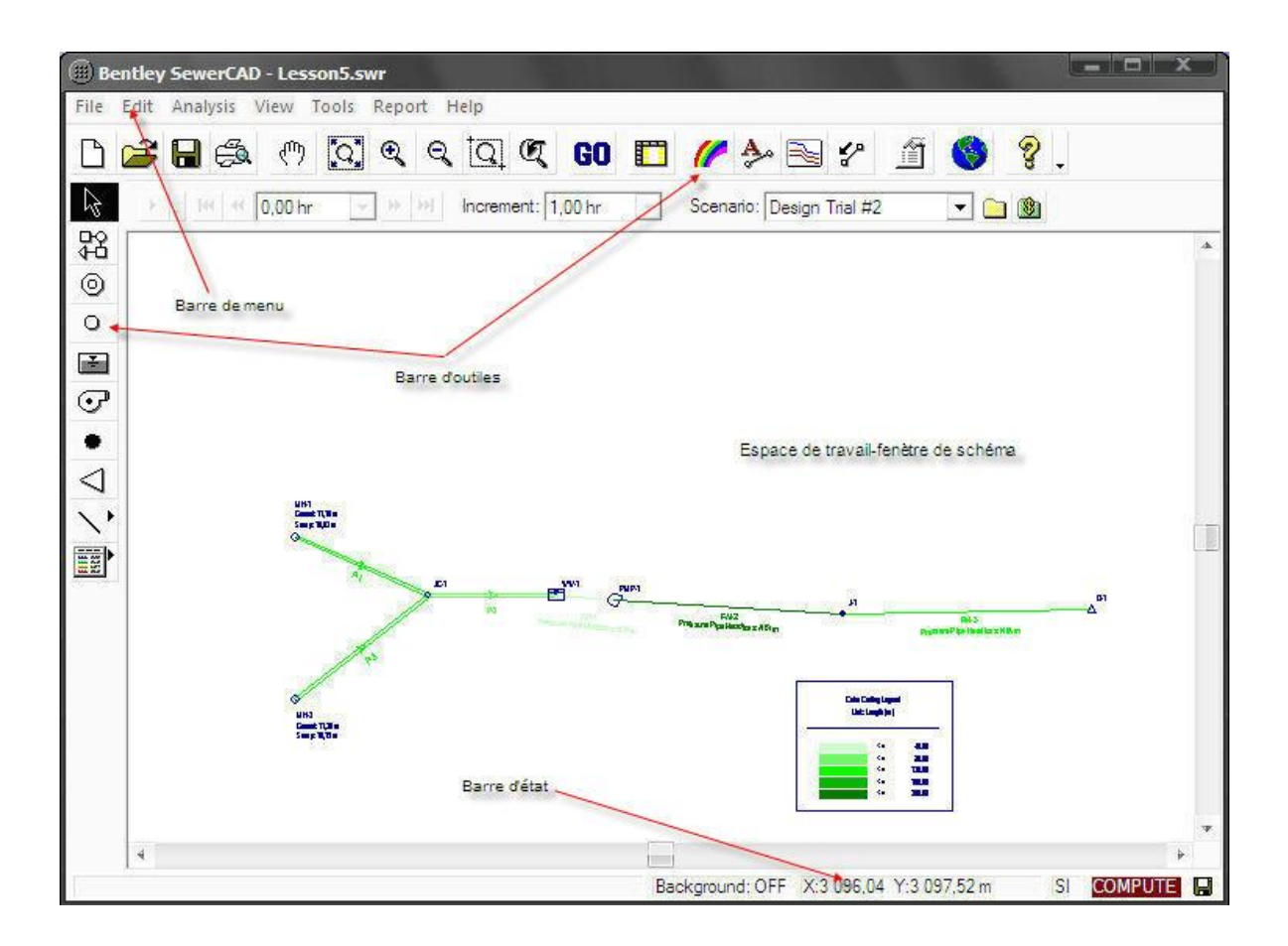

**Figure IV .2 : Fenêtre principale SewerCAD en mode propre** 

 L'avantage du mode Stand-Alone est que votre interaction est plus rationnelle et plus dynamique, en vertu de le fait que l'environnement d'édition est un éditeur de réseau dédié. En outre, depuis AutoCAD n'est pas nécessaire pour fonctionner en mode Stand-Alone, moins de ressources système et la mémoire sont utilisées.

#### **2-L'interface intégrable dans AutoCAD :**

 Le programme peut être exécuté en mode AutoCAD, vous donnant toutes les puissances d'AutoCAD, en utilisant notre propre interface graphique, (Voir Fig. IV .3)

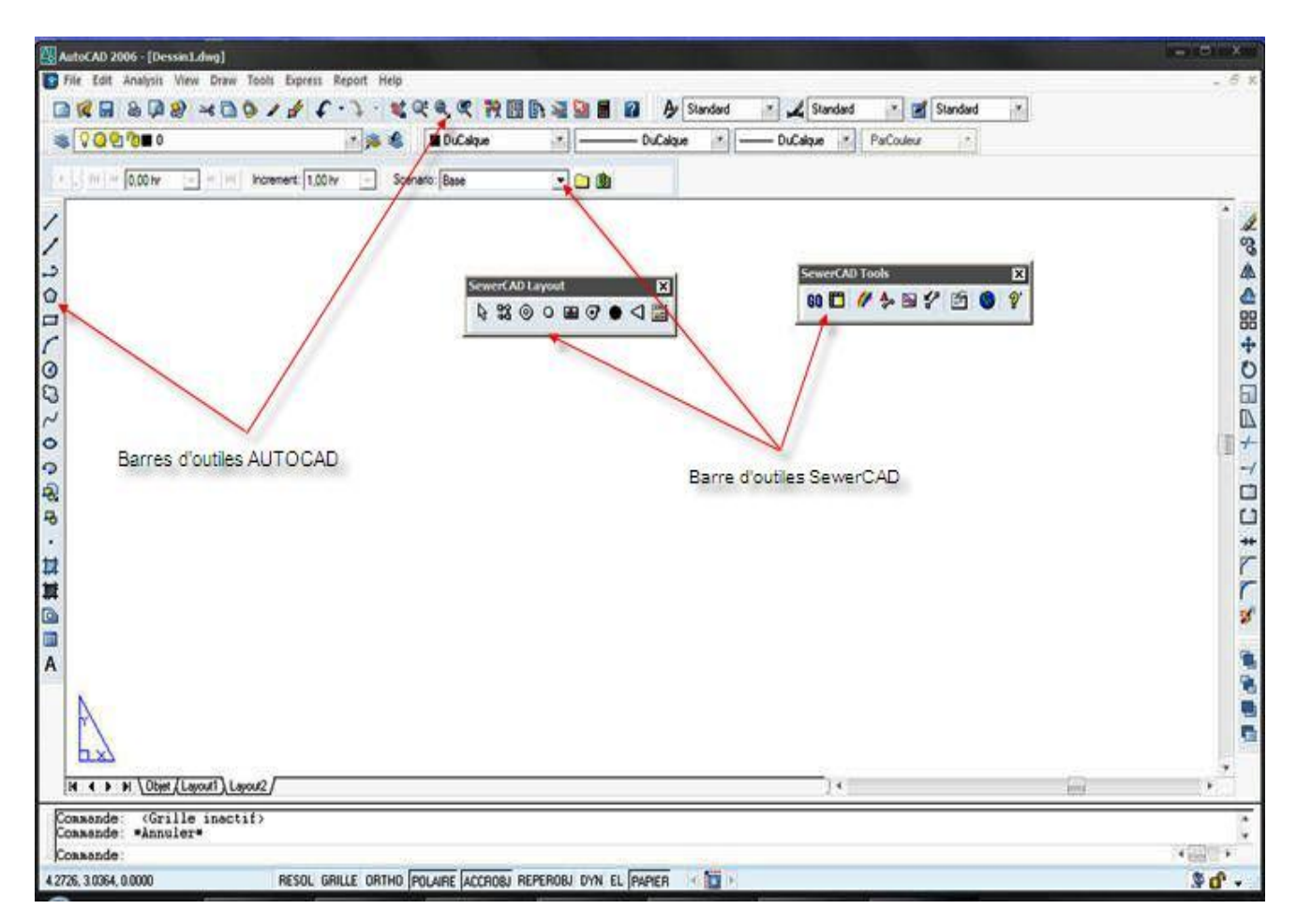

**Figure IV. 3 : Fenêtre principale SewerCAD en mode AutoCAD**

 Un avantage important de la mode AutoCAD est que vous pouvez créer votre réseau et le modèle directement primaire au sein de votre environnement de rédaction. Cela vous donne accès à tous les puissants de AutoCAD rédaction et des outils de présentation, tout en vous permettant d'effectuer des tâches telles que la modélisation SewerCAD édition, la résolution de et la gestion des données. Cette relation entre SewerCAD et AutoCAD est extrêmement détaillée et permet de cartographie précise des caractéristiques de modèle, et offre la gamme complète de caractéristiques de sortie et la présentation disponible dans AutoCAD. Cette installation fournit le plus de flexibilité et le plus haut degré de compatibilité avec d'autres applications basées sur des données de dessin et maintenu au niveau de votre organisation.

 $\downarrow$  Pour ce modèle SewerCAD il y'a de plusieurs moyens, compris:

- Barre de Menus
- Barre d'outils
- Les touches de raccourci
- Ligne de commande (AutoCAD uniquement)

#### **IV.5.2- Barre de menu:**

 Comme avec tout programme Windows, le système de menu offre un accès facile à de nombreuses fonctionnalités, Située dans la partie supérieure de la fenêtre principale et contient un ensemble de menu utilisés pour contrôler le programme.

Les commandes sont regroupées dans plusieurs menus, qui consistent en les sélections suivantes:

# **IV.5.2.1 - Menu Fichier** " **File** "**:**

Le menu Fichier contient bon nombre d'articles traitant de la gestion de projet. Il fournit des fonctionnalités pour créer, ouvrir, enregistres, quitter et imprimer des fichiers de projet, ainsi que des fonctionnalités de partage de données avec les bases de données géographiques et les systèmes d'information.

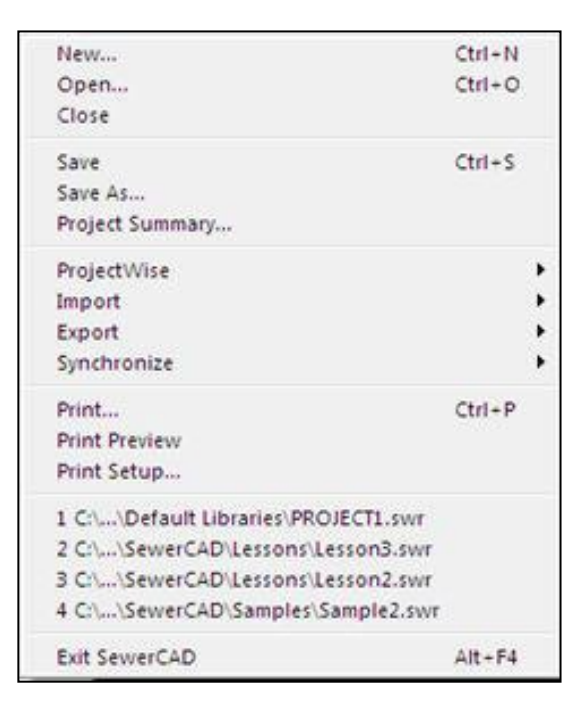

### **IV.5.2.2 - Menu Edition** " **Edit** " **:**

 Le menu Edition permet d'accéder à des commandes de base pour le contrôle SewerCAD tels que l'élément annuler ou répéter l'action supprimer ou sélectionner un élément.

Annulez et rétablissez un nombre illimité de fois.

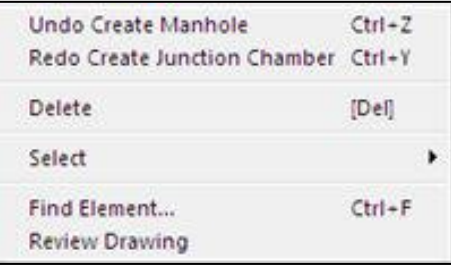

## **IV.5.2.3- Menu Analyse** "**Analysis**" **:**

Le menu Analyse détient articles concernant les calculs, la simulation s'agit notamment d'éléments comme les scénarios, les alternatives, flux Extrême, Plan Setups et calculer les coûts.

## **IV.5.2.4- Menu Vue** " **View** " **:**

Dans les deux interfaces AutoCAD et Stand-Alone Mode, le menu vue permet d'accéder à des outils traitant de la dessin et modifiant la manière dont les autre éléments d'interface, sont visualisés comme : zoome, afficher ou masquer les barre d'outils, les couches d'arrière plan…

# **IV.5.2.5-Menu Outils** " **Tools** " **:**

 Le menu Outils vous permet d'accéder à de nombreuses fonctionnalités utiles pour la visualisation des résultats, ainsi que la sélection des les outils utilisés pour générer des éléments de réseau et d'annotations graphiques à l'intérieur de la fenêtre de dessin. Contient des commandes pour manipuler le schéma, codage par couleur, annotation et classification des éléments, utilitaires de base de données, outils externes et d'autre.

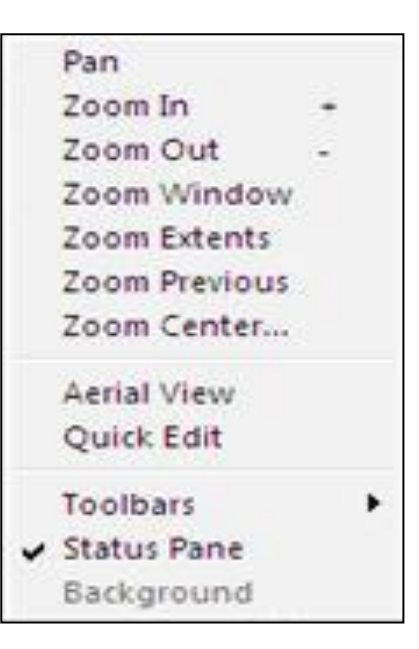

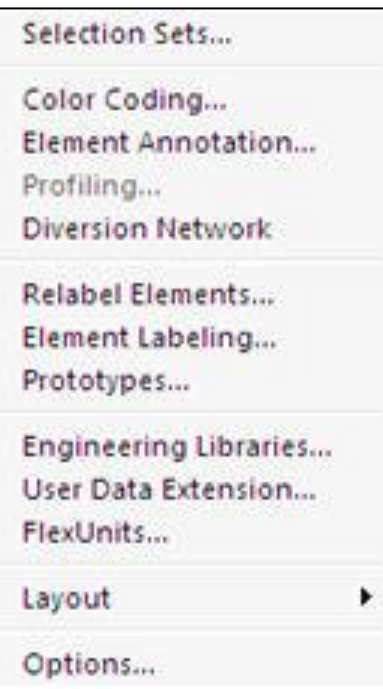

#### **IV.5.2.6-Menu Rapport** " **Report** "**:**

 Le rapport de menu permet d'accéder à une collection de textes et de graphiques pré-rapports.

 En pour visualiser les résultats d'une analyse dans un format choisit, voir les détails et les graphes d'un élément l'inventaire d'un projet, voir le schéma agrandit dans une autre fenêtre …

#### **IV.5.2.7-Menu Aide** " **Help** "**:**

Le menu d'aide contient des éléments qui ont trait à la documentation en ligne pour SewerCAD. Aide comprend les informations contenues dans les documents imprimés, ainsi que des renseignements à jour et interactif tutoriels.

#### Element Details... Element Results... Element Hydrographs... **Element Graphs** ▶ Tables... Scenario Summary Project Inventory Plan View b

#### Contents

Welcome Dialog Tutorials... **Using SewerCAD** How Do I

Check for Updates **Bentley Institute Training Bentley Professional Services** Online Support Online Forums

Haestad.com Bentley.com

About SewerCAD...

#### **IV.5.3- Barre d'outils:**

 Les barres d'outils sont regroupés fondée sur la fonctionnalité, afin élément outils de création sont situés sur l'ensemble de l'outil palette, les résultats sont des outils sur l'outil de fenêtre, etc.

#### **IV.5.3.1- Barre d'outils standard:**

 L'outil fenêtre contient des commandes pour la gestion de projet, gestion des données et la présentation des résultats.

Contient les outils de fichier (créer, ouvrir, enregistres, impression et de zoom.

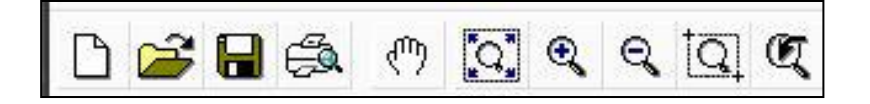

L'outil de calcule : Pour ouvrir la boîte de dialogue de calcul pour le scénario actuel.

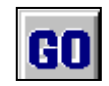

Les outils rapport et de gestion des données

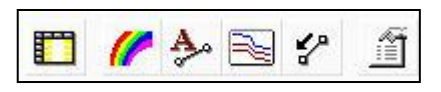

Les outils d'aide et de mise à jour

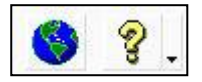

#### **IV.5.3.2- Barre d'outils Analyse:**

 La barre d'outils analyse est un moyen pour changer le scénario d'actif, et donne accès à la Scenario Manager. Il vous permet également de faire défiler les pas de temps et d'animer l'aide de contrôles.

Toutes les informations d'entrée et de sortie dans les tableaux, les profils, gestionnaires des couts.

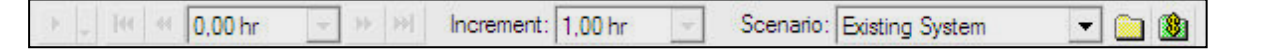

#### **IV.5.3.3- Barre d'outils Dessin:**

La Barre d'outils du Dessin contient un outil de sélection, l'élément de réseau, pour manipuler le schéma du réseau :

R4 Pour sélection d'un objet dans le schéma ; 鋁 Ajouter une Pipe au schéma de réseau ;  $_{\odot}$ Ajouter un Regard de visite au réseau ;  $\circ$ Ajouter une Jonction au schéma de réseau ; 画 Ajouter une Bâche pour le projet ;  $\overline{\mathcal{C}}$ Ajouter une Pompe pour le projet ; Ajouter une Jonction pour les collecteurs en pression; Pour ajouter des éléments à la sortie du projet ; Pour ajouter des lignes, du texte éléments, et d'autres éléments hydrauliques; Affiche les Champs du lien actif et le codage par couleur d'un nœud ;

#### **IV.5.4- Boite de propriétés d'un élément schéma :**

L'éditeur des propriétés s'utilise pour éditer les propriétés des objets présents dans le schéma (regard, traçons, pompes, …) .Double clic sur un objet pour ouvrir son éditeur de propriétés.

#### **a- Pour un regard "Manhole":**

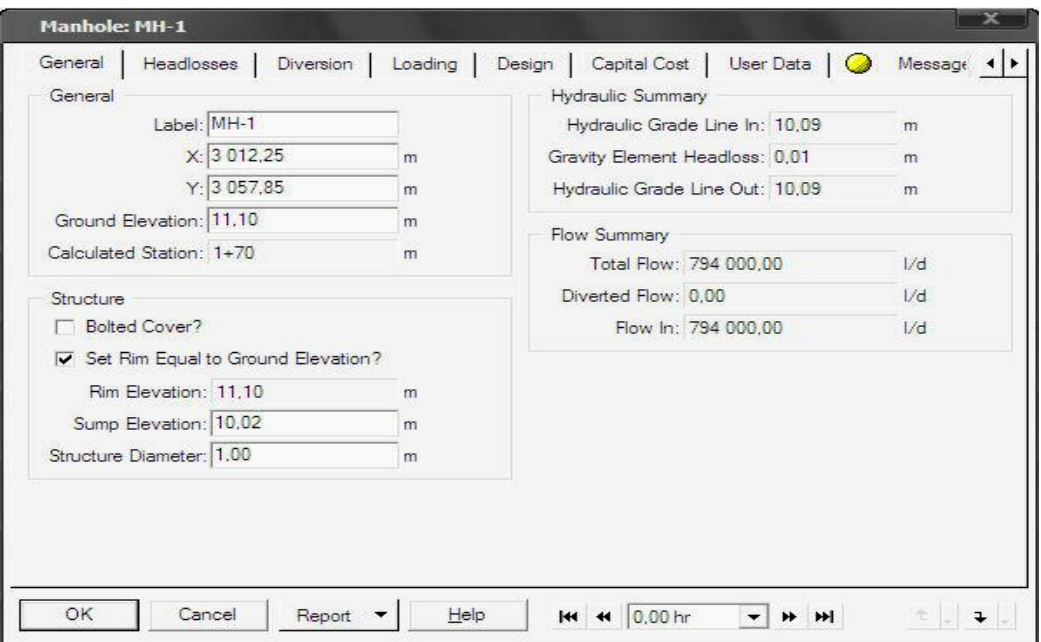

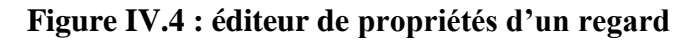

# **b- Pour une conduite "Pipe" :**

 Les différents paramètres pour une conduite telle que la nature de matériau, le diamètre coefficient de rugosité ….

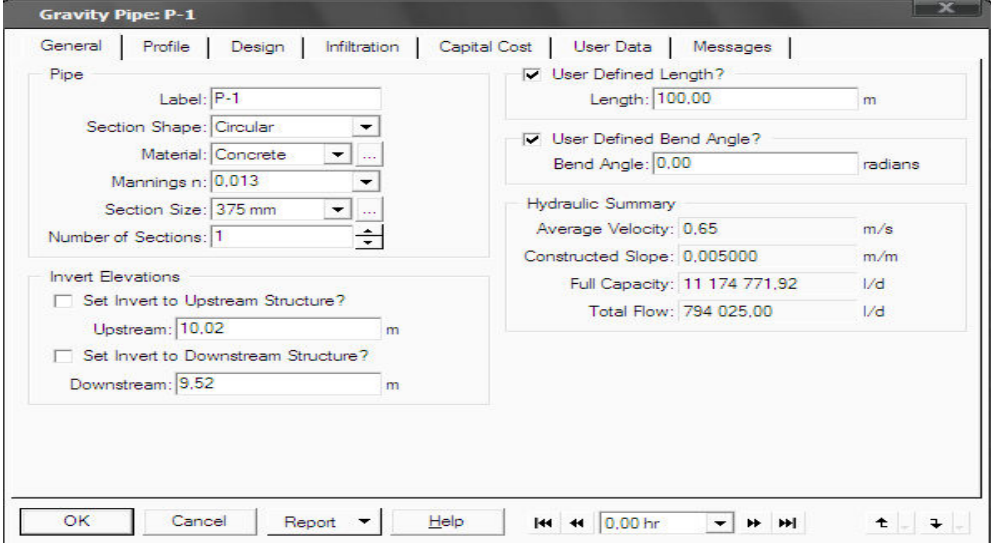

**Figure IV.5 : éditeur de propriétés d'une pipe**

**c- Pour une jonction "Junction chamber":**

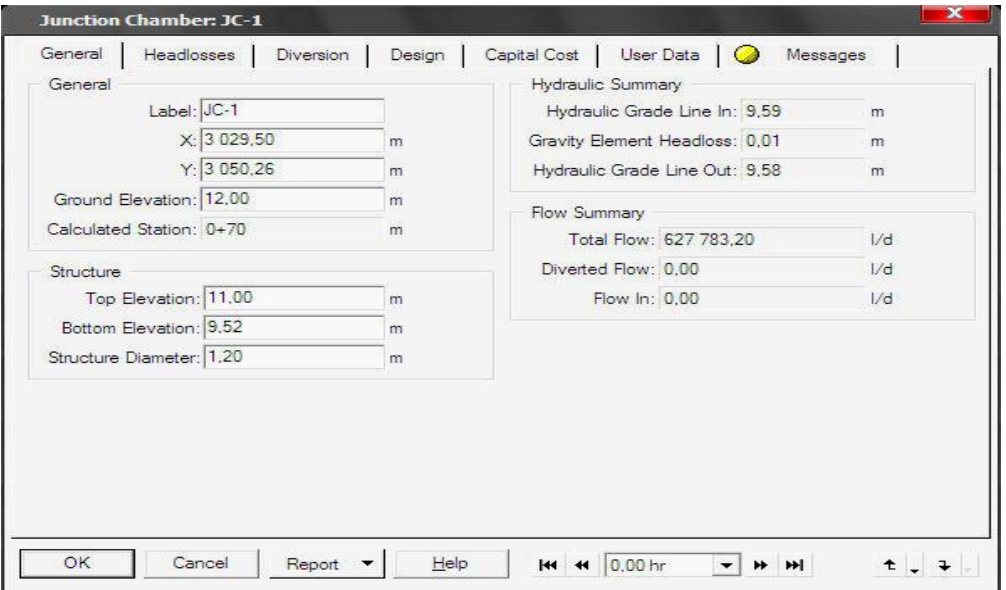

**Figure IV.6 : éditeur de propriétés d'une pipe** 

**d- Pour un bâche "wet well" :**

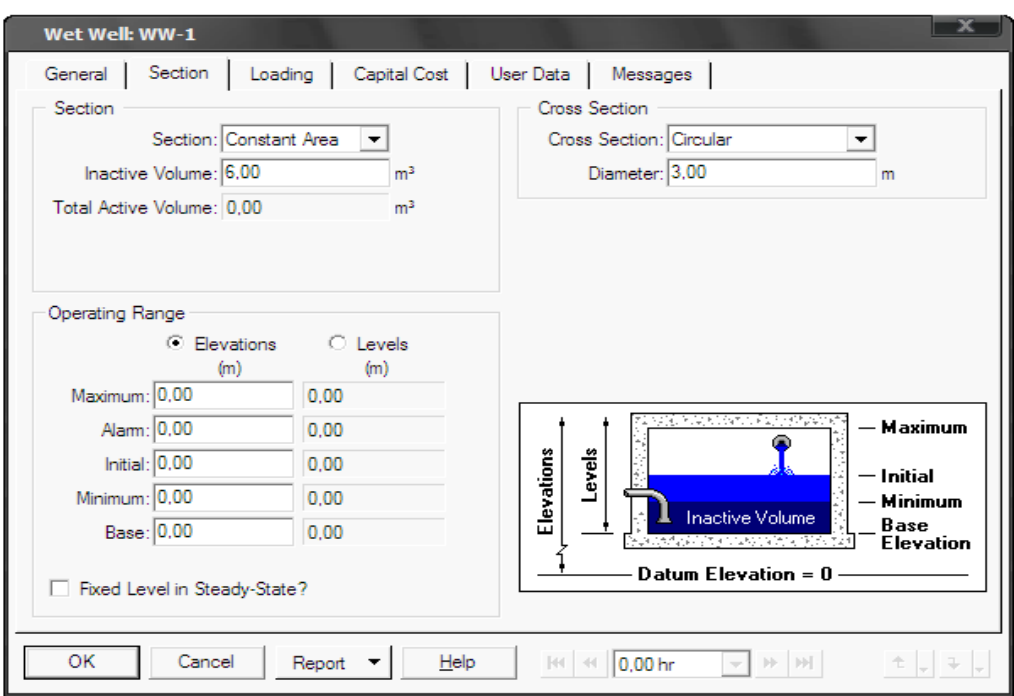

**Figure IV.7 : éditeur de propriétés d'une bâche** 

**e- Pour pompe "Pump":**

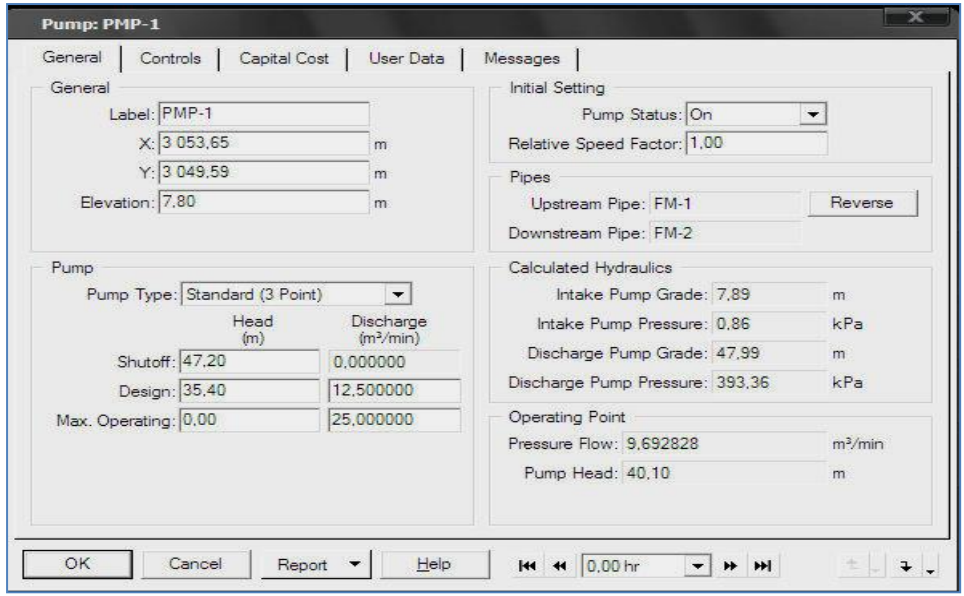

**Figure IV.8 : éditeur de propriétés d'une pompe**

### **IV.5.5- Fenêtre de schéma (espace de travail) :**

 Pour le schéma il y'a un diagramme schématique en deux dimensions des objets composant un réseau de l'assainissement

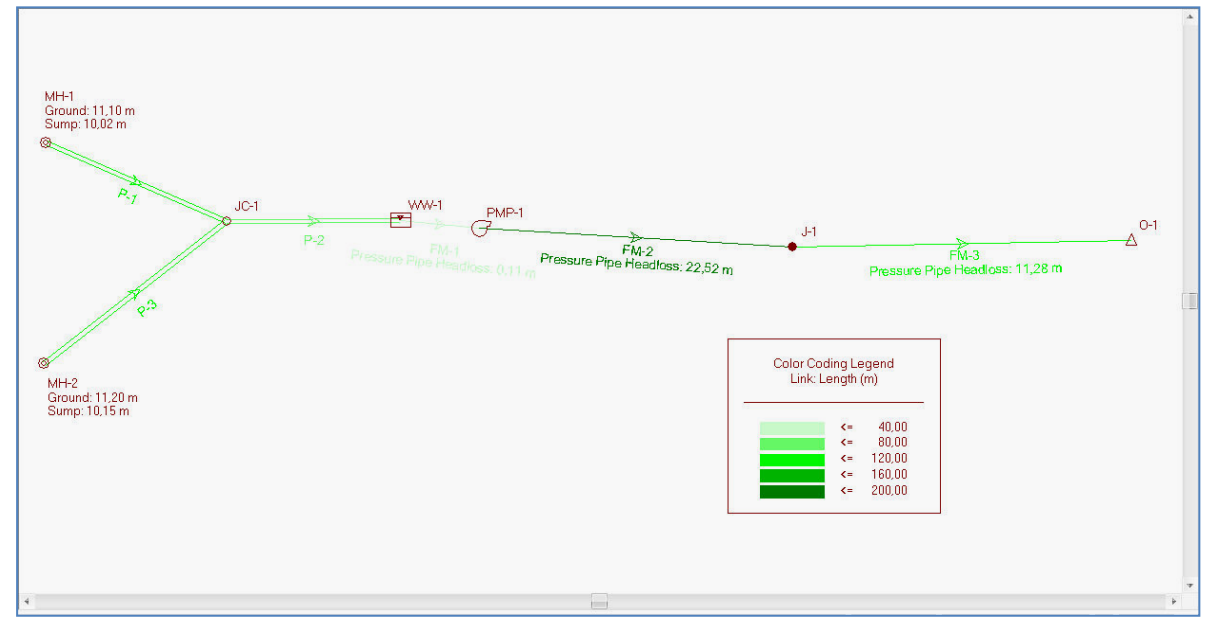

**Figure IV.9 : espace de travail**

### **IV.5.6-Panneau d'option d'espace de travail :**

Permet de modifier et d'afficher ou masquer le différent arrière-plan associé à un projet et l'échelle de schéma….

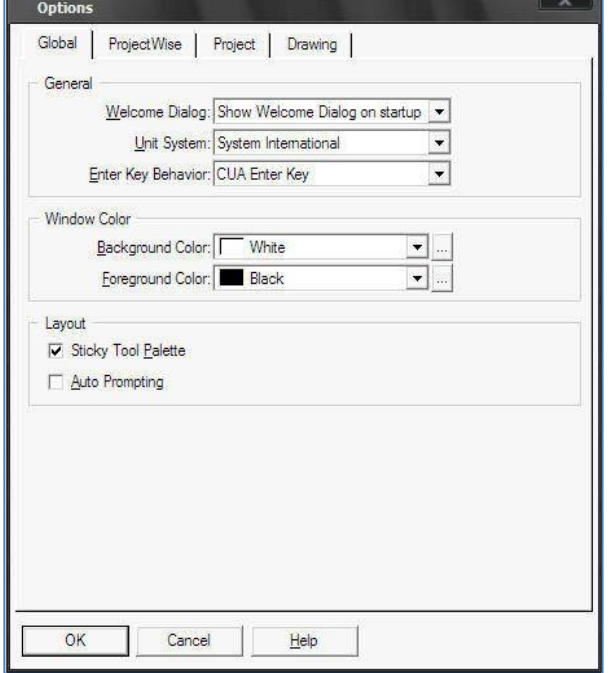

#### **IV.5.7- Barre d'état :**

La barre d'état se situe en bas de l'environnement de travail section, elle affiche des informations comme : le type d'élément choisi, la progression du sauvegarde, l'état d'une simulation, ….

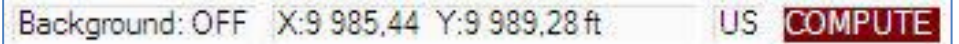

#### **IV.5.8- Fenêtre de simulation:**

Pour lancer la simulation de réseaux une simple clique sur le bouton GO de barre d'outils.

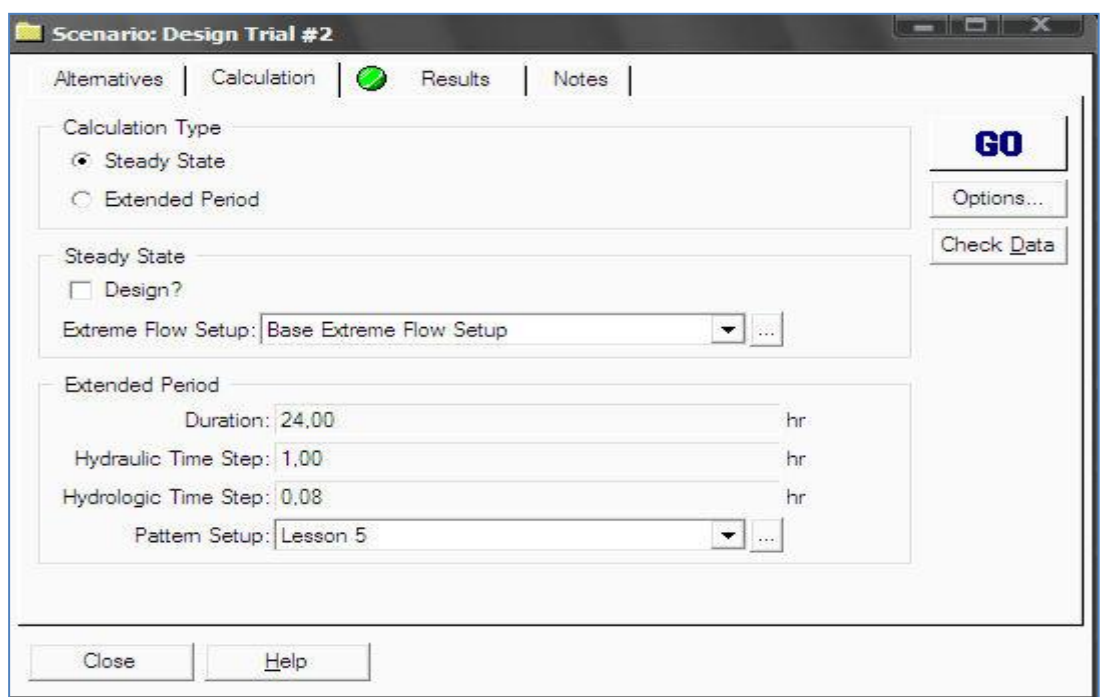

#### **Figure IV.10 : fenêtre d'exécution d'une simulation**

### **Conclusion :**

Dans ce chapitre, nous examinerons les fenêtres principales du programme, des menus et des barres d'outils. Des outils supplémentaires pour mise en page et l'annotation et l'édition de ce modèle

# Chapitre V

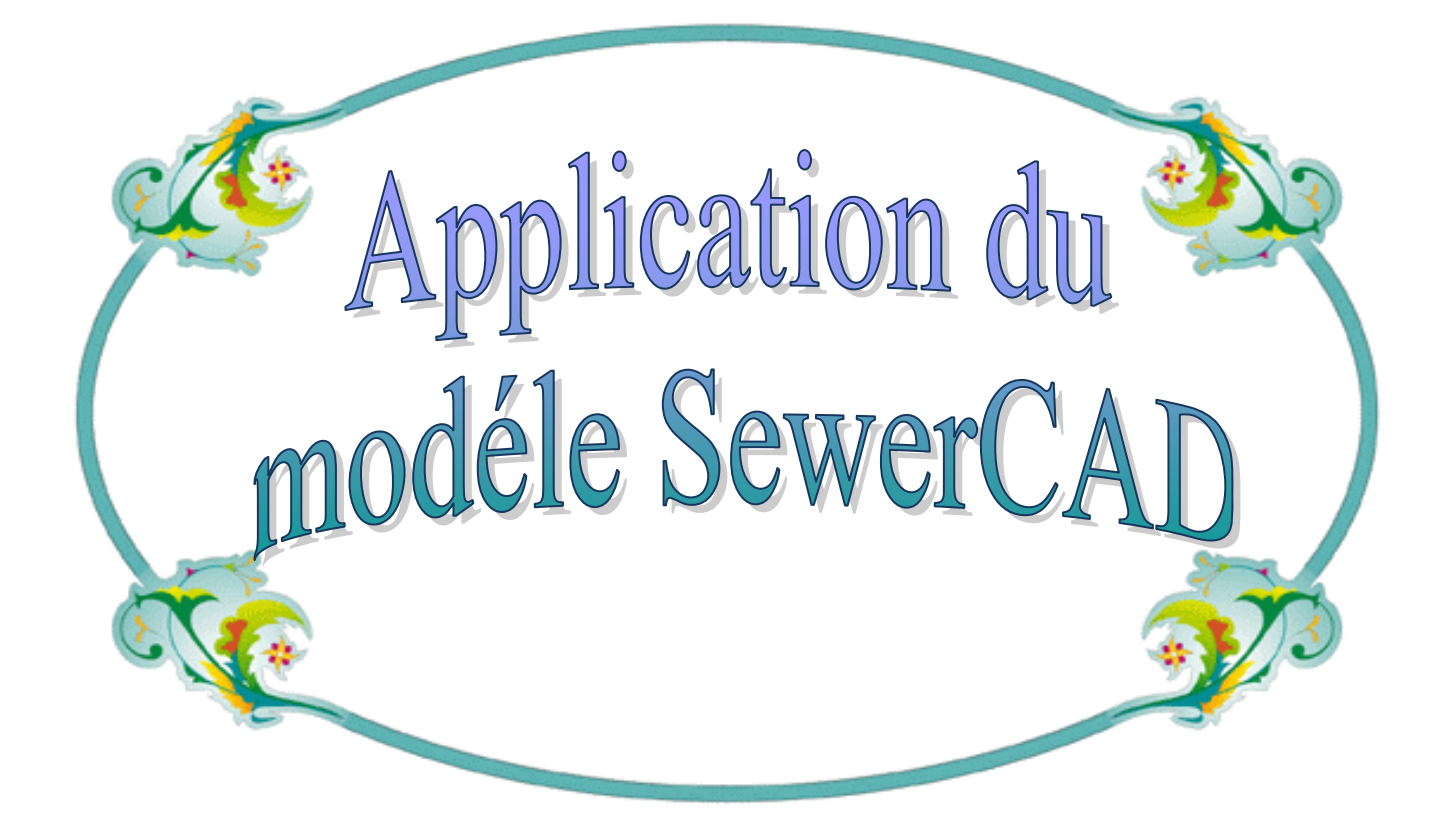

# **V.1.Evaluation des débits :**

## **V.1.1.Estimation des débits d'eaux usées : [9]**

L'évaluation de la quantité d'eaux usées à évacuer journellement s'effectuera à partir de la consommation d'eau par habitant.

 L'évacuation quantitative des rejets est fonction du type de l'agglomération ainsi que le mode d'occupation du sol. Plus l'agglomération est urbanisée, plus la proportion d'eau rejetée est élevée.

**a-** Estimation des débits d'eaux usées domestiques :

 L'évacuation quantitative des rejets est fonction du type de l'agglomération ainsi que le mode d'occupation du sol. Plus l'agglomération est urbanisée, plus la proportion d'eau rejetée est élevée.

Pour calculer le débit des eaux usées à évacuer, nous prendrons comme base une dotation d'eau potable de 200 l/j /hab., et nous considérons que les 80% de l'eau consommée sont rejetée comme eaux usées dans le réseau d'évacuation.

**b-** Evaluation du débit moyen journalier :

Le débit moyen journalier rejeté est calculé par la relation suivante :

$$
Q_{\text{mov},j} = \frac{K_r \times D \times N}{86400}
$$
 [1/s] ....... (V-1)

Avec:

Q moy j: débit moyen rejeté quotidiennement en (l /s) ;

- Kr : coefficient de rejet pris égal à 80% de la quantité d'eau potable consommée :
- D : dotation journalière prise égale à 200 l/j hab ;
- N : nombre d'habitants à l'horizon étudié (hab) .

 $\pm$  l'estimation de taux de raccordement est 100%.

**c-** Evaluation du débit de pointe :

Comme la consommation, le rejet des eaux usées est aussi variable dans la journée, d'où on est appelé à déterminer le débit de pointe qu'il est donné par la formule qui suit :

$$
Q_{\scriptscriptstyle \it pre} = Q_{\scriptscriptstyle \it moy.,j}} \times k_{\scriptscriptstyle \it p} \qquad \qquad \ldots \qquad \qquad \ldots \qquad \qquad \ldots \qquad \qquad \ldots \qquad \qquad \ldots \qquad \qquad (V\text{-}2)
$$

Avec :

Q pte : débit de pointe ;

Qmoy.j : débit moyen journalier ;

kp : coefficient de pointe ;

Le coefficient de pointe peut être estimé de plusieurs façons :

- Relié à la position de la conduite dans le réseau :
	- $kp = 3$  en tête du réseau ;  $kp = 2$  à proximité de l'exutoire.
- Calculé à partir du débit moyen Qmoy,j :

$$
k_P = 1.5 + \frac{2.5}{\sqrt{Q_{\text{mov},j}}}
$$
 Si Qmoyj  $\geq 2.81/s$ ........(V-3)  
 $k_P = 3$  Si Qmoyj  $\lt 2.81/s$ ........(V-4)

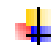

Pour notre étude le coefficient de pointe  $kp$  est calculé à partir du débit moyen journalier, selon la relation (V-3).

# **V.1.2.Evaluation des débits d'eaux Pluviales :**

Les eaux doivent être collectées dans les canalisations d'évacuation pour éviter les débordements (inondation).

Pour l'estimation de débit d'eau pluvial en a deux méthodes essentielles :

- La méthode superficielle
- La méthode rationnelle

# **V.1.2.1.La méthode rationnelle :**

 $k_P = 3$  Si Qn<br>
otre étude le coefficient de pointe  $kp$  est<br>
relation (V-3).<br> **ion des débits d'eaux Pluviales :**<br>
doivent être collectées dans les canalisat<br>
(inondation).<br>
timation de débit d'eau pluvial en a deux<br>
a mét C'est une méthode qui consiste à estimer le débit a partir d'un découpage du bassin versant en secteurs limités par les lignes isochrones, cette méthode fut découverte en 1889, mais ce n'est qu'en 1906 qu'elle a été généralisé, elle est connue aussi par la méthode de LIOYD DAVIS, c'est une méthode qui a fait et fait ses preuves surtout pour les bassins urbains a faible surface ( 10 ha).

 Elle consiste à estimer les débits pluviaux suite à une averse d'intensité moyenne « i » supposée constante durant la chute de pluie sur des surfaces d'influence de superficie « A », caractérisée par un coefficient de ruissellement « Cr ». La méthode rationnelle s'exprime par la formule suivante :

 $Q = \alpha$ .*Cr.i.A* (V-5)

Avec:

 $Q$  : débit d'eau de ruissellement  $(1/s)$ 

A : surface de l'aire d'influence (ha)

Cr : coefficient de ruissellement

i : intensité de précipitation (l / s / ha)

α: Coefficient correcteur de l'intensité tenant compte de la distribution de la pluie dans l'espace, dont sa détermination est en fonction de la forme du bassin.[4]

# **a- Validité de la méthode rationnelle** :

 Cette méthode est utilisée pour des surfaces limitées (généralement inférieures à 10 ha) le résultat est encore plus fiable du fait de la bonne estimation du coefficient de ruissellement, ainsi elle est applicable pour des zones ou le temps de concentration ne dépasse pas 30 minutes. Par contre, elle n'est pas susceptible d'être utilisée que pour les zones étendues, car les calculs deviendraient fastidieux [2].

# **b- Temps de concentration :**

Le temps de concentration relatif à un bassin versant est le temps le plus long que met l'eau qui ruisselle pour atteindre la décharge. Pour évaluer le temps de concentration on à :

On considère que le temps de concentration est issu de trois temps de concentrations  $d$ éférent : t1, t2 et t3 :

- $t_1 = \frac{1}{60}$  $\frac{1}{60\nu}$  : C'est le temps mis par l'eau pour s'écouler dans les conduites. (Min)
- t2 : Temps mis par l'eau pour atteindre le premier ouvrage d'engouffrement on l'estime compris entre 2 et 20 minutes.
- $t_3 = \frac{L}{11}$  $\frac{L}{11\sqrt{l}}$ : Temps de ruissellement sur un parcours ne comportant pas de canalisation.

Où :

L : Longueur de la conduite (m).

v : Vitesse d'écoulement de l'eau des la conduite. (m/s).

I : Pente moyenne du chemin parcouru par l'eau (m).

#### **V.1.2.2.La méthode superficielle :**

Cette méthode a été proposée par A.CAQUOT en 1949. Elle tien compte de l'ensemble des paramètres qui influent sur le ruissellement, elle se traduit par l'équation suivante :

$$
Q(f) = K^{\frac{1}{u}} J^{\frac{v}{u}} C_r^{\frac{1}{u}} A^{\frac{w}{u}}
$$
 (V-6)

Avec :

Q (f) : Débit pluvial de fréquence f ; f=90%. (m3/s)

K, u, v, w : Coefficients d'expression.

I : Pente moyenne du collecteur du sous bassin considéré. (m/m).

Cr : Coefficient de ruissellement.

A : Surface du sous bassin considéré. (ha).

Les coefficients d'expression K, u, v, w sont donnés par les relations :

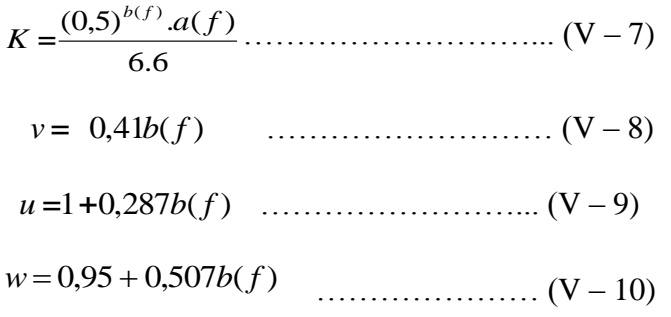

a (f) et b (f) sont des paramètres de la relation :

( ) ( , ) ( ). *<sup>b</sup> <sup>f</sup> i t f* =*a f t* ………………………. (V – 11)

 $\overrightarrow{O}$  :  $t = 15$  min

i (t, f) : Intensité de pluie de durée t et de fréquence f.  $\left[ \begin{array}{c} f = 90 \text{ %} \end{array} \right]$ 

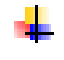

la valeur du débit Q (f) donnée par l'expression précédente correspond à une valeur brute, celle – ci doit tenir compte d'un coefficient m d'où :

$$
Q(f)_{cor} = m \times Q(f)_{cal}
$$
 ....... (V-12)

Avec :

m = coefficient d'influence donné par l'expression qui suit :

$$
m = \frac{M}{2}^{\frac{0.84b(f)}{1+0.287b(f)}}
$$
 (V-13)

Dont

M : coefficient d'allongement

Où : L : longueur du plus long parcours hydraulique en (m)

A : surface du bassin considéré en (m²)

Formule d'équivalence:

 Lorsqu'on a affaire à un groupement de bassins liés à un même collecteur, nous déterminons les caractéristiques de chaque groupement de sous bassins, à l'aide des formules suivantes :

**Tableau V.1 : Caractéristiques de chaque groupement de sous bassin**

| Assemblage en séries                                                                        | Assemblage en parallèle                                                                          |
|---------------------------------------------------------------------------------------------|--------------------------------------------------------------------------------------------------|
| $A = \sum_{i=1}^{N} A_i$<br>$i=1$                                                           | $A = \sum A_i$<br>$i=1$                                                                          |
| $\sum^N$ Cri.Ai<br>$C_r^{eq} = \frac{i4}{\sum_{i=1}^{N} A_i}$<br>$i=1$                      | $\sum^N$ Cri.Ai<br>$C_r^{eq} = \frac{i4}{\sum_{i=1}^{N} A_i}$<br>$i=1$                           |
| 2<br>$\sum_{i=1}^{N} L_i$<br>$I\acute{e}q = \frac{i4}{\sum_{i=1}^{N} \frac{Li}{\sqrt{Ii}}}$ | $\overline{2}$<br>$\frac{\sum\limits_{i=1}^{N}LiQi}{\sum\limits_{i=1}^{N}Qi}$<br>$I$ éq<br>$i=1$ |
| $M=\frac{L}{\sqrt{4}}$                                                                      | $M = \frac{L_{(Qmax)}}{L}$                                                                       |

- a) Validité de la méthode superficielle
	- La limite supérieure de la surface du bassin est fixée à 200 ha.
	- La valeur de la pente est comprise entre 0.2% et 5%.
	- Le coefficient de ruissellement :  $0.2 \leq Cr \leq 1$ .
	- Le coefficient d'allongement :  $M \ge 0.8$

# **V.2-Formules d'écoulements : [9]**

 Dans le calcul des canalisations on utilise les différentes formules d'écoulements qui ont été développés par des chercheurs scientifiques parmi ses formues on a :

#### **a- Formule de CHEZY :**

$$
V = C\sqrt{R_{h}.I}
$$

Où :

I : Pente du collecteur (m/m).

Rh : Rayon hydraulique (m).

 C: Coefficient de CHEZY, il dépend des paramètres hydrauliques et géométriques de l'écoulement.

Le coefficient « C» est donné à son tour par la formule de BAZIN :

R<sup>h</sup> 1 87 C ………….......……………… (V-15)

 $\gamma$ : Coefficient de BAZIN qui varie suivant les matériaux employés et la nature des eaux transportées. Dans laquelle :

 $\gamma$  = 0.06 pour les collecteurs d'eaux pluviales.

 $\gamma$  = 0.16 pour les collecteurs d'eaux usées.

**b- Formule de MANNING :**

$$
V = \frac{\alpha}{n} R_h^{2/3} I^{1/2} \quad \dots \quad (V-16)
$$

Ou :

 α : est un coefficient d'unité qui vaut 1 en système international et 1,486 en système anglosaxon.

n : coefficient de MANNING il dépend des parois des conduites.

Rh : Rayon hydraulique (m).

I : Pente du collecteur (m/m).

**c- Formule de MANNING-STRICKLER :**

$$
V = K_s R_h^{\frac{2}{3}} \sqrt{I}
$$
 (V-17)

Avec :

: Coefficient de rugosité de Manning-Strickler

## **V.2.1-Mode de calcul :**

 Avant de procéder au calcul hydraulique du réseau d'assainissement en gravitaire, on considère les hypothèses suivantes :

 -L'écoulement est uniforme à surface libre, le gradient hydraulique de perte de charge est égal à la pente du radier.

 -La perte de charge engendrée est une énergie potentielle égale à la différence des côtes du plan d'eau en amont et en aval.

Les canalisations d'égouts dimensionnées pour un débit en pleine section  $Q_{ps}$  ne débitent en réalité et dans la plupart du temps que des quantités d'eaux plus faibles que celles pour lesquelles elles ont été calculées.

Avant tout on définit les paramètres suivants :

- Périmètre mouillé (P):c'est la longueur du périmètre de la conduite qui est en contact avec l'eau.
- Section mouillée (S) : c'est la section transversale de la conduite occupée par l'eau (m²).
- Rayon hydraulique  $(R_h)$ : c'est le rapport entre la section mouillée et le périmètre mouillé. (m).
- Vitesse moyenne (v) : c'est le rapport entre le débit volumique  $(m^3/s)$  et la section mouillée  $(m^2)$ .

 L'écoulement dans les collecteurs est un écoulement à surface libre régi par la formule de la continuité :

 $Q = V \times S$  (V-18)

Avec :

- $Q:$  Débit  $(m^3/s)$ .
- V : Vitesse d'écoulement (m/s).
- S : Section mouillée (m²).

Pour cela on utilise la formule qui nous donne la vitesse moyenne. Si on choisit la formule de Manning-Strickler, la vitesse en (m/s) est déterminée par l'expression :

 ………… …………….. (V-19) *V K R I <sup>s</sup> <sup>h</sup>* 3 2 

Où :

I(m/m) : Pente motrice nécessaire à l'écoulement d'un débit Q donné.

 $R_h$  (m): Rayon hydraulique.

 $K_s$ : Coefficient de rugosité dépend de la nature des parois.

Et on tire l'expression du débit :

Q *K<sup>s</sup>* R I *S<sup>M</sup>* 3 2 H ..……………………………. (V-20)

D'où le diamètre est calculé par la formule :

$$
D_{\text{cal}} = \left(\frac{3,282 \times Q_t}{K_s \times \sqrt{I}}\right)^{\frac{3}{8}} \quad \dots \quad (V-21)
$$

# **V.3-DIMENSIONNEMENT DU RESEAU:**

La première étape consiste à créer un nouveau projet et prend un nom de projet, et s'assurer que le système d'unités est international.

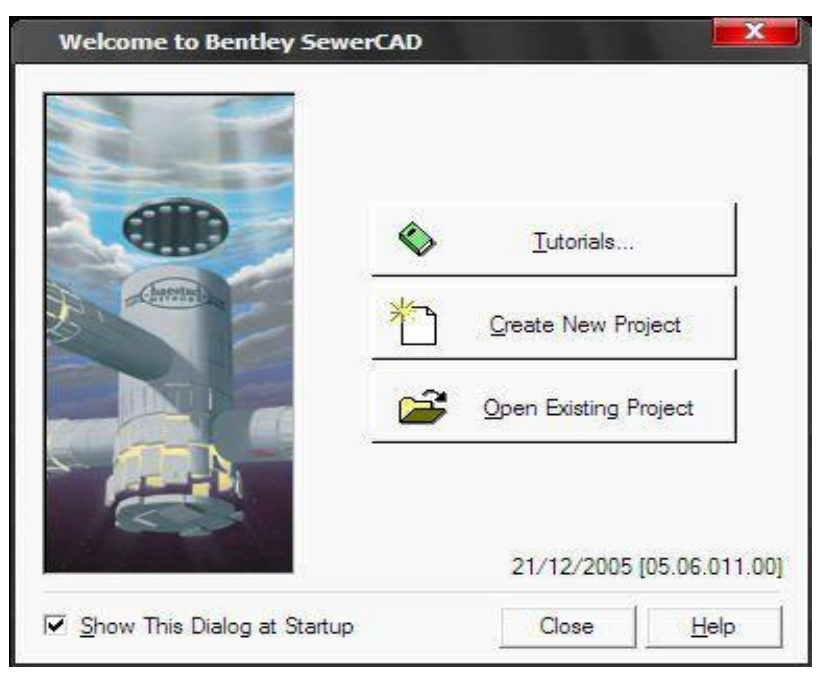

**Figure V.1 Fenêtre d'entrée pour SewerCAD**

- Pour l'utilisation d'un plan de masse original comme fond d'écran en format ' \* .dxf' importé le plan avec les outils suivant : **File** =>**import** =>**DXF Background layer**.

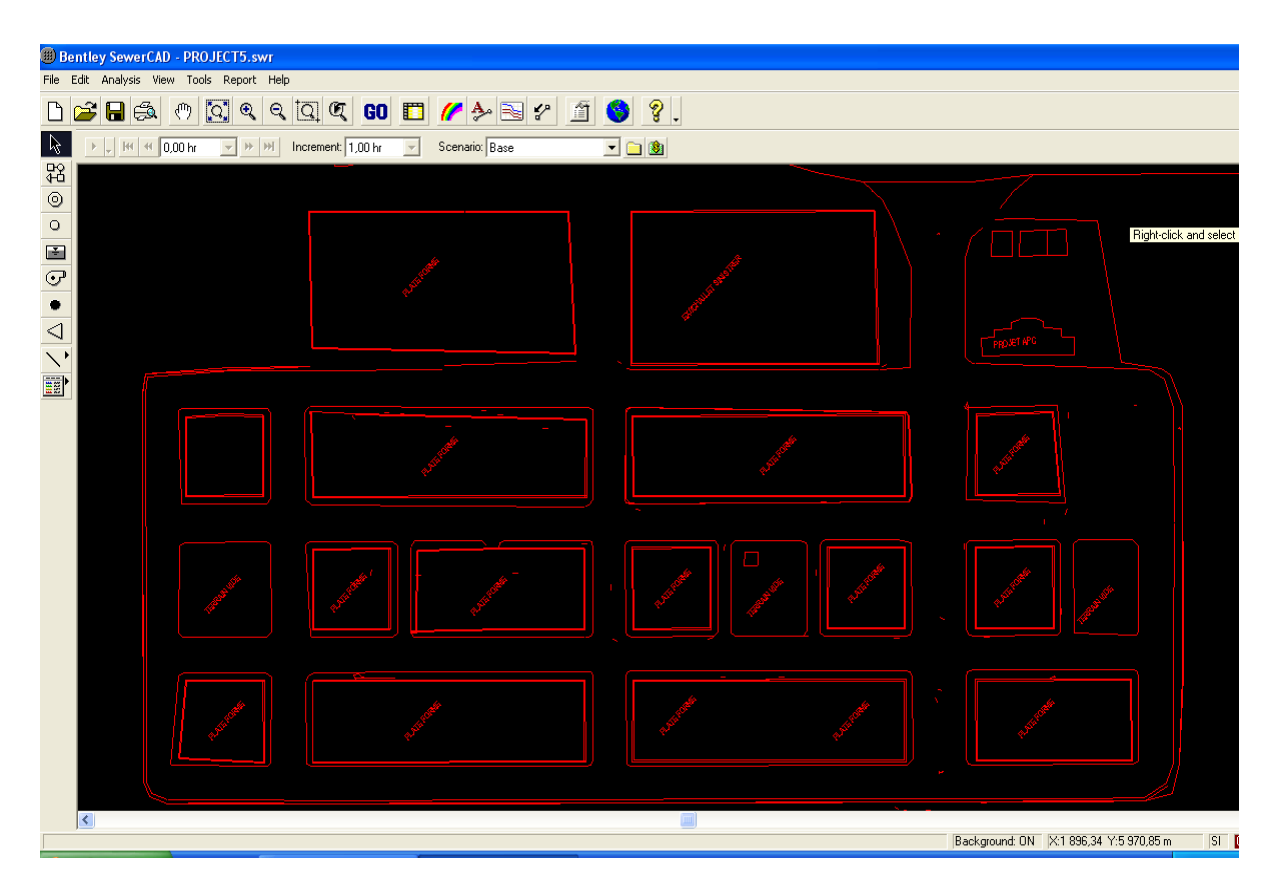

**Figure V.2 fond d'écran en format DXF**

#### **V.3.1-Dessin de réseau :**

Nous sommes maintenant prêts à dessiner le réseau en nous servant de la souris et des boutons de la barre d'outils du schéma

Pour ce projet les outils du schéma sont :

- -Le 'pipe tool', pour insertion d'une conduite
- le 'Manhole' pour insertion d'un regard

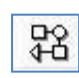

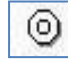

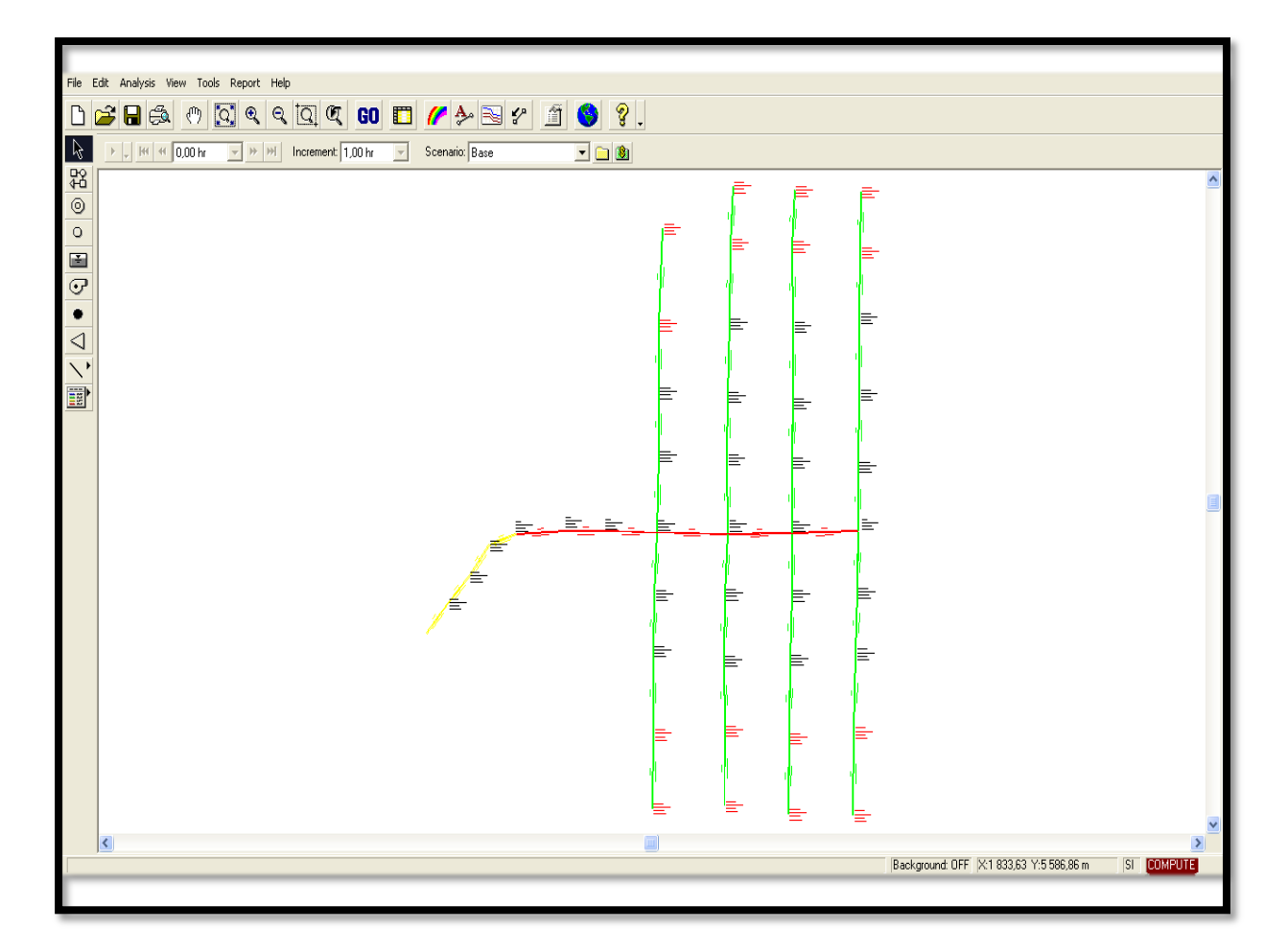

 **Figure V.3 Réseau d'assainissement dessiné avec SewerCAD** 

# **V.3.2-Insertion des données :**

Pour insérer les données il y'a deux méthode :

# **V.3.2 .1- Les regard ou les tronçons :**

 En double clique sur un regard pour ouvrir le tableau de propriété de cet élément, nous allons saisir les données (numéro de regard, côte de terrain naturel, côte de tempo et de fil d'eau) pour le premier tableau

 Dans le modèle de SewerCAD il y'a de base de donnée par exemple comme le tableau Loading pour entrer le débit
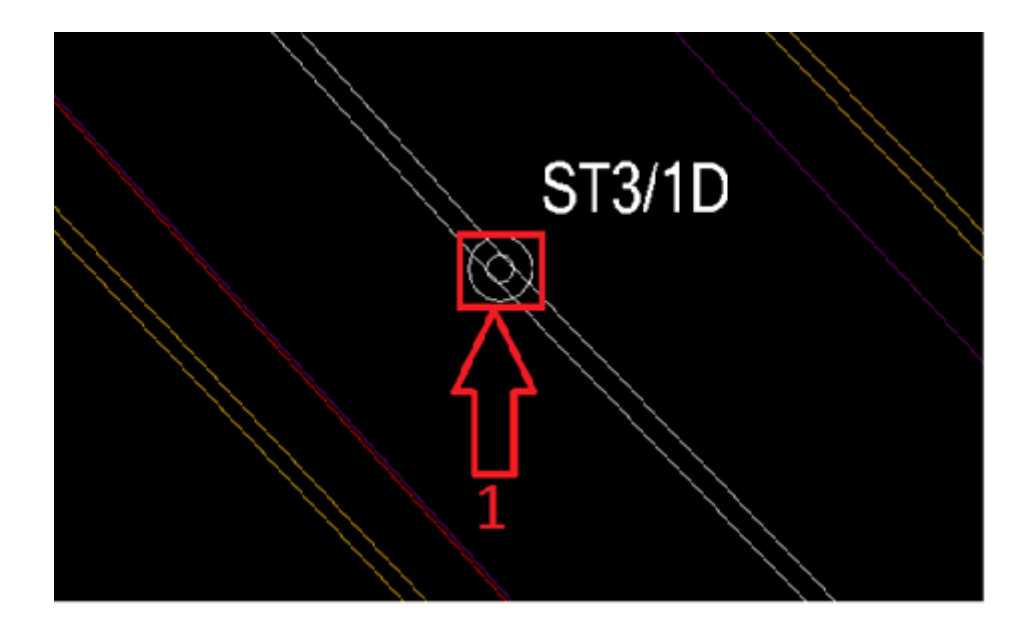

#### **2 :** L'introduction d'élévations de terrain naturel

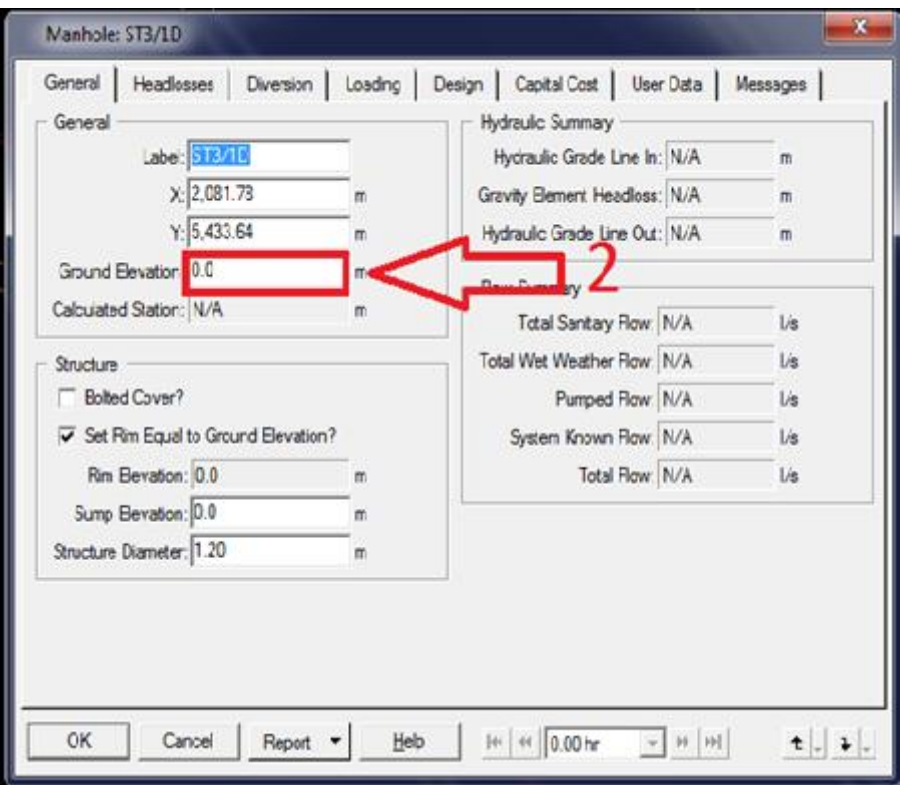

#### **Figure V.4 : Tableau de propriété de regard**

**1** : Pour les tronçons après la double clique saisir le tableau avec les données (numéro de tronçon, altitude de point haut et bas, la longueur diamètre et type de section).

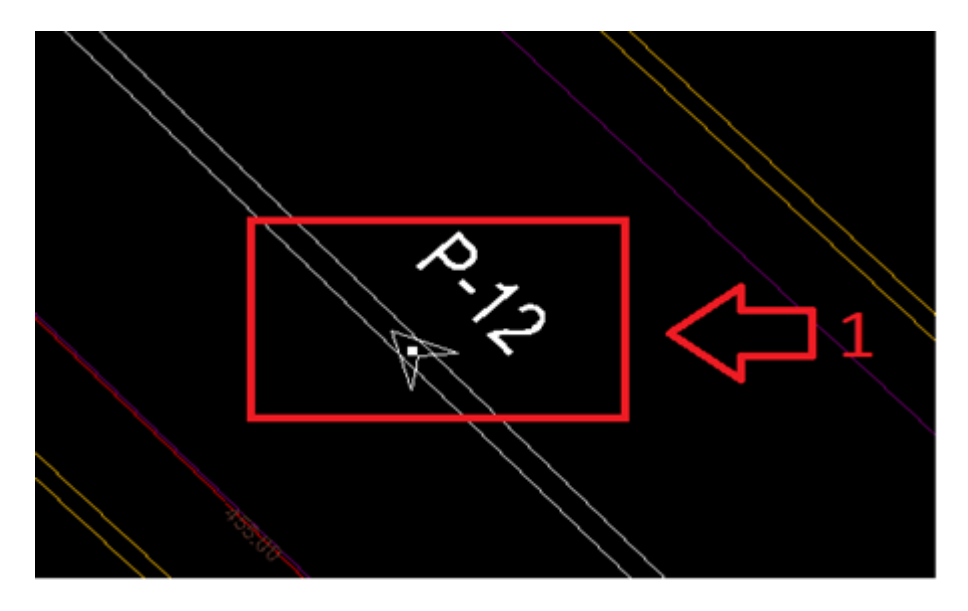

#### **2** : Choisir les diamètres des canaux

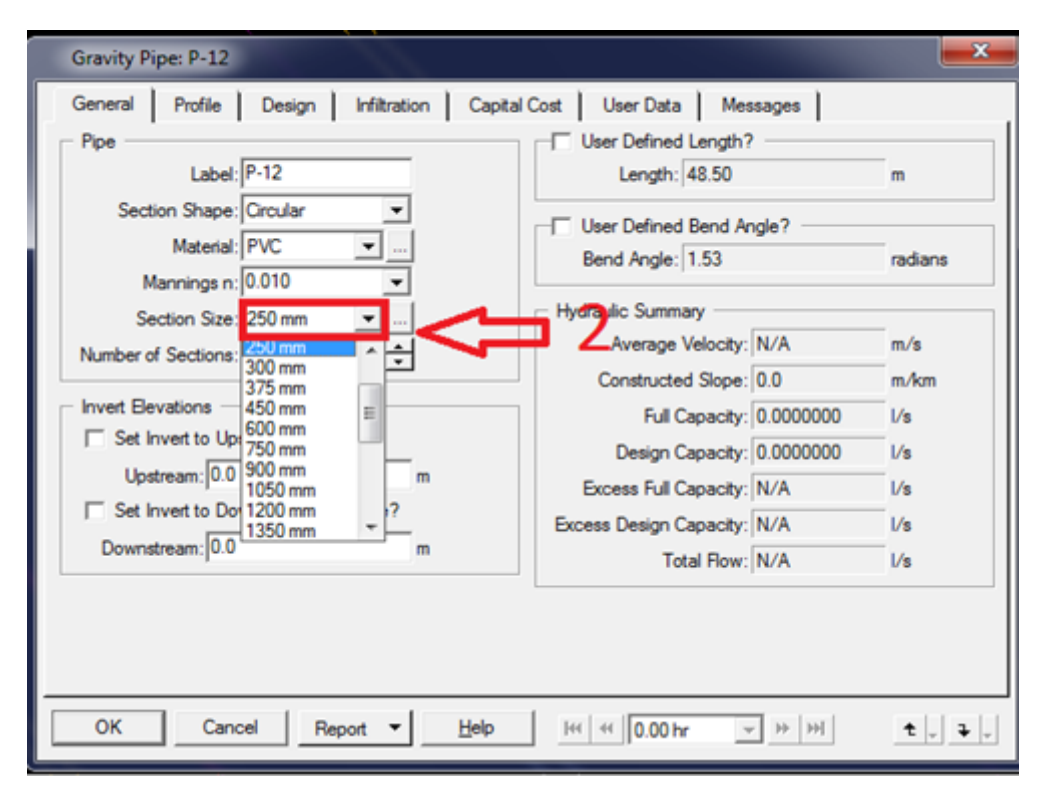

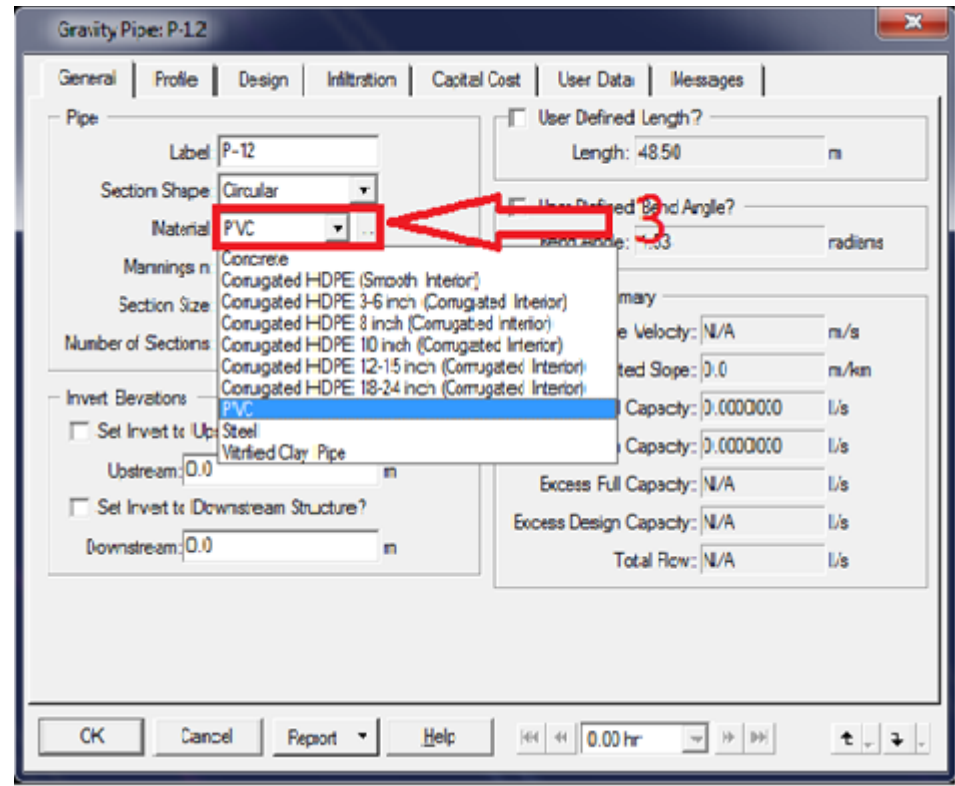

**3 :** Choisissez le type des canaux

**Figure V.5 : Tableau de propriété de tronçon**

#### **V.3.2.2- Le tableau de rapport :**

 Pour cette méthode en donne les propriétés totales pour les différents nœuds avec double clique sur le bouton  $\boxed{ }$  ou bien sur **menu=>report=>tables** 

Dans le tableau en donne les propriétés pour tous les éléments de réseau.

| <b>Exercise Table - Manhole Report</b>                                                                                   |                                                                                             |            |                 |                            |                         |                          |                                             |                                |                               |                           |                           |                             |                  |             |
|----------------------------------------------------------------------------------------------------|---------------------------------------------------------------------------------------------|------------|-----------------|----------------------------|-------------------------|--------------------------|---------------------------------------------|--------------------------------|-------------------------------|---------------------------|---------------------------|-----------------------------|------------------|-------------|
|                                                                                                    | Print   APrint<br><b>x</b> Options $\frac{1}{2}$ Close<br><b>DED</b> Copy<br>File  <br>Help |            |                 |                            |                         |                          |                                             |                                |                               |                           |                           |                             |                  |             |
| 0.00 hr<br>Scenario: Base<br>▾<br>Increment: 1,00 hr<br><b>KK</b><br>$ \cdot\rangle$<br>H<br>œ<br>$\left  \cdot \right $ |                                                                                             |            |                 |                            |                         |                          |                                             |                                |                               |                           |                           |                             |                  |             |
|                                                                                                    | Label                                                                                       | X<br>(m)   | Υ<br>(m)        | Ground<br>Elevation<br>(m) | Rim<br>Elevation<br>(m) | Sump<br>Elevation<br>[m] | Set Rim<br>Equal to<br>Ground<br>Elevation? | Sanitary<br>Unit Load<br>Count | Sanitary<br>Unit Load<br>Type | Structure<br>Depth<br>[m] | <b>Headloss</b><br>Method | Allow<br>Drop<br>Structure? | Pipe<br>Matching | $\triangle$ |
| PR1/1D                                                                                                    | <b>PR1/1D</b>                                                                               | 1865,32    | 5799,21         | 451,66                     | 451,66                  | 450,56                   | ☑                                           |                                | 17,00 Apartment               |                           | 1,10 Absolute             | ☑                           | Crowns           |             |
| PR1/2D                                                                                                    | PR1/2D                                                                                      | 1865,14    | 5769,84         | 451,64                     | 451,64                  | 450,46                   | V                                           |                                | 17,00 Apartment               |                           | 1,18 Absolute             | ⊻                           | Crowns           |             |
| PR1/3D                                                                                                    | PR1/3D                                                                                      | 1864,52    | 5737,37         | 451,60                     | 451,60                  | 450,36                   | ☑                                           |                                | 17,00 Apartment               |                           | 1,24 Absolute             | ☑                           | Crowns           |             |
| PR1/4D                                                                                                    | PR1/4D                                                                                      | 1864,51    | 5 6 9 9 , 6 5   | 451,54                     | 451,54                  | 450,24                   | ⊻                                           |                                | 17,00 Apartment               |                           | 1,30 Absolute             | ⊻                           | Crowns           |             |
| PR1/5D                                                                                                    | PR1/5D                                                                                      | 1 863,91   | 5664,39         | 451,49                     | 451,49                  | 450,12                   | V                                           |                                | 17,00 Apartment               | 1,37                      | Absolute                  | ☑                           | Crowns           |             |
| PR1                                                                                                    | PR1                                                                                         | 1863,59    | 5632,25         | 451,46                     | 451,46                  | 450,02                   | ☑                                           |                                | 17,00 Apartment               |                           | 1,44 Absolute             | ☑                           | Crowns           |             |
| PR1/1A                                                                                                    | PR1/1A                                                                                      | 1863,28    | 5 602,26        | 451,50                     | 451,50                  | 450,18                   | V                                           |                                | 17,00 Apartment               |                           | 1,32 Absolute             | ⊻                           | Crowns           |             |
| PR1/2A                                                                                                    | PR1/2A                                                                                      | 1862,47    | 5572,27         | 451,55                     | 451,55                  | 450,28                   | ☑                                           |                                | 17,00 Apartment               | 1,27                      | Absolute                  | ☑                           | Crowns           |             |
| PR1/3A                                                                                                    | PR1/3A                                                                                      | 1861,43    | 5533,62         | 451,58                     | 451,58                  | 450.41                   | V                                           |                                | 17,00 Apartment               | 1,17                      | Absolute                  | ⊻                           | Crowns           |             |
| PR1/4A                                                                                                    | PR1/4A                                                                                      | 1860,81    | 5 4 9 2, 8 1    | 451,64                     | 451,64                  | 450,54                   | ☑                                           |                                | 17,00 Apartment               |                           | 1.10 Absolute             | ☑                           | Crowns           |             |
| PR2/1A                                                                                                    | PR2/1A                                                                                      | 1823,09    | 5493,43         | 451,59                     | 451,59                  | 450,49                   | ☑                                           |                                | 17,00 Apartment               |                           | 1,10 Absolute             | ☑                           | Crowns           |             |
| PR2/2A                                                                                                    | PR2/2A                                                                                      | 1 823,40   | 5530,84         | 451,53                     | 451,53                  | 450,37                   | V                                           |                                | 17,00 Apartment               |                           | 1.16 Absolute             | V                           | Crowns           |             |
| PR2/3A                                                                                                    | PR2/3A                                                                                      | 1824,02    | 5569,49         | 451,50                     | 451,50                  | 450,24                   | ☑                                           |                                | 17,00 Apartment               |                           | 1,26 Absolute             | ☑                           | Crowns           |             |
| PR2/4A                                                                                                    | PR2/4A                                                                                      | 1824,94    | 5 601,02        | 451,45                     | 451,45                  | 450,14                   | ⊻                                           |                                | 17,00 Apartment               | 1,31                      | Absolute                  | ⊻                           | Crowns           |             |
| PR <sub>2</sub>                                                                                                    | PR <sub>2</sub>                                                                             | 1825,25    | 5 631,32        | 451,41                     | 451,41                  | 449,84                   | ☑                                           |                                | 17,00 Apartment               | 1,57                      | Absolute                  | ☑                           | Crowns           |             |
| PR2/1D                                                                                                    | PR2/1D                                                                                      | 1824,94    | 5666,26         | 451,44                     | 451,44                  | 450,07                   | ☑                                           |                                | 17,00 Apartment               | 1,37                      | Absolute                  | ⊻                           | Crowns           |             |
|                                                                                                    | <u>apozon Lanozon</u>                                                                       | a one enli | <b>E-COE-CO</b> | <u>aca anl</u>             | aca ant                 | <u>xeo + zl</u>          | 'nП,                                        |                                | عبيبيتين والممعة              |                           | <b>Front Albertas</b>     | пū.                         | <u>Carolina</u>  | Y           |
|                                                                                                    | <b>Synchronized Units</b>                                                                   |            |                 |                            |                         |                          |                                             |                                |                               |                           |                           |                             |                  |             |

**Figure V.6 : Tableau de propriété des regards**

| <b>ED</b> SewerCAD Table - Gravity Pipe Report |                                                                                                    |                                             |                                        |                    |                                          |               |                |                    |                  |                            |                              |                    |                                |                         |                     |
|------------------------------------------------|----------------------------------------------------------------------------------------------------|---------------------------------------------|----------------------------------------|--------------------|------------------------------------------|---------------|----------------|--------------------|------------------|----------------------------|------------------------------|--------------------|--------------------------------|-------------------------|---------------------|
|                                                | Print BPreview <b>K</b> Options   PCIOse 2<br>Fig. 2001<br>Help                                                        |                                             |                                        |                    |                                          |               |                |                    |                  |                            |                              |                    |                                |                         |                     |
|                                                | $ \mathbb{H} $<br>Increment: 1,00 hr<br>Scenario: Base<br>$ 0,00 \text{ hr} $<br>$\mathbf{v}$ = 10<br>회<br>H<br>机<br>œ |                                             |                                        |                    |                                          |               |                |                    |                  |                            |                              |                    |                                |                         |                     |
|                                                | Label                                                                                                    | Upstream<br>Node                            | Upstream<br>Invert<br>Elevation<br>[m] | Downstream<br>Node | Downstream<br>Invert<br>Elevation<br>[m] | Length<br>[m] | Shape          | Section   Material | Section<br>Size  | <b>Total Flow</b><br>[1/s] | Average<br>Velocity<br>[m/s] | Depth / Ris<br>[2] | Constructed<br>Slope<br>[m/km] | Part<br>Full<br>Design? | $\hat{\phantom{a}}$ |
| <b>P-1</b>                                     | P-1                                                                                                    | PR1/1D                                      |                                        | 450,46 PR1/2D      | 450,36                                   | 29,50         | Circular       | <b>PVC</b>         | $100 \text{ mm}$ | 0,2361111                  | 0,27                         | 16,5               | 3,25                           | ☑                       |                     |
| $P-2$                                          | $P-2$                                                                                                    | PR1/2D                                      |                                        | 450,36 PR1/3D      | 450,26                                   |               | 32,50 Circular | <b>PVC</b>         | $100 \text{ mm}$ | 0,4722222                  | 0,33                         | 23,2               | 3,25                           | ⊻                       |                     |
| P-3                                            | P-3                                                                                                    | PR1/3D                                      |                                        | 450,26 PR1/4D      | 450,13                                   |               | 37,50 Circular | <b>PVC</b>         | $100 \text{ mm}$ | 0,7083333                  | 0,37                         | 28,5               | 3,25                           | ☑                       |                     |
| $P-4$                                          | $P-4$                                                                                                    | PR1/4D                                      |                                        | 450,13 PR1/5D      | 450,02                                   |               | 35,50 Circular | PVC                | $100 \text{ mm}$ | 0,9444444                  | 0,40                         | 33,1               | 3,25                           | ⊻                       |                     |
| P-5                                            | P-5                                                                                                    | PR1/5D                                      | 450.02 PR1                             |                    | 449.91                                   |               | 32,00 Circular | PVC                | $100 \text{ mm}$ | 1,1582087                  | 0,43                         | 36,9               | 3,25                           | ☑                       |                     |
| $P-6$                                          | $P-6$                                                                                                    | <b>PR1/1A</b>                               | 450,08 PR1                             |                    | 449,98                                   |               | 30,00 Circular | PVC                | $100 \text{ mm}$ | 0,9444444                  | 0,40                         | 33,1               | 3,25                           | ☑                       |                     |
| P-7                                            | P-7                                                                                                    | <b>PR1/2A</b>                               |                                        | 450,18 PR1/1A      | 450,08                                   | 30,00         | Circular       | <b>PVC</b>         | $100 \text{ mm}$ | 0,7083333                  | 0,37                         | 28,5               | 3,25                           | ☑                       |                     |
| $P-8$                                          | P-8                                                                                                    | PR1/3A                                      |                                        | 450,30 PR1/2A      | 450,18                                   |               | 38,50 Circular | <b>PVC</b>         | $100 \text{ mm}$ | 0,4722222                  | 0,33                         | 23,2               | 3,25                           | ⊽                       |                     |
| P-9                                            | P-9                                                                                                    | PR1/4A                                      |                                        | 450,44 PR1/3A      | 450,30                                   |               | 41,00 Circular | <b>PVC</b>         | $100 \text{ mm}$ | 0,2361111                  | 0,27                         | 16,5               | 3,25                           | $\blacktriangledown$    |                     |
| P-36                                           | P-36                                                                                                    | PR1                                         | 449.91 PR2                             |                    | 449,79                                   |               | 38,50 Circular | l PVC.             | $100 \text{ mm}$ | 2,0632165                  | 0,50                         | 51,0               | 3,25                           | ⊻                       |                     |
|                                                | P-10 P-10                                                                                                    | <b>PR2/1A</b>                               |                                        | 450,39 PR2/2A      | 450,26                                   |               | 37,50 Circular | PVC                | $100 \text{ mm}$ | 0,2361111                  | 0,27                         | 16,5               | 3,25                           | ☑                       |                     |
| P-11                                           | P-11                                                                                                    | <b>PR2/2A</b>                               |                                        | 450,26 PR2/3A      | 450,14                                   |               | 38,50 Circular | <b>PVC</b>         | $100 \text{ mm}$ | 0,4722222                  | 0,33                         | 23,2               | 3,25                           | ☑                       |                     |
| $P-12$                                         | P-12                                                                                                    | PR2/3A                                      |                                        | 450,14 PR2/4A      | 450,04                                   | 31,50         | Circular       | <b>PVC</b>         | $100 \text{ mm}$ | 0,7083333                  | 0,37                         | 28,5               | 3,25                           | ☑                       |                     |
|                                                | P-13 P-13                                                                                                    | <b>PR2/4A</b>                               | 450,04 PR2                             |                    | 449,94                                   |               | 30,50 Circular | <b>PVC</b>         | $100 \text{ mm}$ | 0.9444444                  | 0,40                         | 33,1               | 3,25                           | ☑                       |                     |
|                                                | P-14 P-14                                                                                                    | <b>PR2/1D</b>                               | 449.97 PR2                             |                    | 449,86                                   |               | 35,00 Circular | <b>PVC</b>         | $100 \text{ mm}$ | 1,1582087                  | 0,43                         | 36,9               | 3,25                           | ☑                       |                     |
|                                                | P-15 P-15                                                                                                    | PR2/2D                                      |                                        | 450,07 PR2/1D      | 449,97                                   |               | 29,50 Circular | PVC                | $100 \text{ mm}$ | 0,9444444                  | 0,40                         | 33,1               | 3,25                           | ☑                       |                     |
| к                                              | Dielnie.                                                                                                    | Innovon                                     |                                        | xeo sol nnh zon    | 450.07                                   |               | oz eol escala. | صما                | 100              | o zooppool                 | 0.07                         | no e               | o nel                          | m,                      |                     |
|                                                |                                                                                                    | Filter Active: 36 of 45 elements displayed. |                                        |                    |                                          |               |                |                    |                  |                            |                              |                    | Synchronized Units             |                         |                     |

**Figure V.7 : Tableau de propriété des tronçons**

#### **V.3.2 .3- Insertion de débit :**

 Pour insertion de débit dans SewerCAD est simple, en double clique sur le regard, dans le tableau de caractéristique de regard en clique sur le bouton loading=>Add et choisir le numéro et le type de logement (logement, parc, restaurant, hôtel …) avec la fiche technique de projet

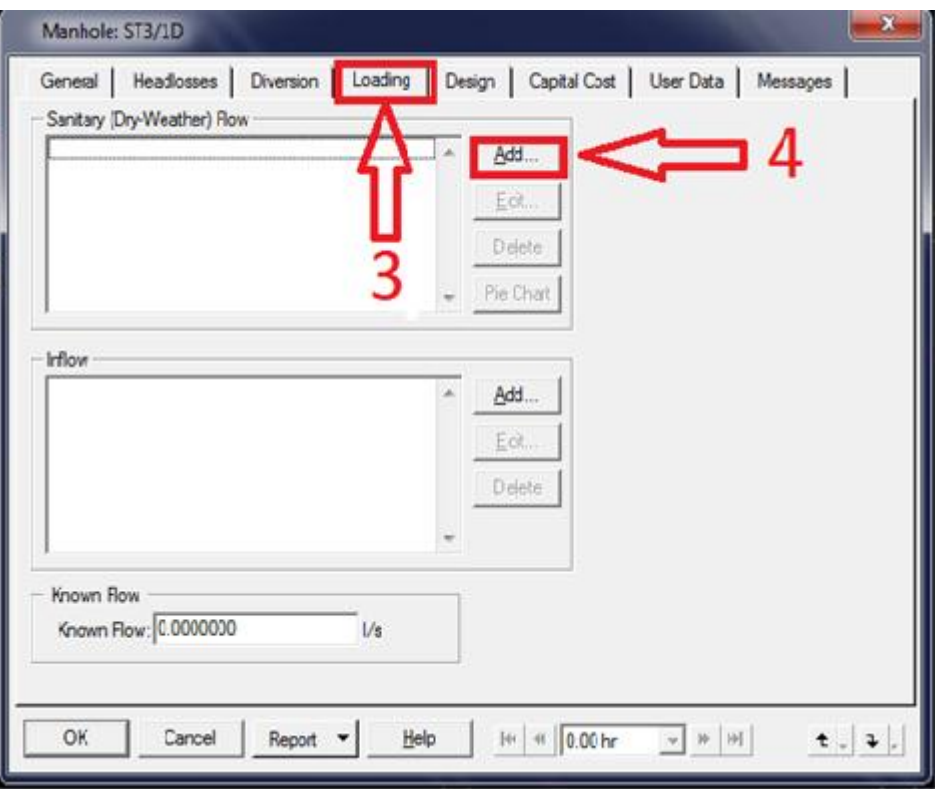

**3 :** cliqué sur **loading** puis sur **add** pour entrer le numéro de la population

#### **5**: choisir **Unit load – unit type & court**

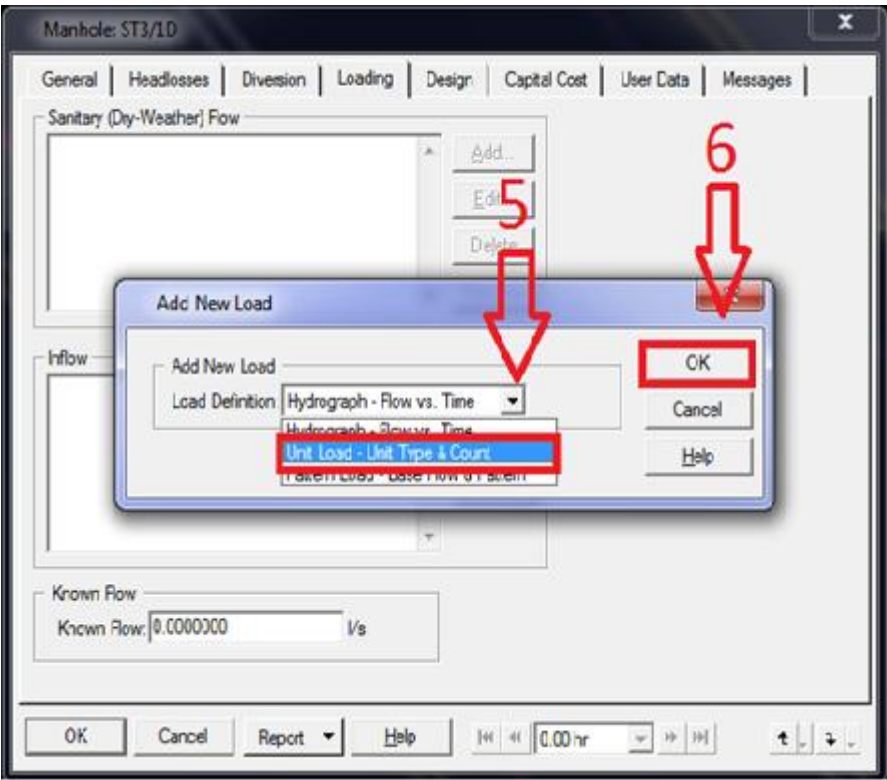

 **7 :** L'introduction de la population

 **8 :** Choisissez le type d'équipement

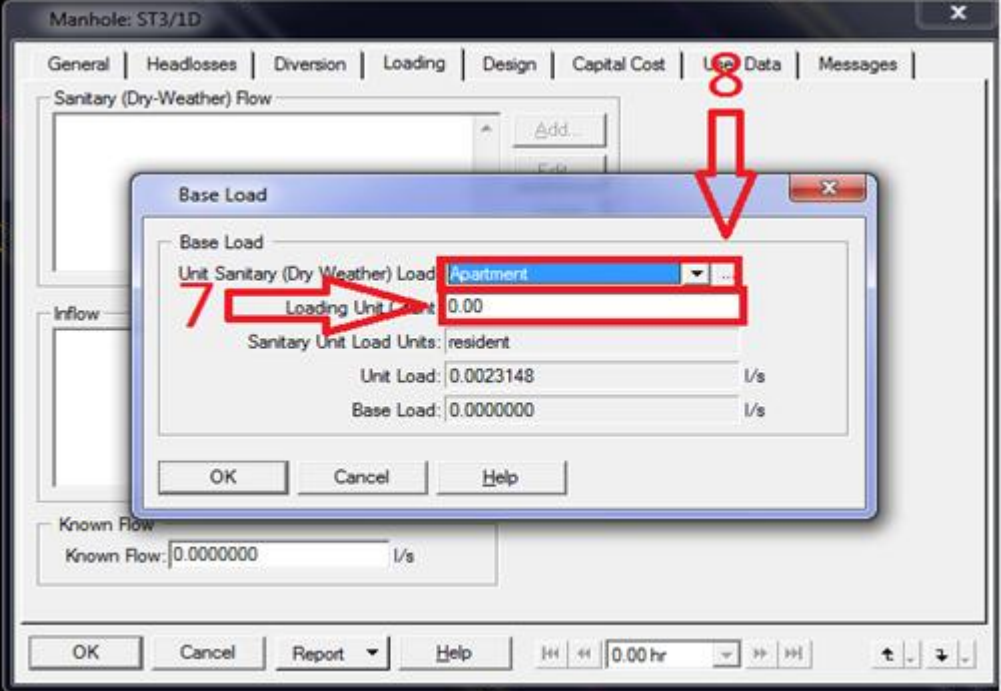

**9 :** L'introduction de l'utilisation quotidienne de l'eau par habitant

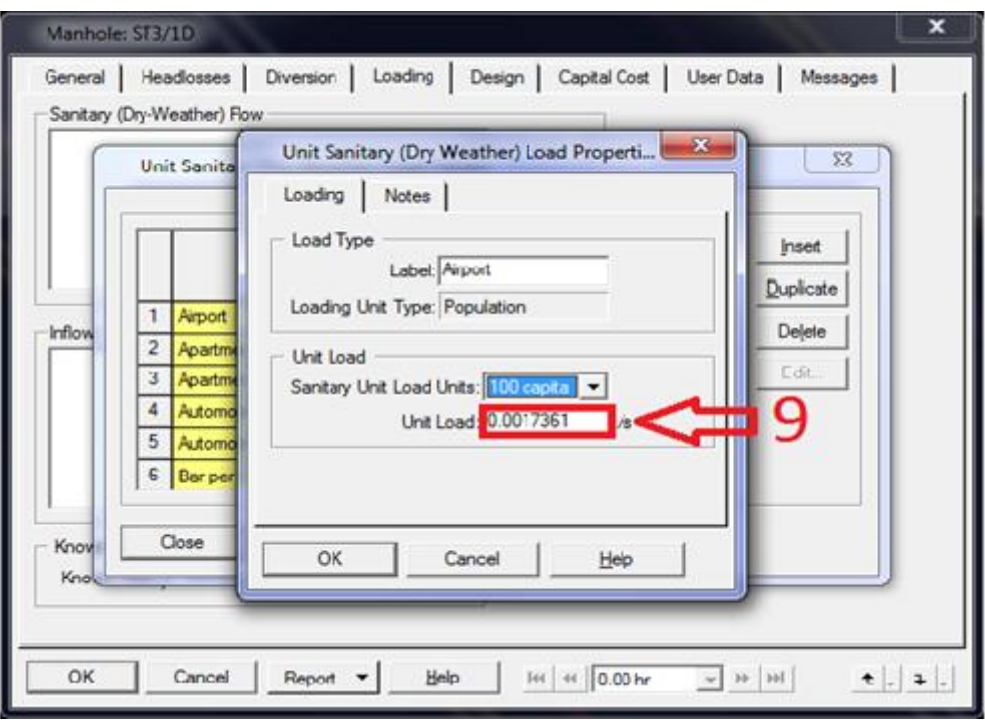

**Figure V.8 : Fenêtre d'insertion de débit**

#### **V.4- SIMULATION DU RESEAU :**

 Après l'insertion des données dans le programme pour exécuter la simulation hydraulique de notre réseau avec le bouton suivant **menu=>Analysis=>compute :** puis dans l'onglet **'Calculation'**  on choisit **'Steady State'.**

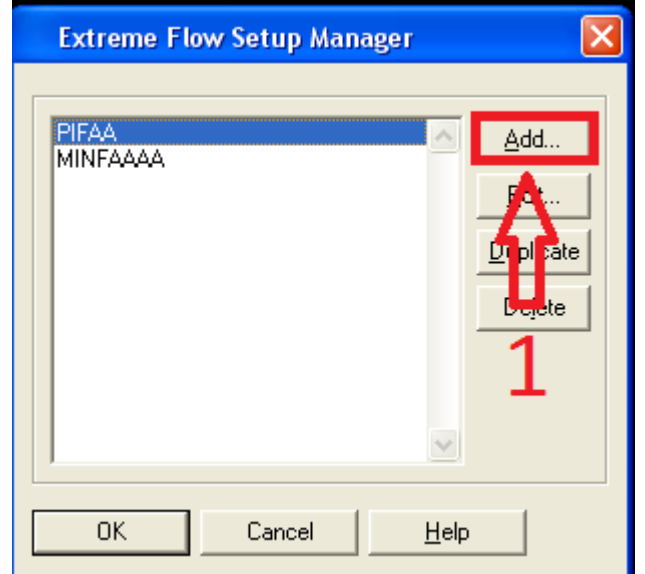

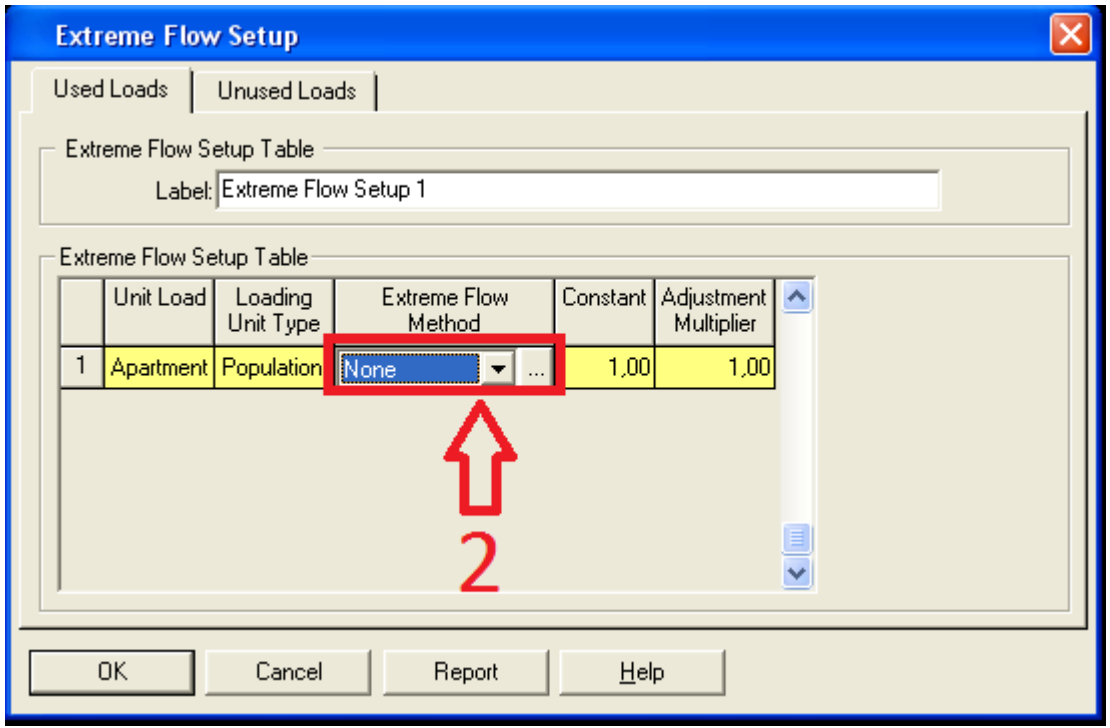

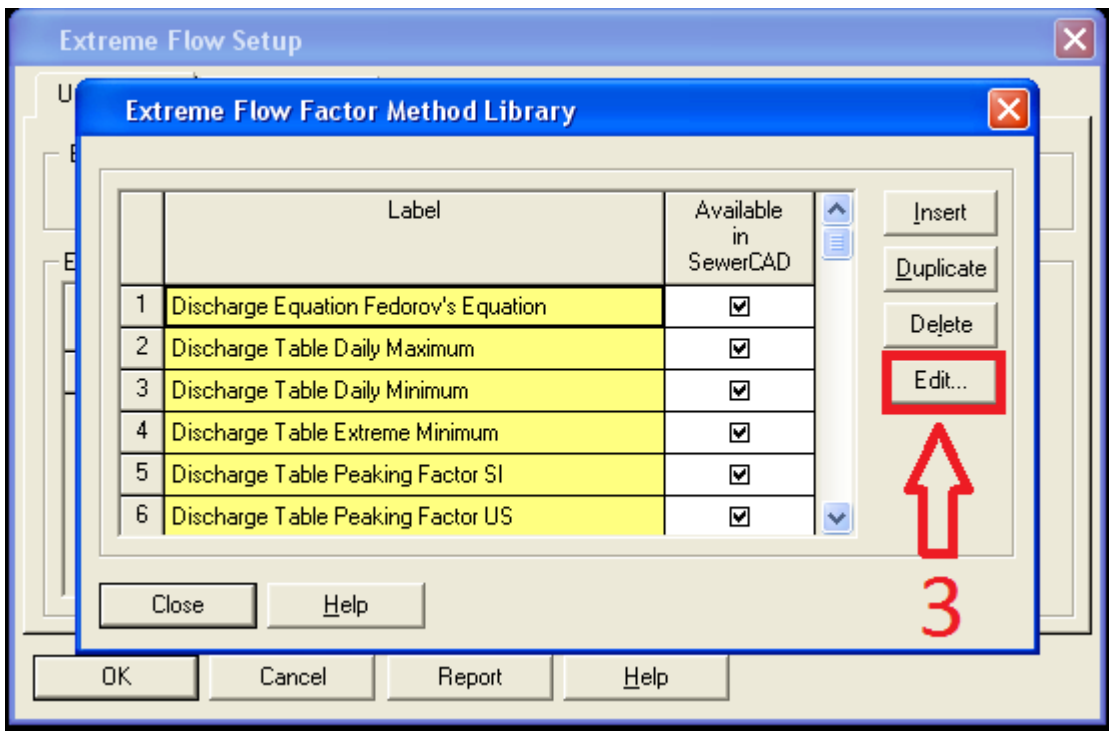

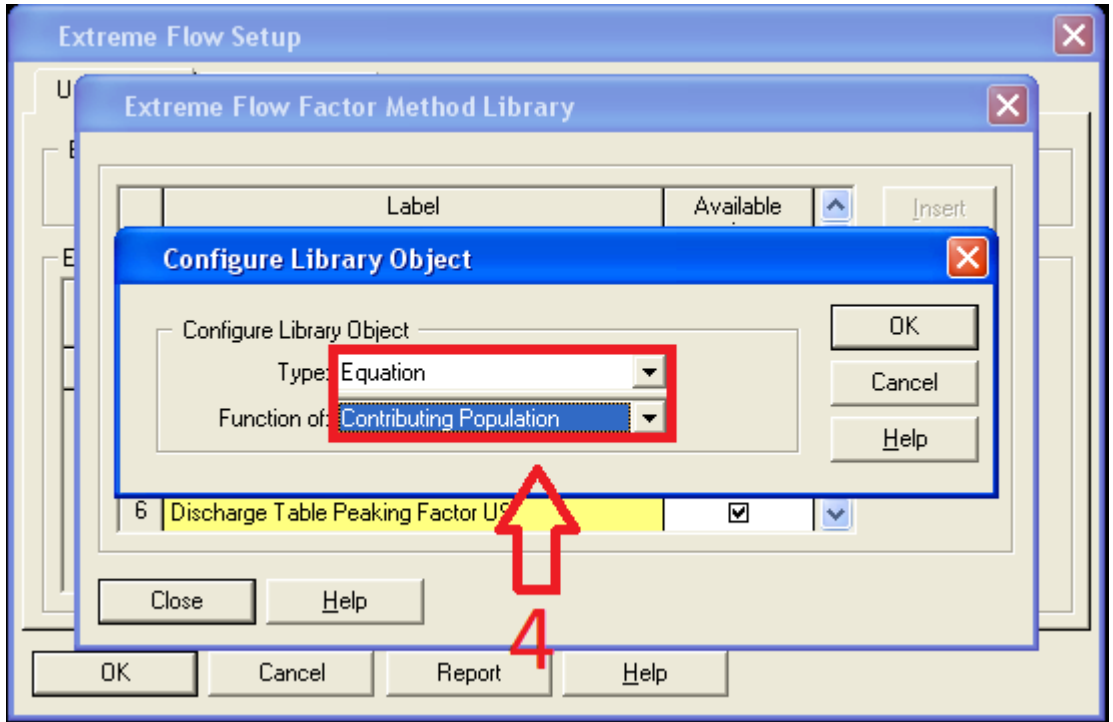

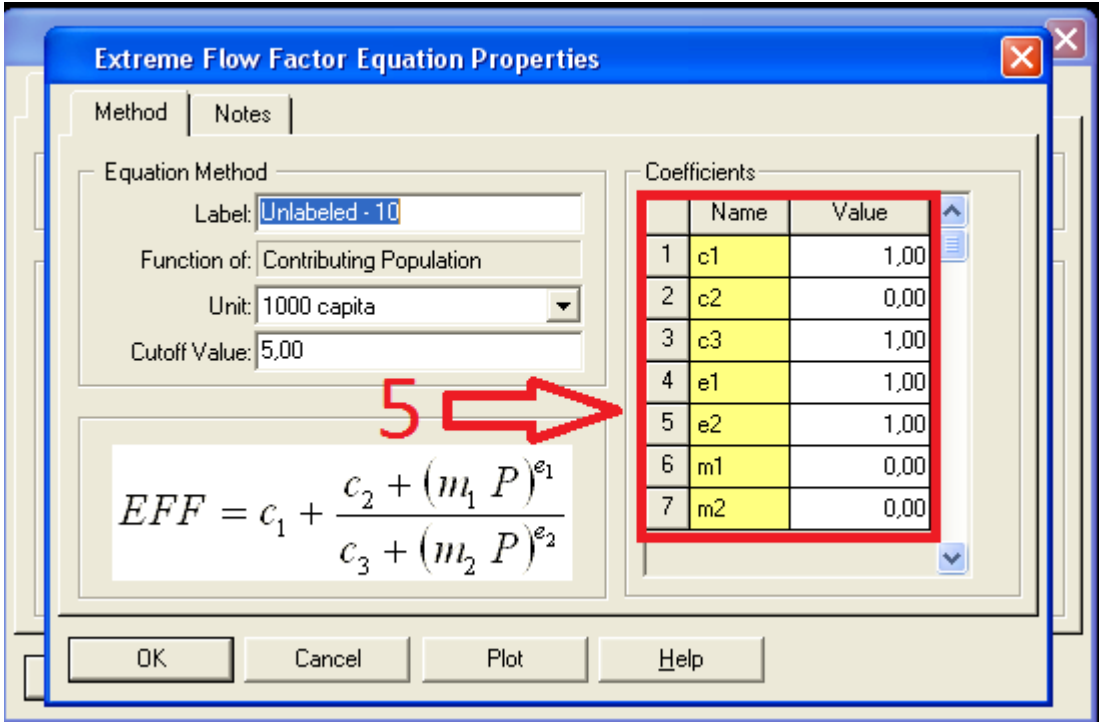

2 : Pour lancer les calcule en cliquent sur le bouton **GO**

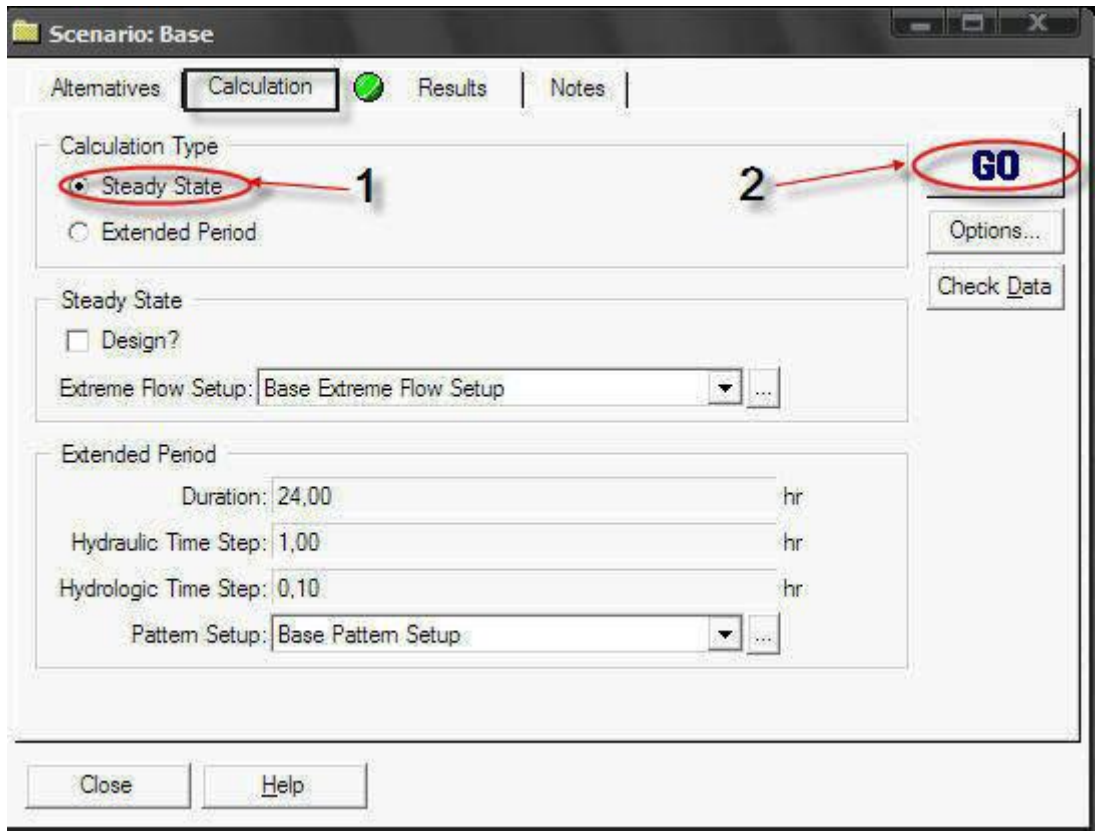

**Figure V.9 : Fenêtre d'exécution d'une simulation**

 Si la simulation est réussite, le programme nous affiche et dans la même fenêtre sous l'anglet '**Results** ', un petit rapport résumé de résultats de la simulation. (Fig. V.10)

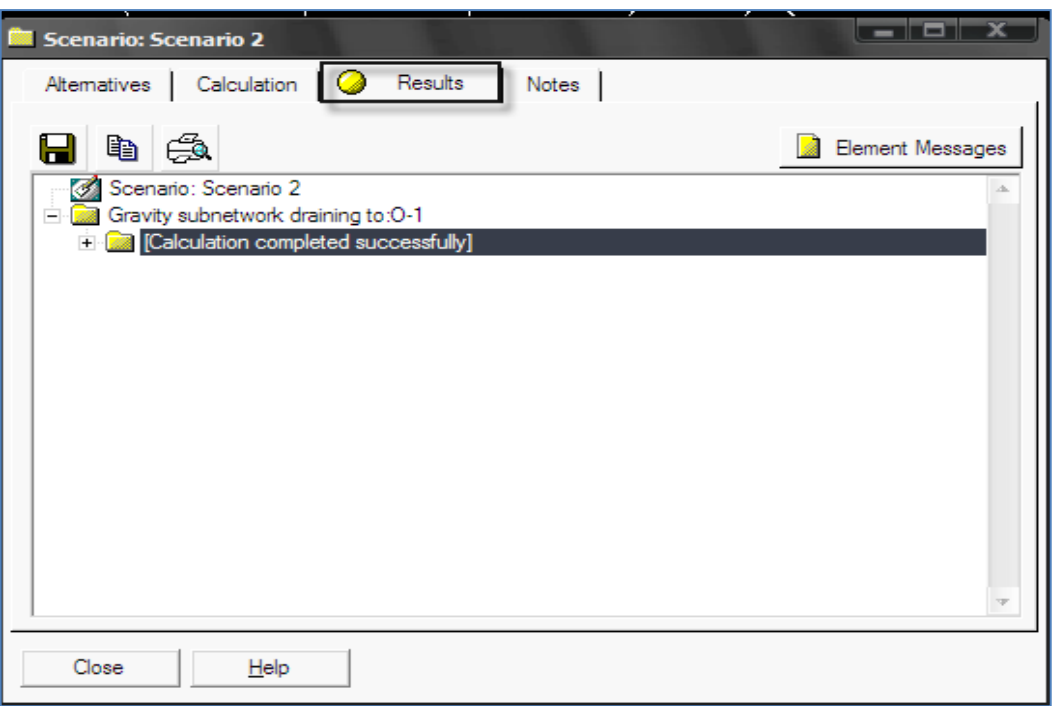

**Figure V.10 : Fenêtre du résultat de la simulation** 

#### **V.5- Réalisation d'un scénario:**

 SewerCAD puissant et polyvalent projet est le scénario d'outils de gestion. Les scénarios permettent de calculer plusieurs fois avec de situations dans un seul dossier de projet. Vous aussi à essayer plusieurs modèles et comparer les résultats, ou d'analyser un système existant en utilisant différentes possibilités de chargement et de comparer les profils.

 Un scénario est composé d'un ensemble de solutions de rechange, qui sont des groupes de la modèle réelle de données.

#### **Création d'Alternatives** :

 Tout d'abord, nous avons besoin de mettre en place les ensembles de données (alternatives). Une alternative est un ensemble de données décrivant une partie spécifique du modèle. Il ya plusieurs des alternatives: Propriétés physiques, chargement en cours, d'infiltration, de structure, contraintes de conception, les réglages initiaux, d'exploitation, des coûts et des données utilisateur. Pour lancer la simulation en clique sur **GO** Batch Run.

| Scenarios                    |                              |                                                                        |                                 |
|------------------------------|------------------------------|------------------------------------------------------------------------|---------------------------------|
| Tutorial                     | ∥∜> Close  <br>Help          |                                                                        |                                 |
| $\chi$ ®≫ Scenario<br>Wizard | ⊟ <sup></sup> <b>in Base</b> | Altematives<br>Summary                                                 | Results                         |
|                              | Scenario 1                   | Altemative                                                             | Label                           |
| Scenario<br>Management       |                              | 帽 Physical Properties                                                  | <b>Base-Physical Properties</b> |
|                              |                              | Sanitary (Dry Weather) Loa Base-Sanitary (Dry Weathe                   |                                 |
| Et Altematives               |                              | 4日 Infiltration and Inflow Loadir Base-Infiltration and Inflow         |                                 |
|                              |                              | E& Known Flow Loading                                                  | Known Flow Loading-Scer         |
| Batch<br>GO                  |                              | 偏 Structure Headlosses                                                 | Base-Structure Headlosse:       |
| Run                          |                              | < Boundary Conditions                                                  | Base-Boundary Conditions        |
| Scenario                     |                              | 有目 Design Constraints                                                  | Base-Design Constraints         |
| Comparison                   |                              | 帽 Initial Settings                                                     | <b>Base-Initial Settings</b>    |
|                              |                              | 帽 Operational                                                          | Base-Operational                |
|                              |                              | 幅 Capital Cost                                                         | Base-Capital Cost               |
|                              |                              | 偏 User Data                                                            | <b>Base-User Data</b>           |
|                              |                              |                                                                        |                                 |
|                              |                              | 4                                                                      | þ.                              |
|                              |                              | $E^{\bullet}$ = Local Altemative $\overline{E}$ = Inherited Altemative |                                 |
|                              |                              |                                                                        |                                 |
|                              |                              |                                                                        |                                 |

**Figure V.11 : Fenêtre de la création d'un scenario**

# **CONCLUSION :**

Dans ce chapitre nous avons présenté les méthodes pour le calcul hydraulique du réseau d'assainissement et on appliquer le modèle SewerCAD. Les résultats et l'interprétation sont illustrés dans le chapitre suivant.

# Chapitre VI

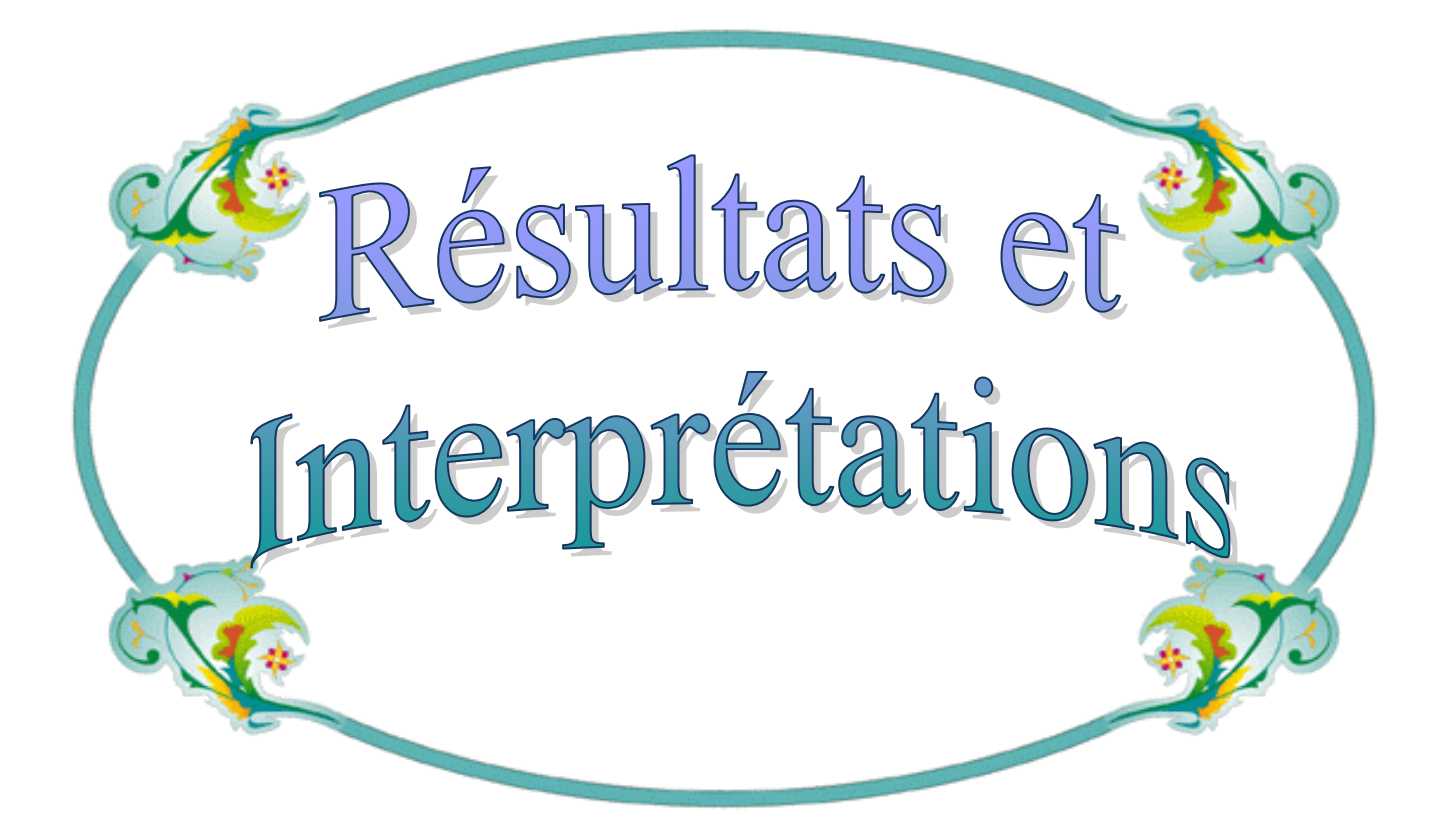

#### **VI.1-RESULTATS DE LA SIMULATION DU RESEAU D'ASSINISSEMENT :**

 Le SewerCAD généré automatiquement des rapports détaillés et des plans et profils descriptifs. Pour notre projet le réseau d'assainissement contient de 36 regards et de 35 tronçons pour visualiser les différents rapports en clique sur menu => report => tables

#### **VI.1.1-Rapport de Simulation :**

 Le tableau suivant montre les déférents résultats pour 36 regards, les numéros, les références (X, Y, Côte de terrain et nature), débit entrée, altitude de ligne d'eau (entrés et sortis), profondeur de regard

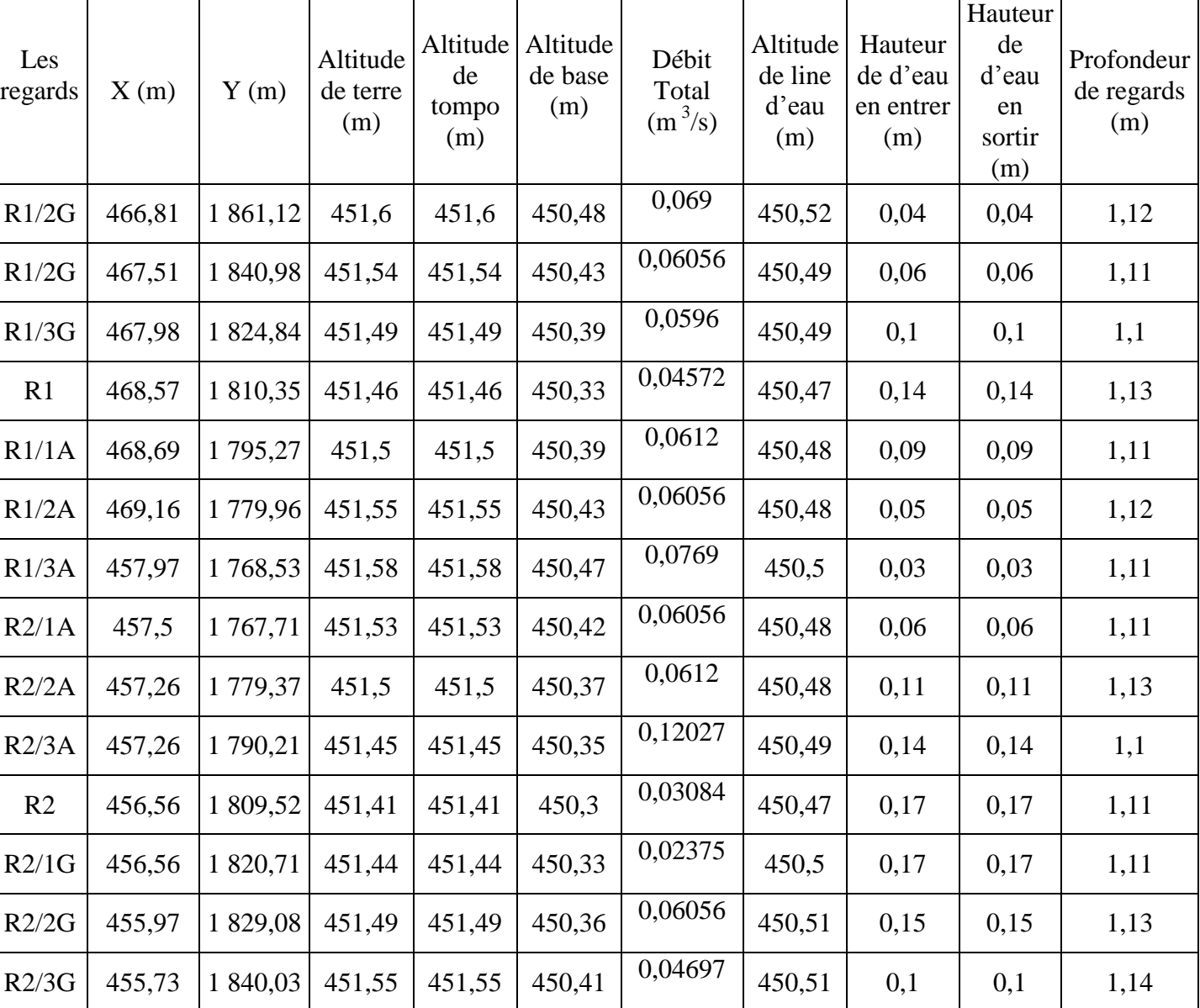

#### **Tableau VI.1 : les détails des regards de programme SewerCAD**

| R2/4G | 455,85 | 1852,40  | 451,59 | 451,59 | 450,48 | 0,06056  | 450,52 | 0,04 | 0,04 | 1,11 |
|-------|--------|----------|--------|--------|--------|----------|--------|------|------|------|
| R2/5G | 455,73 | 1 861,00 | 451,61 | 451,61 | 450,51 | 0,08469  | 450,53 | 0,02 | 0,02 | 1,1  |
| R3/1G | 444,02 | 1861,12  | 451,58 | 451,58 | 450,48 | 0,04469  | 450,51 | 0,03 | 0,03 | 1,1  |
| R3/2G | 444,07 | 1852,48  | 451,56 | 451,56 | 450,44 | 0,06056  | 450,5  | 0,06 | 0,06 | 1,12 |
| R3/3G | 444,15 | 1 840,89 | 451,52 | 451,52 | 450,39 | 0,0696   | 450,51 | 0,12 | 0,12 | 1,13 |
| R3/4G | 444,78 | 1828,73  | 451,46 | 451,46 | 450,33 | 0,0375   | 450,5  | 0,17 | 0,17 | 1,13 |
| R3/5G | 444,89 | 1819,98  | 451,41 | 451,41 | 450,3  | 0,03084  | 450,48 | 0,18 | 0,18 | 1,11 |
| RG3   | 445,29 | 1 809,41 | 451,38 | 451,38 | 450,27 | 0,051226 | 450,47 | 0,2  | 0,2  | 1,11 |
| R3/1A | 445,6  | 1798,33  | 451,42 | 451,42 | 450,3  | 0,02375  | 450,47 | 0,17 | 0,17 | 1,12 |
| R3/2A | 445,72 | 1789,73  | 451,47 | 451,47 | 450,34 | 0,0696   | 450,48 | 0,14 | 0,14 | 1,13 |
| R3/3A | 445,84 | 1 779,13 | 451,5  | 451,5  | 450,39 | 0,06056  | 450,48 | 0,09 | 0,09 | 1,11 |
| R3/4A | 446,19 | 1767,47  | 451,56 | 451,56 | 450,42 | 0,00469  | 450,48 | 0,06 | 0,06 | 1,14 |
| R4/1A | 434,53 | 1766,76  | 451,46 | 451,46 | 450,36 | 0,00469  | 450,46 | 0,1  | 0,1  | 1,1  |
| R4/2A | 434,29 | 1778,78  | 451,43 | 451,43 | 450,31 | 0,06056  | 450,45 | 0,14 | 0,14 | 1,12 |
| R4/3A | 433,7  | 1794,33  | 451,38 | 451,38 | 450,27 | 0,0696   | 450,44 | 0,17 | 0,17 | 1,11 |
| RG4   | 433,23 | 1 809,17 | 451,34 | 451,34 | 450,23 | 0,08057  | 450,37 | 0,14 | 0,14 | 1,11 |
| R4/1G | 433,12 | 1826,13  | 451,37 | 451,37 | 450,27 | 0,0696   | 450,45 | 0,18 | 0,18 | 1,1  |
| R4/2G | 433    | 1839,09  | 451,42 | 451,42 | 450,3  | 0,06056  | 450,45 | 0,15 | 0,15 | 1,12 |
| R4/3G | 432,17 | 1852,76  | 451,48 | 451,48 | 450,35 | 0,209469 | 450,45 | 0,1  | 0,1  | 1,13 |
| RG5   | 415,56 | 1 807,40 | 451,29 | 451,29 | 450,17 | 0,29054  | 450,31 | 0,14 | 0,14 | 1,12 |
| MH-35 | 402,72 | 1 805,05 | 451,24 | 451,24 | 450,12 | 0,30054  | 450,28 | 0,16 | 0,16 | 1,12 |
| MH-36 | 396,48 | 1796,33  | 451,2  | 451,2  | 450,1  | 0,31061  | 450,24 | 0,14 | 0,14 | 1,1  |

 Le tableau suivant montre les différents résultats pour 35 tronçons, les détails, les numéros, la Côte du regard, pente, langueur, type de section matériaux et le diamètre et ainsi que la vitesse

÷

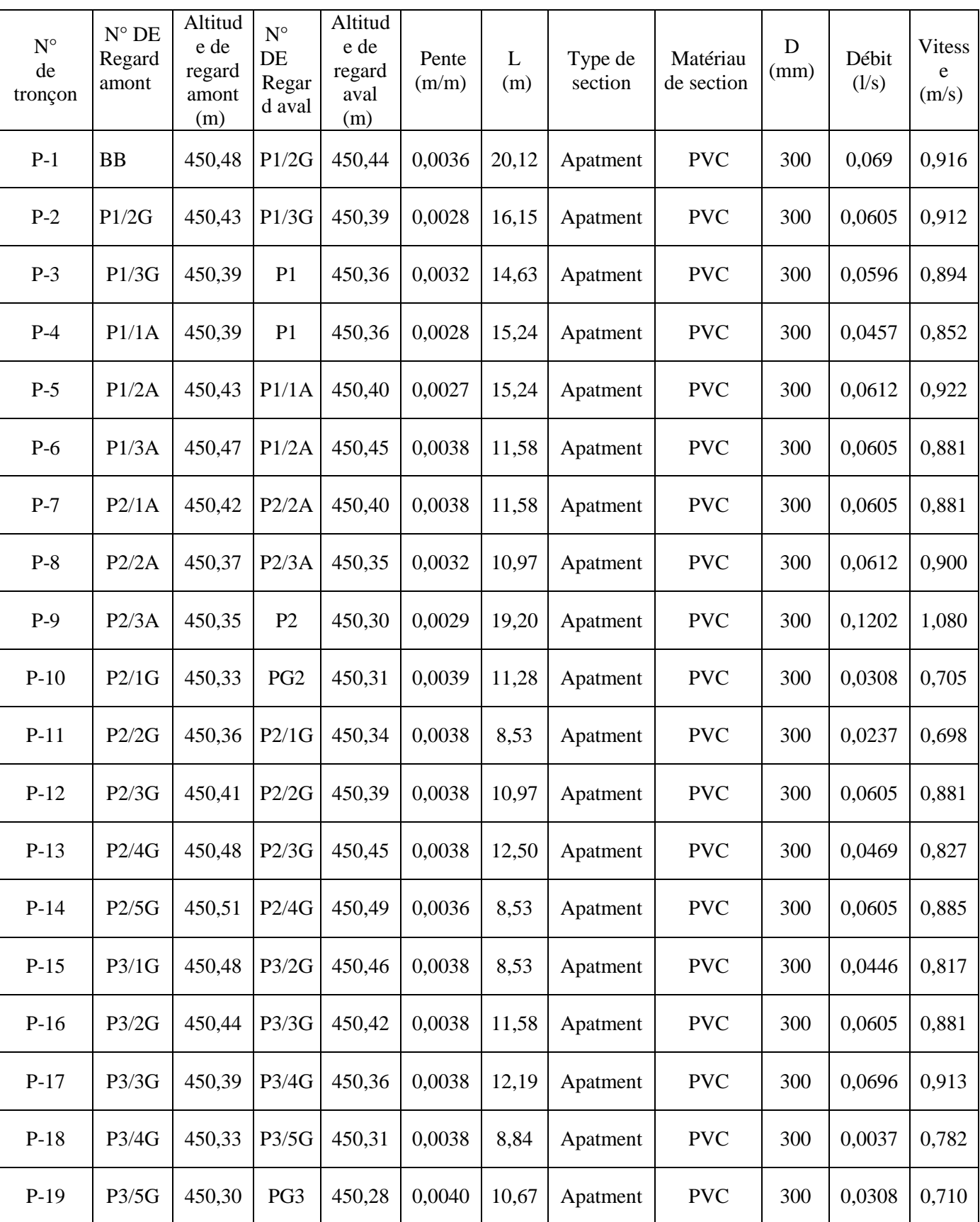

## **Tableau VI.2: les détails des tronçons de programme SewerCAD**

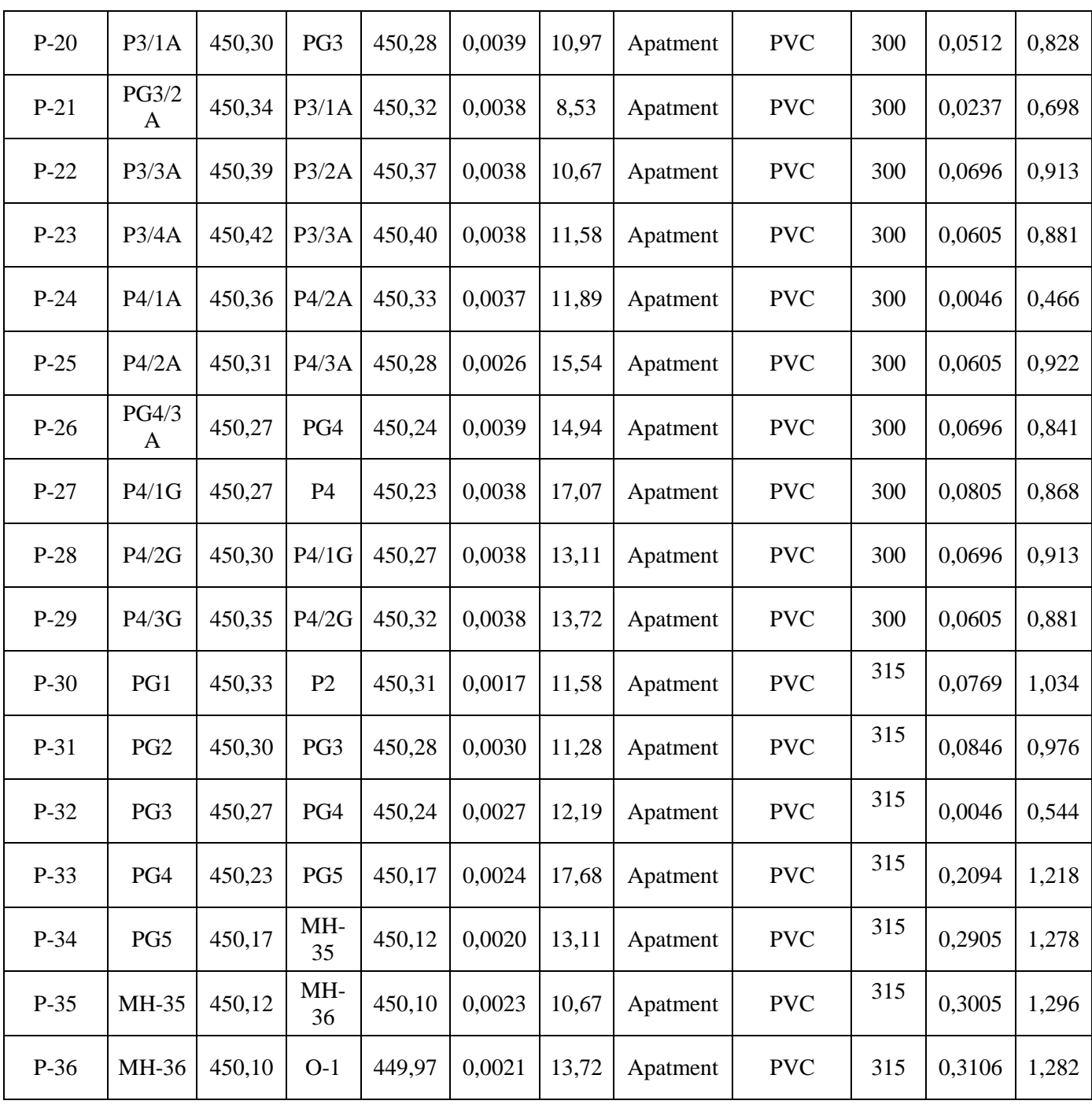

#### **VI.1.2-Résultats de simulation pour un élément :**

Pour obtenir le résultat d'un élément en clique sur **Menu =>View =>Quik Edit** ; ensuite ont choisis l'élément, sur le tableau des données

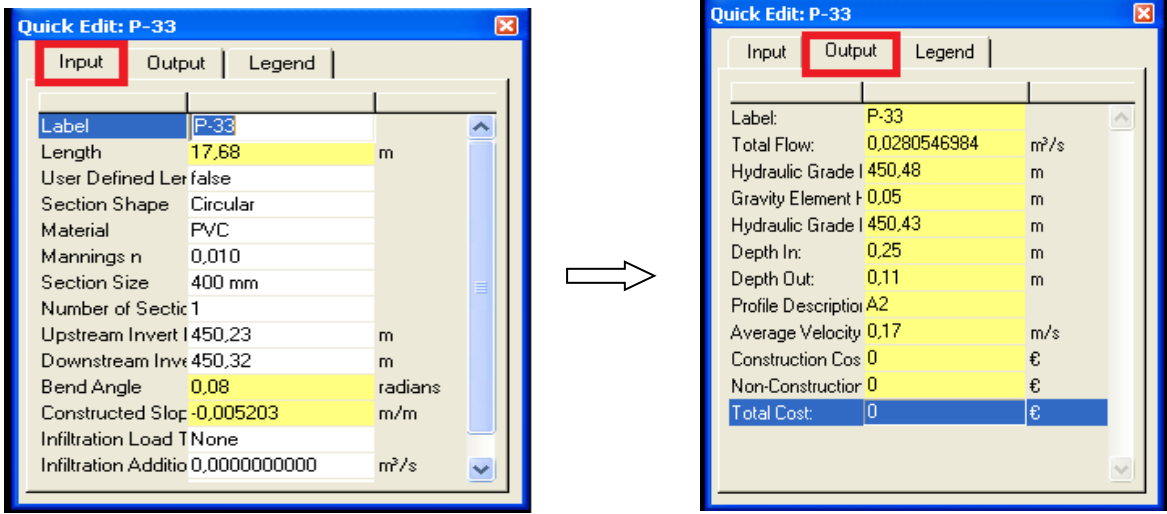

 **Donnée Résultat de la proposa de la proposa de la proposa de la proposa de la proposa de la proposa de la proposa de la proposa de la proposa de la proposa de la proposa de la proposa de la proposa de la proposa de la pr** 

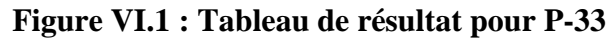

#### **Résultat de Regard :**

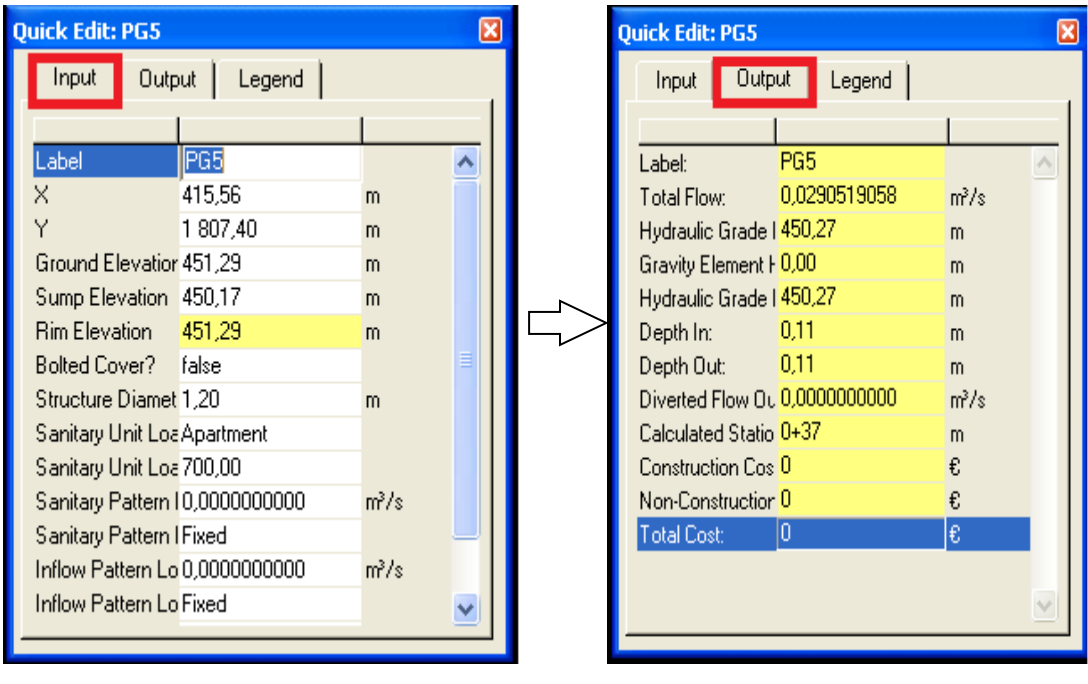

#### **Donnée Résultat**

**Figure VI.2 : Tableau de résultat pour PG-5**

La figure VI.2 représente un graph de variation de vitesse en fonction de temps (24 heure).

#### **VI.2-RESULTAT PROFIL :**

 Pour les profiles en sélectionne une séquence de tuyaux à profiler pour déférente altitude, gradient hydraulique, pente, etc.…

Comme exemple en prend le profile-2 qui montre l'état des conduites (P-30, P-31, P-32) et les regards (PG1, PG2, PG3, PG4, rejet), la hauteur d'eau dans la section.

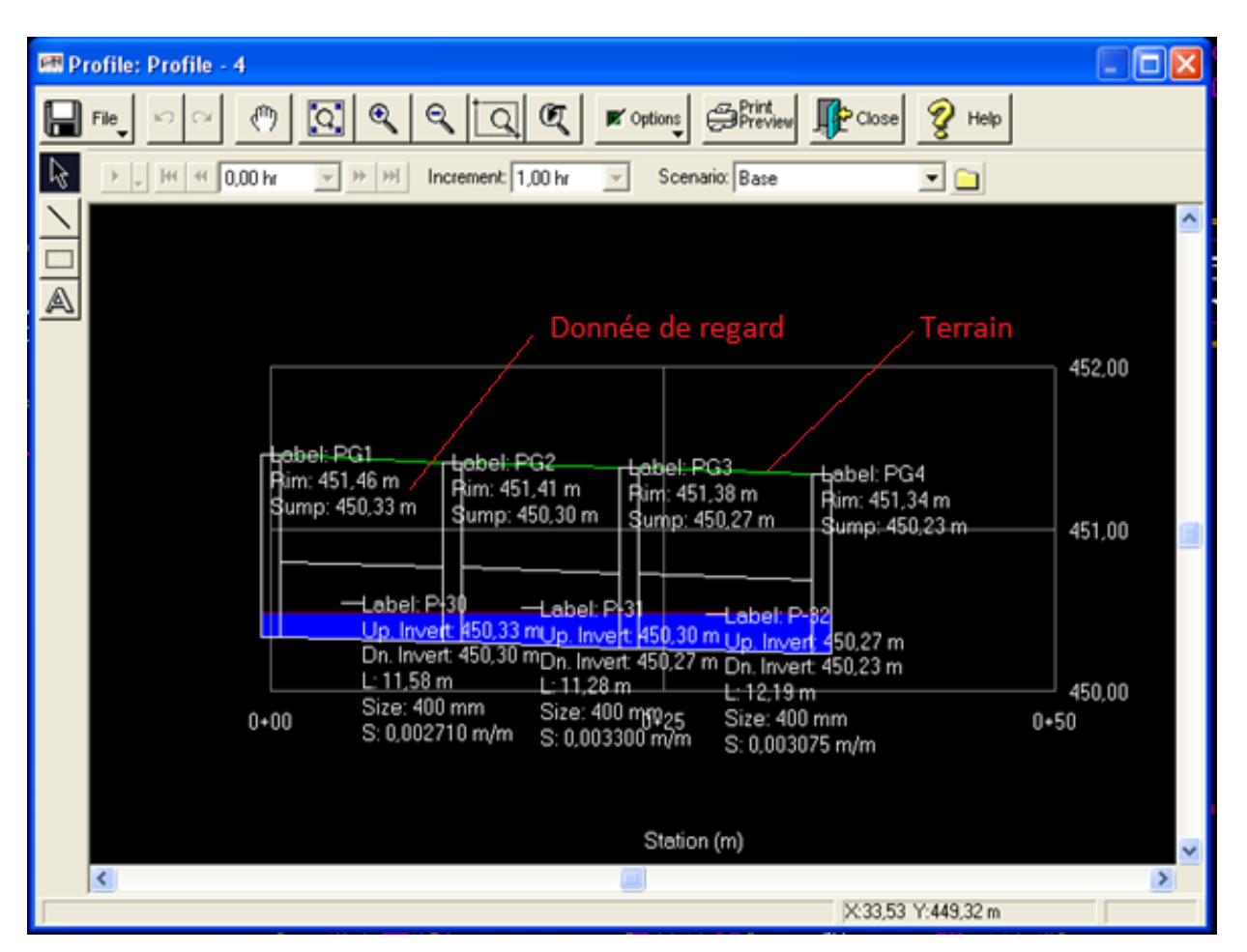

**Figure VI.3 : Plan de profil**

#### **VI.3-Résultats de la simulation longue durée :**

 Les résultats de cette simulation sont présentés sous forme des graphes pour la simulation de 24 heures

#### **VI.4-Resultats de calcul hydraulique :**

 Les eaux rejetées dans notre projet sont des eaux usées d'origine domestique (habitation et équipement publique).

#### **VI.4.1- Estimation des débits d'eaux usées d'équipement:**

On appelle équipements différents services publics : sanitaires, éducatifs, touristiques, administratifs et différents autres services d'utilité publique. L'estimation se fait à base du nombre de personnes qui fréquentent le lieu et sur la dotation requise pour chaque activité.

**Tableau VI.3 : Calcul de base**

| Population | Population futur | Débit $(l/i)$ | Débit $(l/s)$ | $\mathbf{K} \mathbf{p}$ |
|------------|------------------|---------------|---------------|-------------------------|
| 700        | 1764hab          | 352800 l/j    | 4,083331/s    |                         |

#### **VI.4.2- Estimation de débit des eaux usée des logements :**

 Pour l'estimation des eaux usée des logements en suppose que dans chaque logement il y'a de 7 personnes avec dotation  $(Q= 200 \text{ L}/i)$ 

- En fait les calculs de débit de point avec les relations de chapitre :VI
- Pour calculer le diamètre en utilise la formule de **MANNING-STRICKLER**
- Les résultats de calcul des dimensions des collecteurs sont reportés dans le Tableau VI.4

#### **Tableau VI. 4 : Calcul des dimensions des collecteurs**

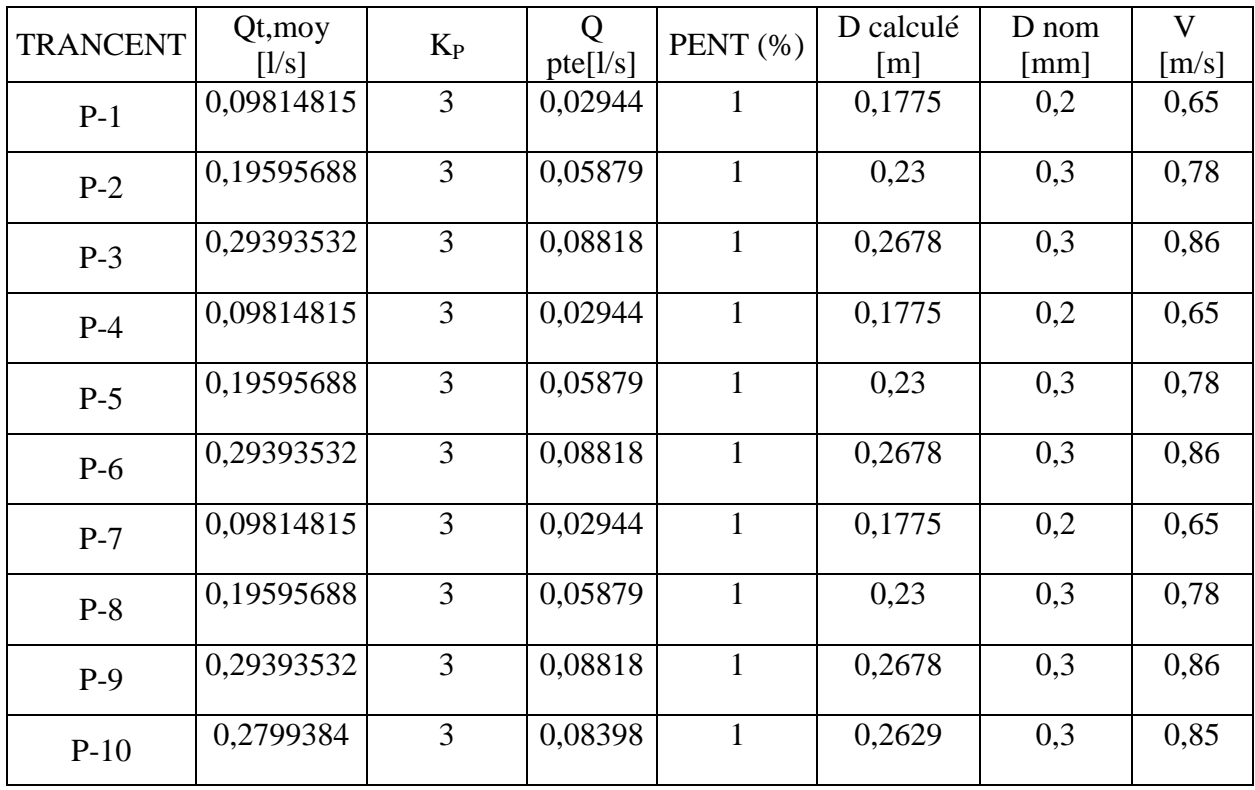

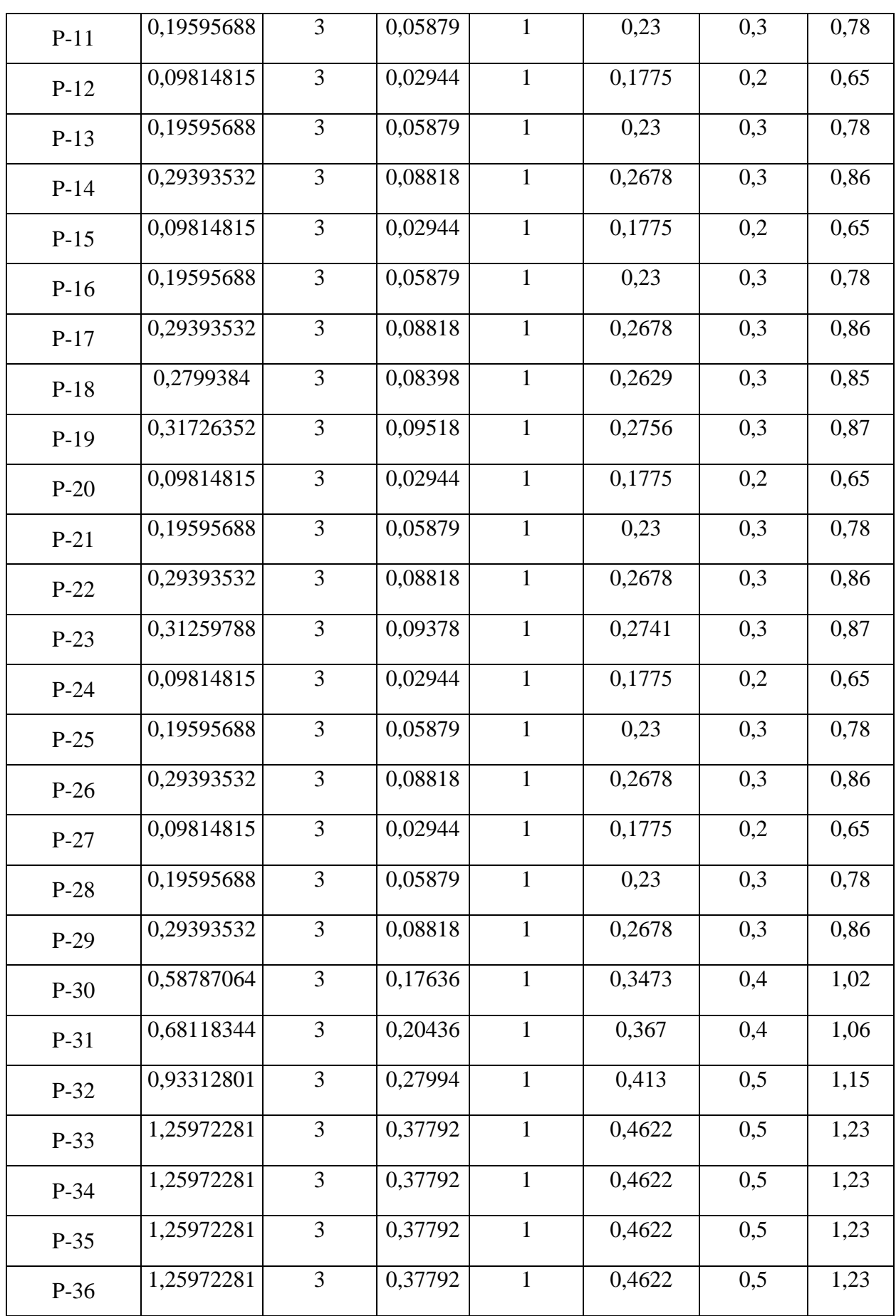

#### **VI.5-Comparaison des entrés SewerCAD et du calcul manuelle :**

 L'objectif de cette partie c'est que nous disposant de la même zone et du même réseau pour deux méthodes différentes, avec logiciels SewerCAD et le calcul manuel pour arbitrer les résultats de simulation de SewerCAD, nous allons comparer les résultats selon les critères :

- Le débit des eaux usées dans les conduits et le rejet total
- La vitesse dans les tronçons

#### **Le débit du rejet :**

 Pour le débit de rejet des eaux usées total  $Q_t = 0,31061$  m<sup>3</sup> Pour le modèle SewerCAD  $Q_t = 0,37792 \text{ m}^3$ Pour le calcul manuel

Le résultat ci-dessus est presque identique pour le calcul manuel et SewerCAD

#### **La vitesse dans les tronçons :**

Calcul manuel : la vitesse minimale est égale 1,23 m/s

Par la méthode SewerCAD la vitesse minimal est égale 1,282 m/s

 Pour les deux cas il existe des conduits à ne pas vérifier la vitesse d'auto curage, mais la plus par des conduites la vitesse dépassé 0,50 m/s.

**N B** : Nous avons écarté le chapitre coté pluvial, vu le manque de Pluit Au niveau de notre région.

#### **CONCLUSION :**

D'après la comparaison entre les résultats de simulation du réseau unitaire, la méthode SewerCAD et le calcul manuel donne presque le même résultat.

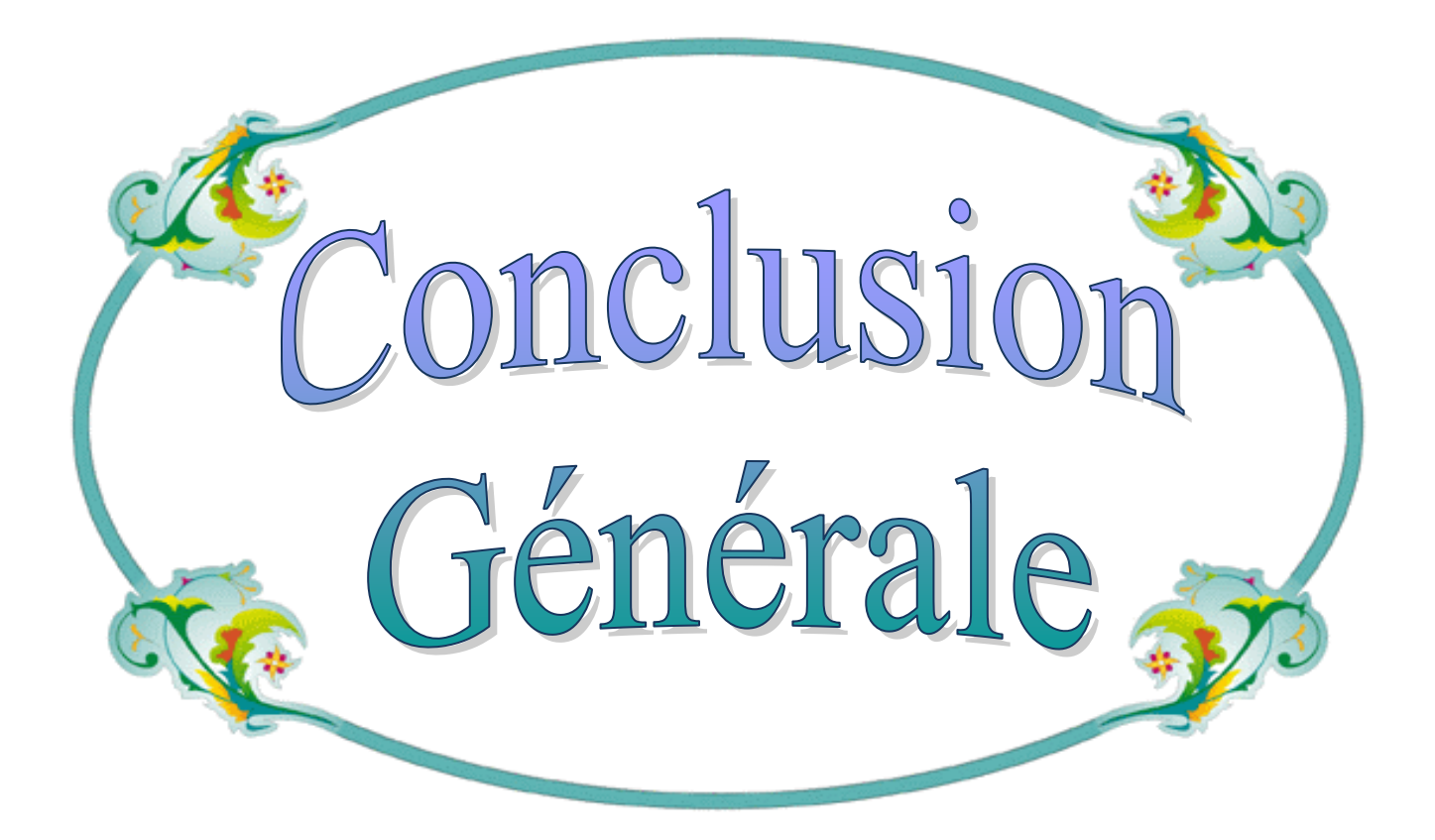

# *Conclusion Générale*

La présente recherche a pour but de faciliter la mise en place d'outils informatisés, comme aide à l'étude et à la gestion des réseaux d'assainissement. Pour cela, la modélisation est d'un grand apport considérable pour le développement technologique et disciplines scientifique très variées.

 A partir ce contexte l'exigence des regards d'assainissement sont comme outils primordiales dans la vie des êtres humains .Ils ont fait l'objet d'une analyse détaillée par des chercheurs comme nous.

Pour atteindre notre objectif nous proposons le logiciel ''SewerCAD '' une méthode qui s'utilise généralement pour les réseaux d'assainissement.

Le modèle SewerCAD représente une aide à la décision dans les études des réseaux d'assainissement, il a plusieurs caractéristiques et interface graphique, il est simple a utilisé, il permet de schématisé les réseaux et nous démontre la façon et l'emploi des tronçons a travers les conduites et les nœuds des regards, ainsi que pour le bâche (station de relevage) et les pompes. Parmi les valeurs et les qualités du SewerCAD c'est un programme qui possède une base de données varié concernant les regards et leurs tronçons

Comme application de ce programme ( SewerCAD ), on a jugé utile de faire une étude sur 100 logement au niveau de LA **GAADA DE METLILI** (W GHARDAIA) Situé à trois kilomètre à la sortie de l'ancienne METLILI, choisi pour tester les possibilités offertes par ce modèle.

 A partir des résultats obtenus, il ressort que le modèle reproduit au mieux la simulation des déférents paramètres hydrauliques à l'échelle du réseau d'assainissement.

 La comparaison entre les résultats obtenus et le calcul manuelle démontre que les résultats simulés sont presque identiques.

 Des difficultés ont été rencontré durant ce travail, le m anque d'ouvrages et document en arabes ou en français sur La maîtrise et la manipulation de cette outil sont presque toutes en anglais et malgré cela nous avons surpassé ce problème on s'orientons vers l'internet.

Nous déduisons que le logiciel SewerCAD est un outil très puissant concernant la modélisation, il possède plusieurs variantes et fonctions supplémentaires et complémentaires il est plus au moins représentatif pour le réseau d'assainissement.

Nous espérons que notre humble travail sera come guide qui contribué à aux anciens et au futures recherches, et peut être utilisé comme un outil de travail et d'aide à la décision dans les projets futures.

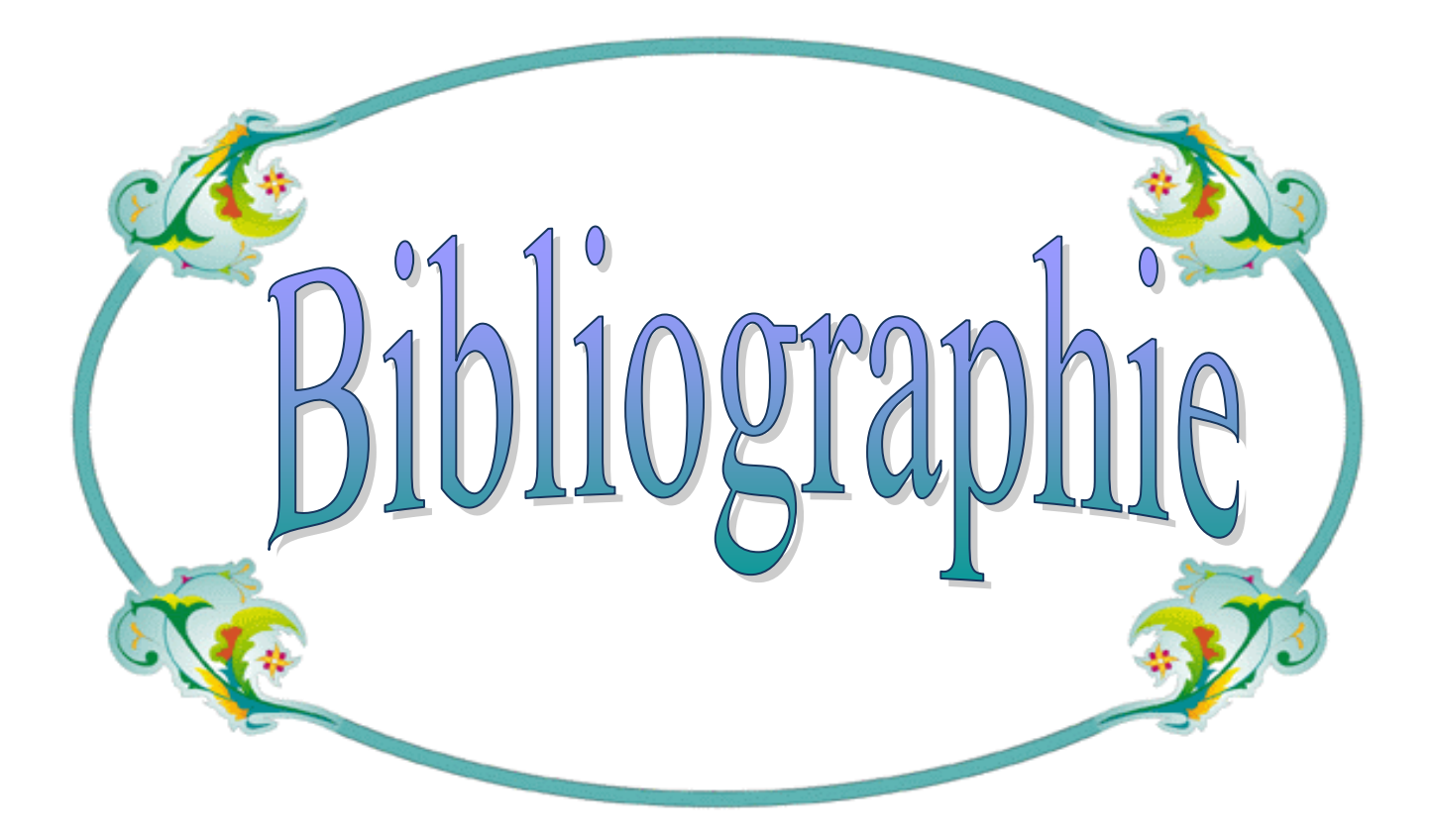

# Références Bibliographiques

#### **LES OUVRAGES :**

**[1]** : Marc Satin, Béchir Selmi ; << Guide technique de l'assainissement >> ; 2éme édition, moniteur référence technique, France 1999.

**[2]**: Régis Bourrier ;<< Les réseaux d'assainissement, calculs, applications, perspectives >> ; 4éme édition, Lavoisier ; Paris 1985.

**[3]**: Louis Colombet « Assainissement des agglomérations » avec la collaboration du Cabinet d'Études Marc Merlin ; France 1993.

**[4]**: Henri Guerrée, Cyril Gomella ; « les eaux usées dans les agglomérations urbaines ou rurales » ; Tome I ; la collecte ; 2eme édition Eyrolles ; Paris 1982.

**[5]**:Nafi Amir ; « La programmation pluriannuelle du renouvellement des réseaux d'eau potable » ; Thèse de doctorat, Université Louis Pasteur Strasbourg, 2006.

**[6]**: Bentley Systems; Guide De SewerCAD v5.6, 2005. Page: 15 à 50.

**[7]**: Kim Davis, Justin Midgette, Angela Nolan; «Pine Ridge Reservation Project Sewage Collection System Design»;Mars 2006.

**[8]**: Mosbah Nassima et l'encadreur ; Ouled Belkeir Cheikh « Dimensionnement d'un réseau d'assainissement de la quartie el GADAA (plateau de METLILI) ; Projet de Fin d'étude. Université de GHARDAIA ; 2013, Diplôme Licence LMD, Page: 3O à 41.

**[9]**: Chettih Mohamed ; Cours d'assainissement ; 4ème année ; université de Laghouat ; 2007-2008.

Source 1 : Plan des logements d'habitations bureau d'étude GHARDAIA ( Mr AZIZ ABDELKADER)

#### **LES SITES INTERNET :**

[10] : www.enpc.FR /cereve /HomePage/tassin/hydurb00/.

[11] : Le magazine de la chronique scientifique / n °6 / Novembre 2005 / La modélisation : //www.fluent.com

[12] : http://www.haestad.com/francais/sewercad/

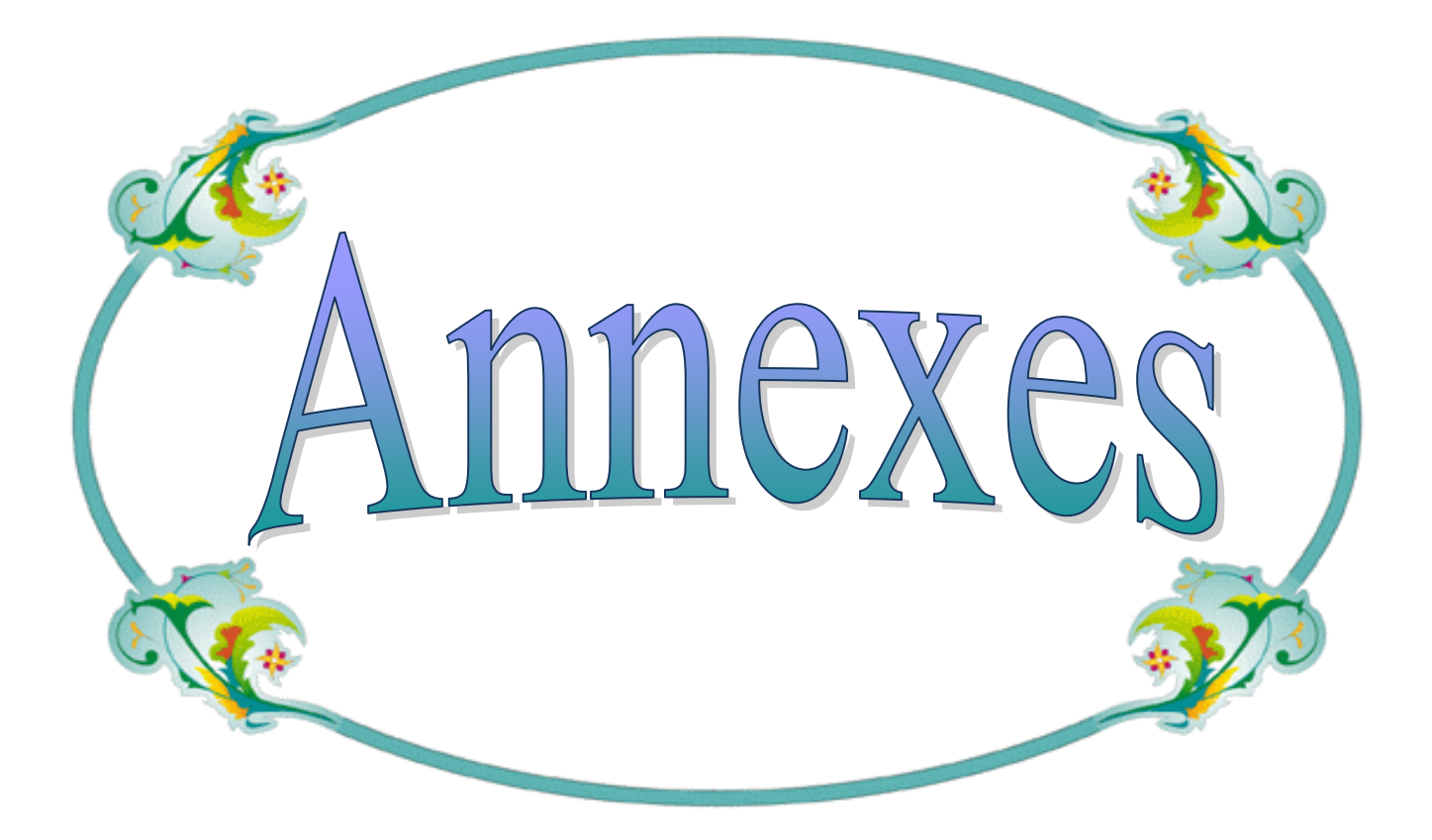

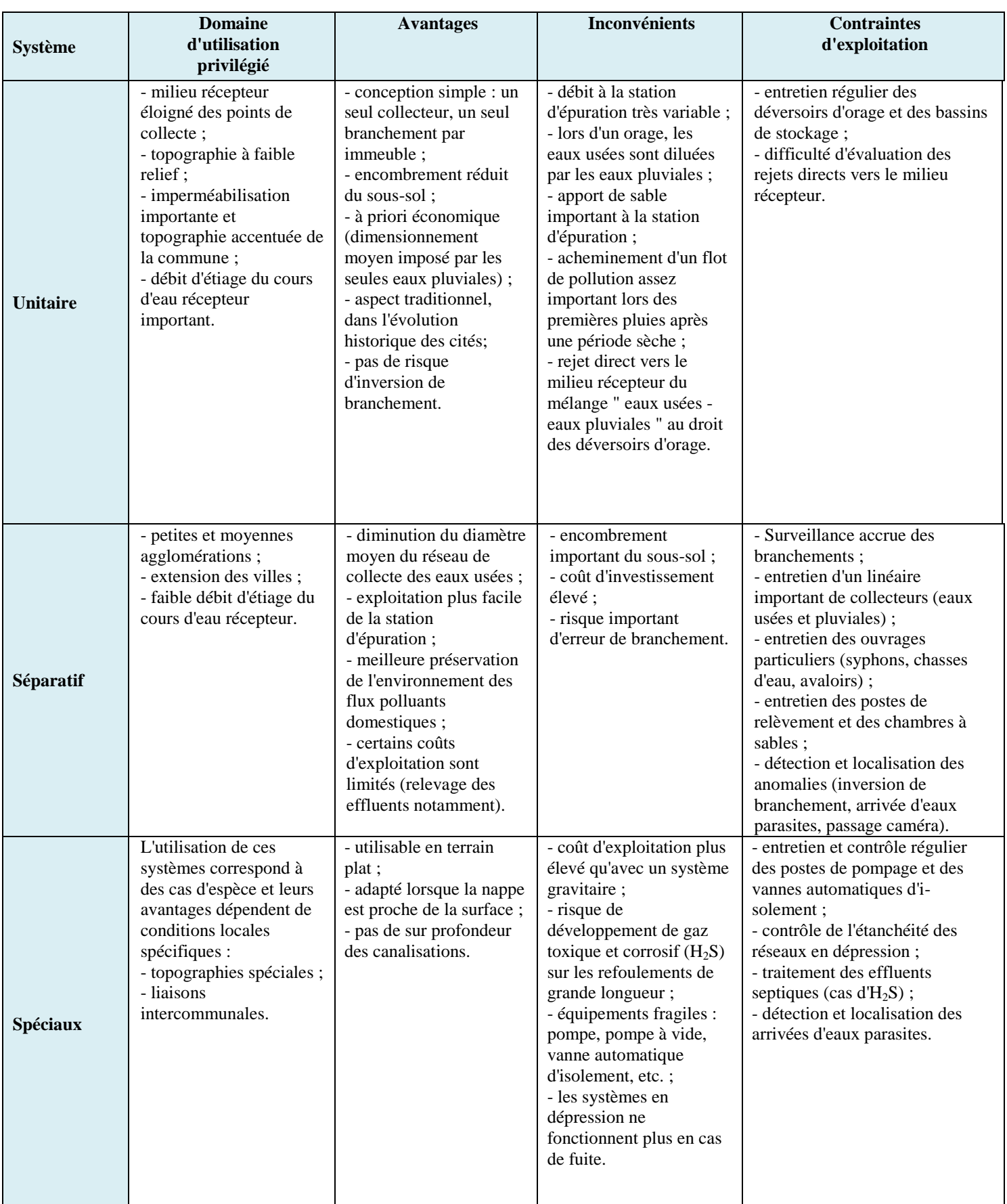

#### **Tableau N° 1 ; Caractéristiques propres des différents types de réseau**

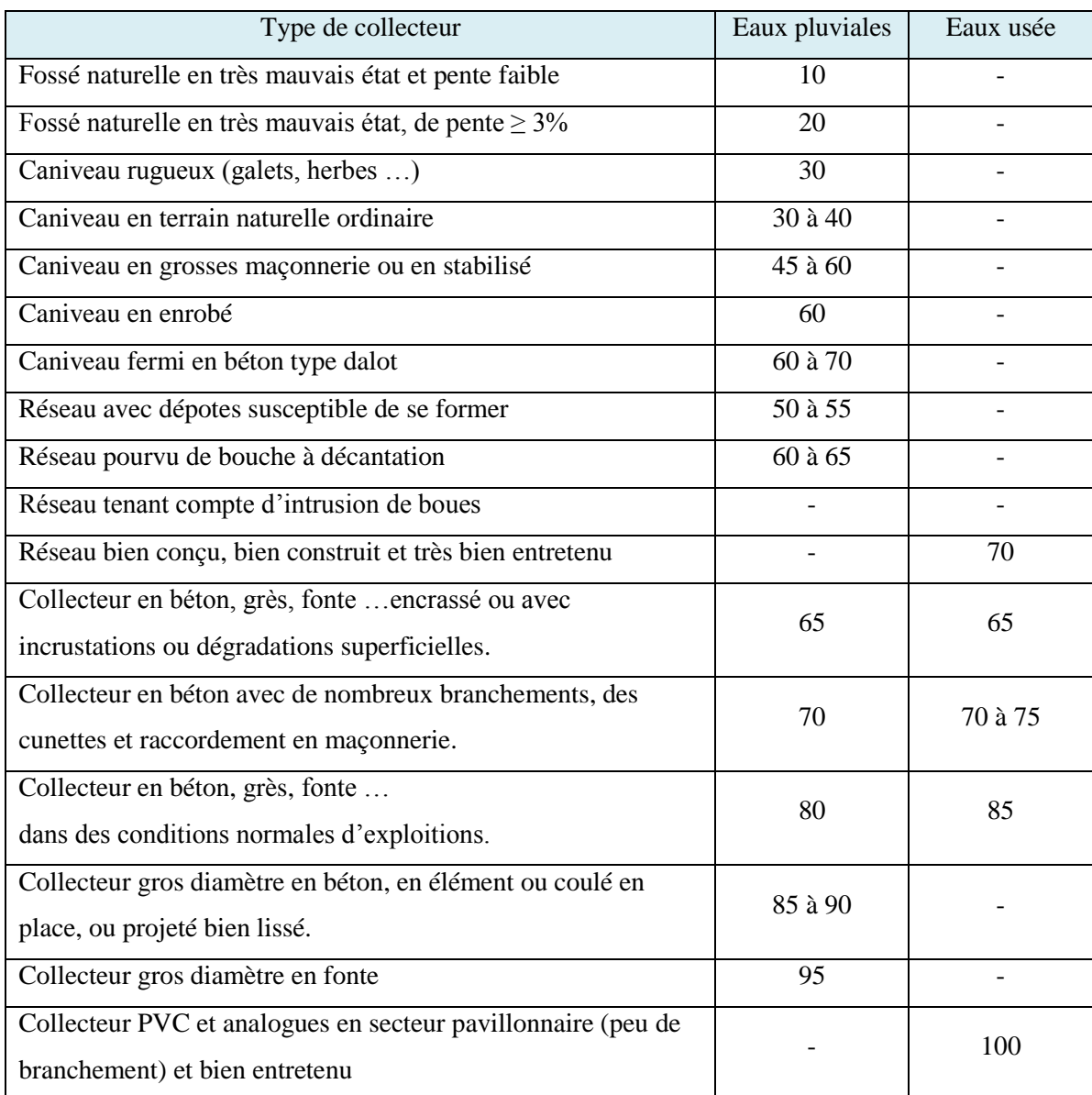

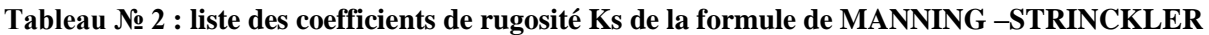

Pour notre réseau d'assainissement, on prend  $K_s = 65$  ce choix ressortissant à la multiplicité des natures des matériaux qui y constituent.

## **Tableau N°3: les résultats des tronçons pour les modèle SewerCAD**

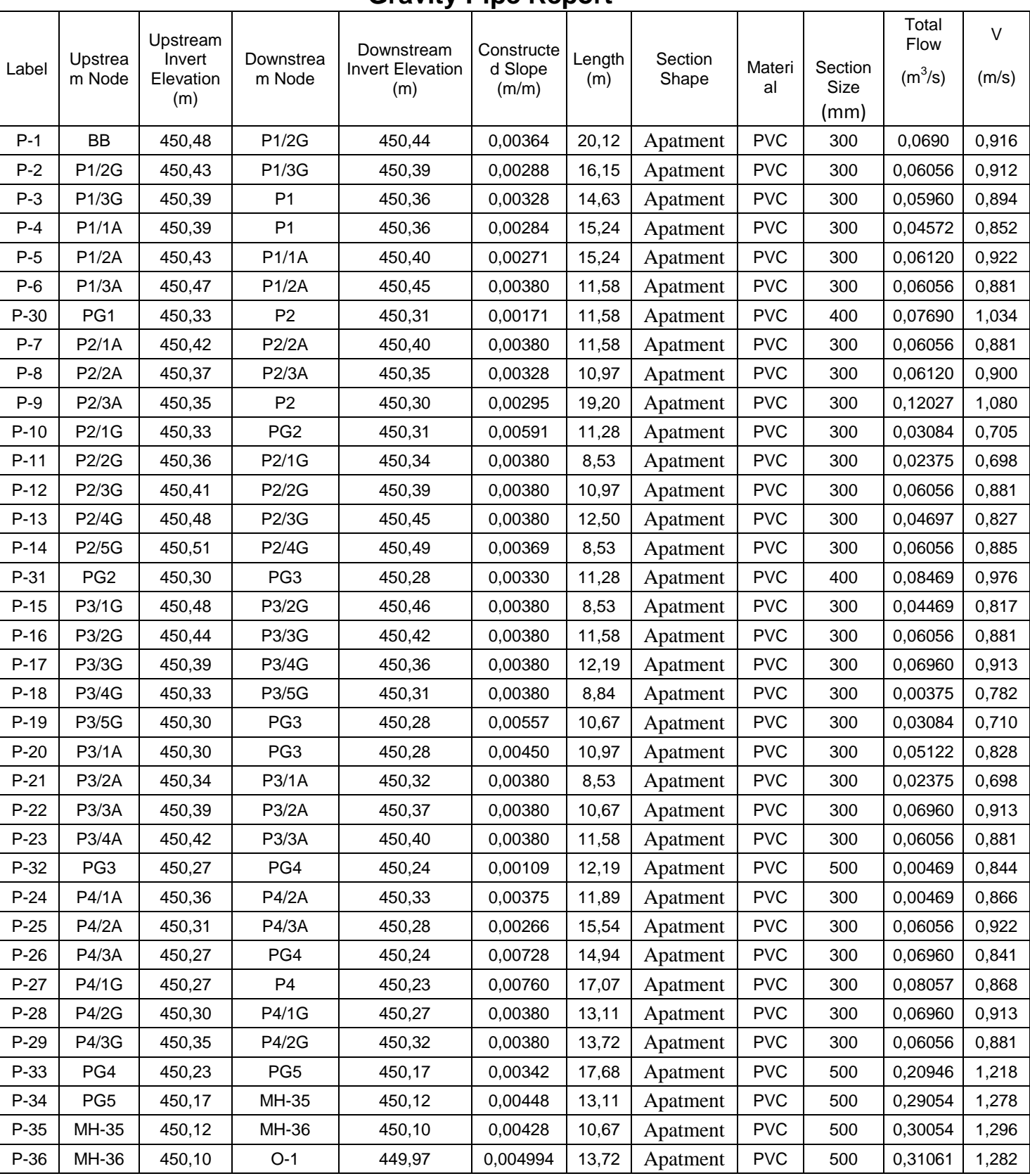

## **Scenario: Base Gravity Pipe Report**

#### **Tableau N°4: les résultants des regards pour le modèle SewerCAD**  Scenario: Base

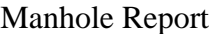

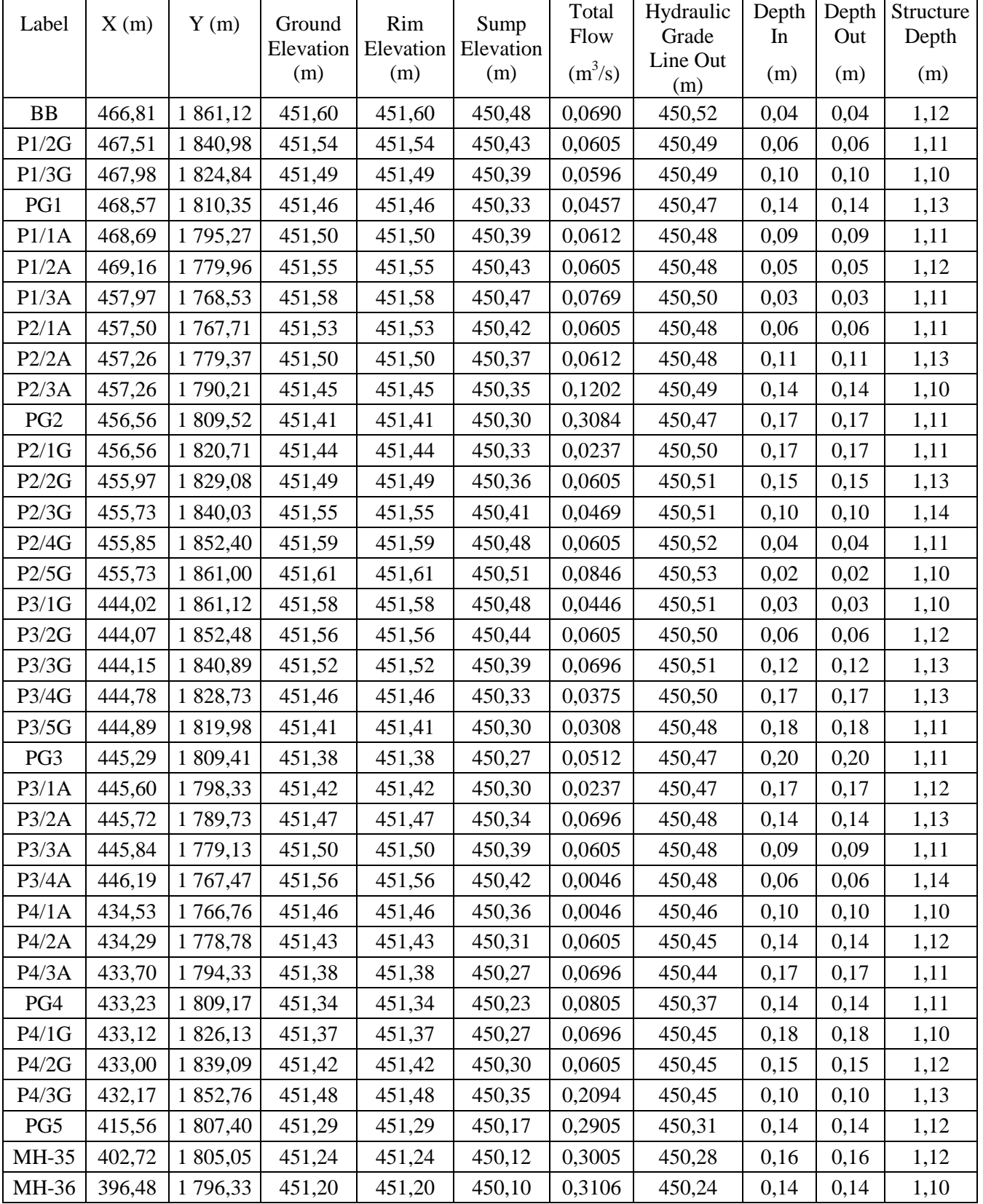